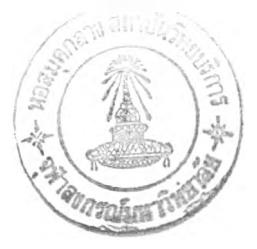

#### **บทท 4**

### **การวิเคราะห์และออกแบบระบบการหักบัญชีทางอิเล็กทรอนิกส์ด้วยวิธีเชิงวัตถุ**

**เมื่อนำการวิเคราะห์ และออกแบบระบบด้วยวิธีเชิงวัตถุมาใช้กับระบบการหักบัญชีทาง อิเล็กทรอนิกส์แล้ว ผลที่ได้จากการวิเคราะห์และออกแบบระบบการหักบัญชีทางอิเล็กทรอนิกส์ สามารถแบ่งเป็นขั้นตอนต่างๆ ได้ดังนี้คือ**

#### **1. โมเดลความต้องการ**

#### **1.1 การกำหนดปีญหา**

**บัเญหาคือต้องการพัฒนาระบบงานภายในของธนาคารสยาม (สมมุติว่าเป็นธนาคารพาณิชย์ แห่งหนึ่งของประเทศไทย) ให้สามารถรองรับระบบการหักบัญชีทางอิเล็กทรอนิกส์ไต้ ซึ่งเป็น ระบบใหม่ที่ทางธนาคารแห่งประเทศไทยจะนำมาใช้ โดยธนาคารสยามมีสาขาในเขตสำนักหัก บัญชีประมาณ 100 สาขา**

#### **1.2 ยูสเคส โมเดล**

**ระบบการหักบัญชีสำหรับธนาคารสยามถือไต้ว่าเป็นระบบที่ยังไม่ซับซ้อนมากนัก ดังนี้น ควรมีไดอะแกรมเพียงหนึ่งไดอะแกรมเท่านั้น โดยมีแอ็คเตอร์ที่เกี่ยวข้องเพียงสามแอ็คเตอร์และ มียูสเคสที่เกี่ยวข้องทั้งหมด 9 ยูสเคส**

**ยูสเคส (Use Cases) จะเป็นการอธิบายให้เห็นพฤติกรรมทั้งหมดของระบบการหักบัญชีทาง อิเล็กทรอนิกส์ โดยมีรายละเอียดดังนี้**

#### **1.2.1. การส่งข้อมูลของเช็คส่งออก**

**นายสมชายเป็นลูกค้าของธนาคารสยาม ไต้รับเช็คซึ่งเป็นของธนาคารเอกธำรงจำนวน เงิน 50000 บาท นายสมชายจึงนำเช็คฉบับนี้มาขึ้นเงินที่ธนาคารสยาม สาขาหลังสวน โดยเขียน เป็นใบฝากเงินด้วยเช็คแล้วติดต่อกับนายแดงพนักงาน Teller ระดับ 1 ซึ่งนายสมชายบอกหมายเลข บัญชีของตนเองเพื่อที่ทางธนาคารจะได้นำเงินเข้าบัญชีได้ถูกต้อง**

**นายแดงนำใบฝากเงินของนายสมชายมาป้อนในระบบสาขา (Branch System) แล้วรับ ลูกค้ารายอื่นต่อไป**

**เมื่อนายดำพนักงาน Supervisor ระดับ 2 เห็นว่ามีเช็คของลูกค้ามากแล้ว จึงเข้าระบบ ของการเอนโค๊ด (Encoder System) เพื่อให้ระบบเปรียบเทียบข้อมูลบนตัวเช็คซึ่งอ่านได้จากเครื่อง เอนโค๊ดเช่น หมายเลขเช็คกับข้อมูลที่นายแดงป้อนเข้าไปหากตรงกัน เครื่องเอนโค๊ดจะโค๊ดจำนวน เงินลงบนตัวเช็ค และจะส ร้างไฟล์ข้อมูลใหม่โดย 1 ไฟล์คือ 1 ชุดที่ธนาคารแห่งประเทศไทย กำหนดคือมีข้อมูลเช็คไม่เกิน 100 ฉบับ ยกเว้นข้อมูลของเช็คมูลค่าสูงที่ 1 ชุดมี 1 ฉบับเท่านั้น**

หลังจากที่นายดำได้เอนโค๊ดเช็คแล้ว จึงเข้าสู่ระบบการหักบัญชีทางอิเล็กทรอนิกส์ด้วย **วิธีเชิงวัตถุ เพื่อดึงข้อมูลจากไฟล์ที่ได้เอนโค๊ด และตรวจสอบข้อมูลอีกครั้งก่อนที่จะส่งข้อมูลไป ยัง Host และพิมพ์รายการประกอบใบคุมยอดการนำส่งเช็คกับใบนำส่งเช็ค**

**แอคเตอร ะ Teller, Supervisor**

#### **1.2.2 การรับข้อมูลของเช็ครับเข้า**

**ในวันเดียวกันเมื่อทุกธนาคารได้ส่งข้อมูลของเช็คส่งออกผ่านระบบการหักบัญชีแล้ว หากธนาคารแห่งประเทศไทยได้รับข้อมูลและข้อมูลของเช็คส่งออกของแต่ละธนาคารลูกต้อง ระบบในส่วนของธนาคารแห่งประเทศไทยจะแยกข้อมูลส่งกลับไปเรียกเก็บเงินธนาคารผู้จ่าย ซึ่ง จะเปีนข้อมูลเช็ครับเข้าของแต่ละธนาคาร**

**เมื่อธนาคารเอกธำรงได้รับข้อมูลเช็ครับเข้าช่วงเย็นแล้ว นำข้อมูลทั้งหมดมาตัดเงินใน ฐานข้อมูลของบัญชีกระแสรายวัน เช่นกันทางธนาคารสยามก็ได้รับข้อมูลของเช็ครับเข้า ซึ่ง ธนาคารอื่นอาจเรียกเก็บเงินจากธนาคารสยามเองเช่นเดียวกับธนาคารเอกธำรง**

**ซึ่งในเช็ครับเข้าที่เรียกเก็บเงินกับธนาคารสยามนั้น มีเช็คของนางสมหญิง ซึ่งถูกเรียก เก็บมาจากธนาคารเลเซอร์โดยนำเงินที่เก็บได้เข้าบัญชีนางจินตหรา ซึ่งเป็นสาขารังสิตของธนาคาร เลเซอร์ โดยธนาคารสยามนำข้อมูลทังหมดมาตัดเงินในฐานข้อมูลของบัญชีกระแสรายวัน**

**สาขาสามารถตรวจสอบข้อมูลของเช็ครับเข้าทั้งหมดจากระบบ ECS ซึ่งอาจสอบถาม ข้อมูลโดยใช้จำนวนเงิน หรือหมายเลขเช็คก็ได้ เพื่อเป็นการยืนยันว่าเช็คฉบับนีได้ตัดเงินไปแล้ว เพราะหากไม,มีข้อมูลเข้ามาทางสาขาต้องตัดเงินจากบัญชีโดยใช้วิธีการตัดเงินจากระบบของสาขา ในวันที่สอง**

**แอคเตอร : Teller, Supervisor**

1.2.3 การปฏิเสธเช็คมูลค่าสูงรับเข้า

**ศูนย์หักบัญชีของธนาคารแห่งประเทศไทยจะปิดรับข้อมูลของเช็คส่งออก จากธนาคาร สมาชิกเวลา 15.45 น. เพื่อจะเริ่มคัดแยกข้อมูลของเช็คมูลค่าสูงให้ธนาคารสมาชิก**

**โดยในเช็ครับเข้าที่เรียกเก็บเงินคับธนาคารสยาม สาขาหลังสวนนั้นมีเช็คของนายโชค ซึ่งถูกเรียกเก็บมาจากธนาคารเอกธำรง โดยนำเงินที่เก็บได้เข้าบัญชีนางวารี ซึ่งเป็นสาขาสีลมของ ธนาคารเอกธำรง**

**แต่เช็ครับเข้าของนายโชคที่เรียกเก็บมานั้นมียอดเงินถึง 100 ล้านบาท ซึ่งถือว่าเป็นเช็ค มูลค่าสูงของธนาคารสยามที่ตกลงไว้คับธนาคารแห่งประเทศไทย ดังนั้นในเวลาระหว่าง15.45- 16.00 น. ธนาคารแห่งประเทศไทยจะส่งข้อมูลของเช็คมูลค่าสูงของนายโชคให้ธนาคารสยามตรวจ สอบก่อนว่าสามารถดัดเงินในบัญชีได้หรือไม่ ซึ่งหากไม่สามารถดัดเงินจากบัญชีได้เพราะเงินใน บัญชีไม่เพียงพอ นายดำพนักงานระดับ 2 ของสาขาต้องปฏิเสธการจ่ายเงินตามเช็คมูลค่าสูงให้ทัน ในเวลา 16.00-16.30 น.**

**แอคเตอร ะ Supervisor**

**1.2.4 การรับข้อมูลการปฏิเสธของเช็คมูลค่าสูงส่งออก**

**หากธนาคารสยาม สาขาหลังสวนได้ส่งข้อมูลของเช็คส่งออกไปเรียกเก็บเงินธนาคารเอก ธำรง โดยข้อมูลของเช็คฉบับนั้ถึอว่าเป็นข้อมูลของเช็คมูลค่าสูงของธนาคารเอกธำรง เพราะมี จำนวนเงินถึง 50 ล้านบาท ดังนั้นในวันแรกช่วงเวลาตั้งแต่ 16.30 น.เป็นด้นไป ทางสาขาหลัง สวนสามารถสอบถามข้อมูลจากระบบ ECS ได้ว่าธนาคารเอกธำรงปฏิเสธการจ่ายเงินของเช็คมูลค่า สูงฉบับนี้หรือไม่ เพื่อเพิ่มความสะดวกให้คับลูกค้าของธนาคารสยาม**

**แอ็คเตอร : Teller, Supervisor**

**1.2.5 การปฏิเสธเช็ครับเข้า**

**เมื่อธนาคารสยามนำข้อมูลเช็ครับเข้าไปตัดเงินในฐานข้อมูลของบัญชีกระแสรายวันแล้ว หากเช็คที่นายสมชายเรียกเก็บมาจากธนาคารเอกธำรง ซึ่งเป็นเช็คของนายชวลิตนั้นไม่มีเงินพอให้ ดัด ดังนั้นธนาคารสยามจะทำการคืนเช็คในวันที่สอง**

**ในการคืนเช็คของธนาคารสยาม นายแดงพนักงานระดับ 1 ของสาขาหลังสวนต้องทำ การคืนเช็คในระบบสาขาก่อนแล้วนายเขียวก็ใช้ระบบ ECS ดึงข้อมูลเช็คคืนจากระบบสาขา เพื่อ ลดความซาซ้อนในการป้อนข้อมูล และตรวจสอบข้อมูลอีกครั้งหนึ่งก่อนที่จะส่งข้อมูลไปยัง Host และพิมพ์ใบคืนเช็คกับใบนำส่งเช็คคืน**

**แอ็คเตอร ะ Teller, Supervisor**

**1.2.6 การรับข้อมูล**

**ในวันที่สองตั้งแต่เวลา 11.45 น.เป็นต้นไปทางธนาคารสยาม สาขาหลังสวนสามารถ สอบถามข้อมูลของเช็คส่งออกของนายสมชายได้ว่าผ่านหรือไม่ โดยสอบถามผ่านระบบ ECS ซึ่งหากผลของการขึ้นเงินกับธนาคารเอกธำรงถูกปฏิเสธกลับมา ดังนั้นทางสาขาสามารถ รายงานผลการคืนเช็คของลูกค้าได้ทันที**

**แอคเตอร ะ Teller, Supervisor**

1.2.7 การควบคุมจากศูนย์หักบัญชี

**ธนาคารแห่งประเทศไทยได้กำหนดเวลาเริ่มด้น และเวลาสิ้นสุดของรายละเอียดข้อมูล ในแต่ละส่วนไว้แล้ว ดังนั้นทุกสาขาของธนาคารสยามต้องมีการควบคุมเวลาของการส่งข้อมูล หรือรับข้อมูลจากส่วนกลางคือศูนย์หักบัญชีธนาคารสยาม คือให้น้อยกว่าเวลาสิ้นสุดที่ธนาคาร แห่งประเทศไทยกำหนดไว้ โดยศูนย์หักบัญชีธนาคารสยามสามารถกำหนดเวลาควบคุมสาขาไว้ อีกระดับหนึ่ง และยังสามารถตรวจสอบได้ว่าสาขาใดบ้างที่ยังไม่ส่งข้อมูล หรือมีสาขาใดบ้างที่ยัง ไม,รับข้อมูลเพื่อตรวจสอบ โดยหากเป็นปีญหาที่ทางสาขาไม่สามารถแก้ไขได้ทันเวลา ดังนันทาง ศูนย์หักบัญชีธนาคารสยามสามารถทำแทนได้ทุกกรณี แต่ต้องอยู่ในช่วงเวลาที่ธนาคารแห่ง ประเทศไทยกำหนดไว้**

**แอคเตอร : Officer**

**รายละเอียดข้อมูลในแต่ละส่วนสามารถพิมพ์ได้จากระบบ ECS โดยรายงานบางส่วนอาจ ส่งไปพร้อมตัวเช็ค บางส่วนพิมพ์เพื่อไว้ตรวจสอบข้อมูลภายในสาขาเอง หรือเพื่อเป็นการ ประหยัดกระดาษ อาจตรวจสอบได้จากหน้าจอเลยก็ได้**

**แอ็คเตอร้ : Teller, Supervisor**

**1.2.9 การเพิ่มข้อมูลของเช็คคืน**

**บางครั้งบางธนาคารส่งข้อมูลการปฏิเสธของเช็คส่งออกบางส่วนเข้าสู่ระบบ อิเล็กทรอนิกส์ไม่ทันตามกำหนดเวลา ตังนั้นทางศูนย์หักบัญชีของธนาคารต้องมาป้อนข้อมูลใน ส่วนนี้เพิ่มในระบบ ECS เพื่อให้สาขาของธนาคารสยามสามารถทำการยกเลิกรายการที่ทำไว้ใน ระบบสาขา**

**แอ็คเตอร์ : Officer**

แอกเตอร์ในระบบการหักบัญชีทางอิเล็กทรอนิกส์

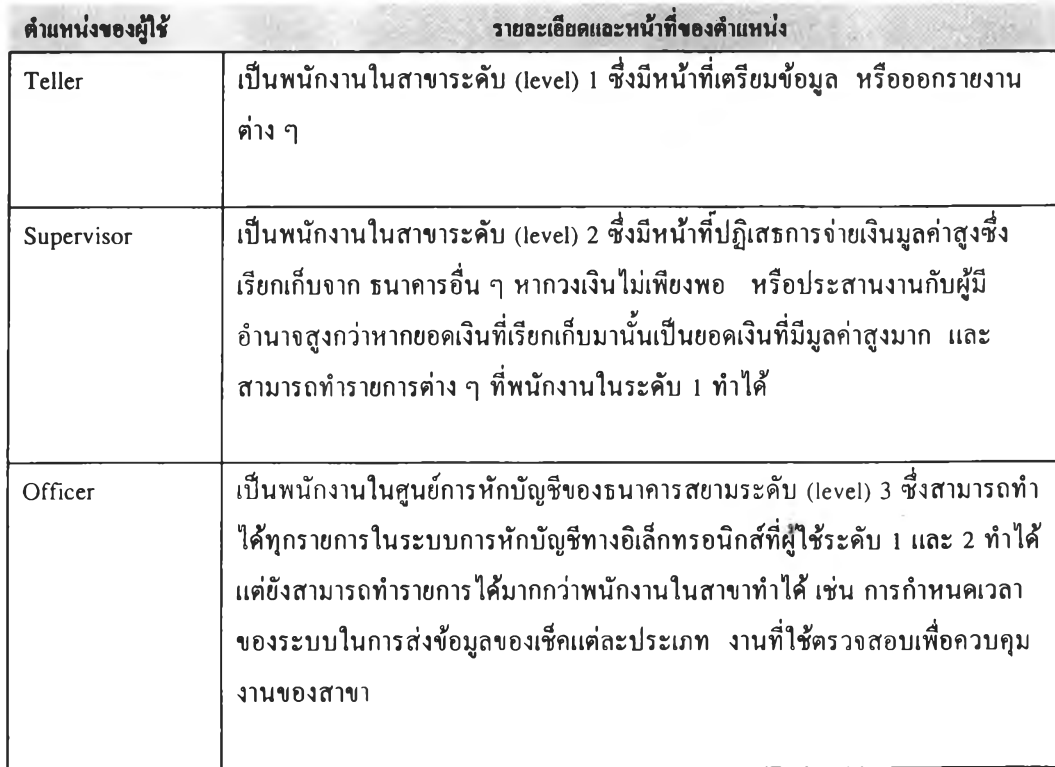

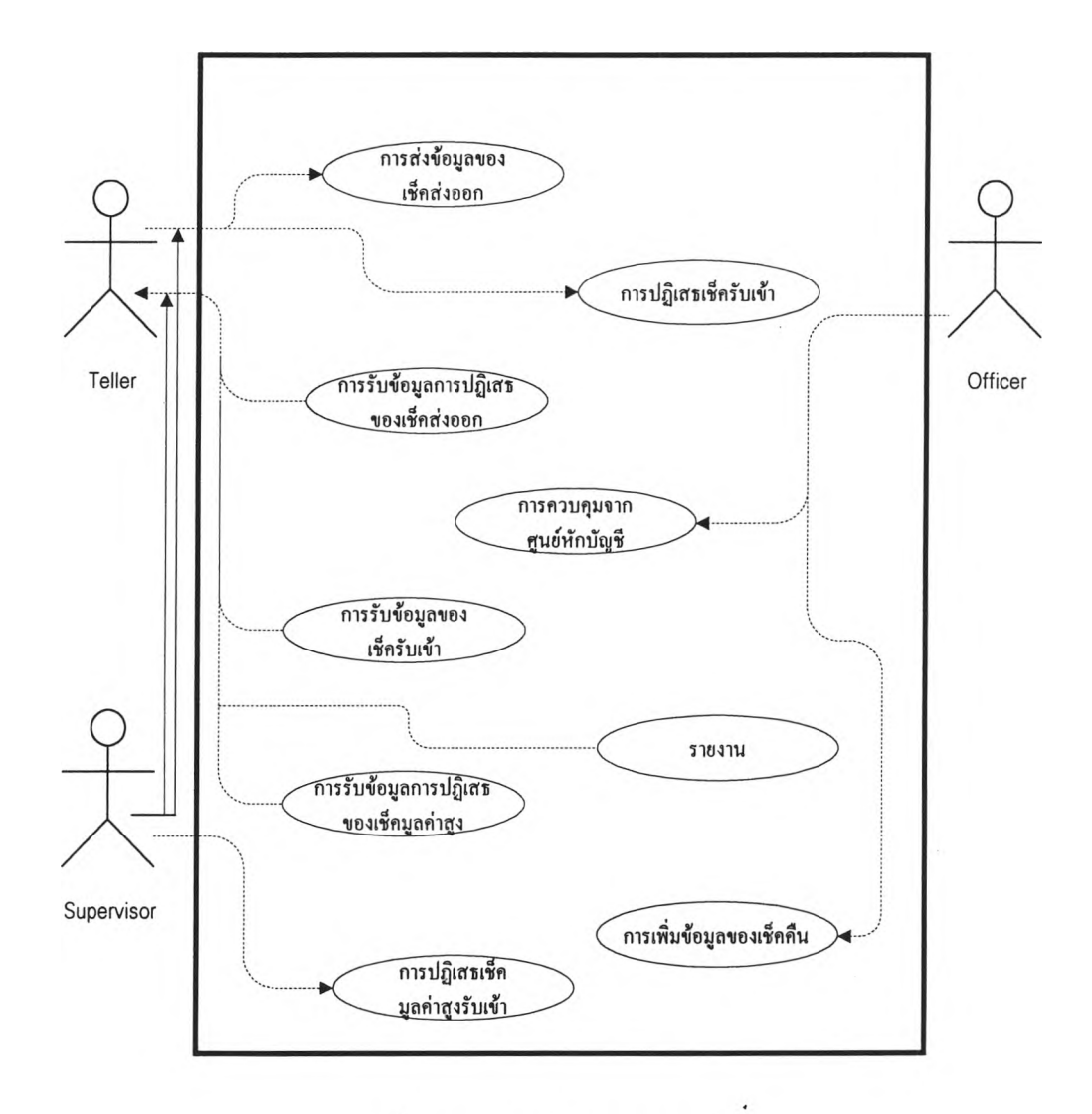

**ยูสเคสโมเดลของระบบ ECS สามารถแสดงได้ดังรูปที่ 4.1**

รูปที่ 4.1 ยูสเคสโมเดลของระบบ ECS

**1.3 ความต้องการที่ไม'เกี่ยวกับฟิงก์ชัน**

**ความต้องการที่ไม่เกี่ยวกับฟิงก์ชันทั้งหมดของระบบ ECS ถูกกำหนดขึน และถูก ยอมรับแล้วว่าเมื่อนำระบบ ECS ไปใช้งานควรสนับสนุนความต้องการเหล่านี้ด้วย คือ** 1.3.1 แต่ละสาขาควรมีเครื่องเวิร์คสเตชันสำหรับเข้าระบบ ECS ได้อย่างน้อยที่สุด 1 **เครื่องต่อ 1 สาขา**

**1.3.2 ข้อมูลเช็คทั้งหมดที่เก็บไว้ที่ Host (สำนักงานใหญ่) จะเก็บไว้ 1 เดือน ส่วน ข้อมูลเช็คของสาขาที่เก็บไว้ในเครื่องแม่ข่าย (Server) จะถูกล้างทิ้งเมื่อขึ้นวันทำการใหม่**

**1.3.3 แต่ละสาขาต้องใช้พนักงานระดับหนึ่ง 1 คน และพนักงานระดับสอง 1 คน เพื่อเตรียมข้อมูลเช็ค และแก้ไขข้อมูลให้ถูกต้องตามความเป็นจริง ส่วนที่ศูนย์หักบัญชีธนาคาร สยามใช้พนักงานประมาณ 6 คนในการตรวจสอบข้อมูลทั้งหมดของทุกสาขา รวมไปถึงการแก้ไข ปีญหาที่เกิดขึ้น และพนักงานของศูนย์อีก 2 คนในการดูแลการส่งข้อมูลจาก Host ไป FEP และ ไปสู่ BOT**

**1.3.4 แต่ละสาขาจะใช้รายการในระบบทั้งหมดประมาณ 500 รายการต่อวัน ส่วนศูนย์หักบัญชีจะใช้รายการทั้งหมด 3000 รายการต่อวัน**

**1.3.5 ในกรณีที่เป็นสาขา การทำรายการควรใช้เวลาน้อยกว่า 20 วินาทีต่อหนึ่ง รายการ ส่วนศูนย์หักบัญชีการทำรายการต้องขึ้นอยู่กับปริมาณข้อมูลทั้งหมดแต่ไม่ควรเกิน 5 นาที**

**1.3.6 ระบบ ECS ทำให้สาขาสามารถส่งข้อมูลทางอิเล็กทรอนิกส์ไปยังสำนักงาน ใหญ่ไต้ทันที เป็นผลให้ข้อมูลของเช็คทั้งหมดก็สามารถส่งไปยังธนาคารแห่งประเทศไทยก่อนตัว เช็ค (Physical Cheque) ดังนั้นควรเพิ่มสาขาในเขตรอบนอกเข้าสู่ระบบ ECS (ซึ่งควรเป็นสาขาที่ สามารถส่งตัวเช็คเข้าสู่ระบบไต้ทันตามกำหนดเวลาของธนาคารแห่งประเทศไทยด้วย)**

**1.3.7 สาขาสามารถส่งข้อมูล และแก้ไขข้อมูล โดยแฟ้มข้อมูลที่ Host จะถูก ปรับปรุงให้ทันสมัยทันทีเช่นกัน**

**1.4 การออกแบบตัวเชื่อมโยงกับผัใข้**

**1.4.1 แผนผังของจอภาพ**

**ไต้มีการออกแบบแผนผังในระบบ ECS โดยจะแสดงให้เห็นลำดับของจอภาพตังแต่หน้า จอหลัก ไปจนถึงหน้าจอสุดท้ายในแต่ละระบบย่อยที่ผู้ใช้เลือกมาดังแสดงในรูปที่ 4.2 - 4.5 โดยมี รายละเอียดดังนี้คือ**

**- รูปที่ 4.2 จะแสดงถึงผังการเข้าสู่ระบบจากหน้าจอหลักสู่เมนูของเช็คส่งออก และเมนูเช็ครับเข้า**

**- รูปที่ 4.3 แสดงถึงผังเข้าสู่เมนูของเช็คคืนส่งออก**

**- รูปที่ 4.4 แสดงถึงผังเข้าสู่เมนูเช็คมูลค่าสูงส่งออก เมนูเช็คคืนรับเข้า เข้าสู่ โปรแกรมของไมโครซอฟท์เวิร์ด เข้าสู่โปรแกรมเอ็กเซล และเข้าสู่เครื่องคิดเลข**

**- รูปที่ 4.5 แสดงถึงผังเข้าสู่ระบบเช็คมูลค่าสูงรับเข้า และระบบความปลอดภัย**

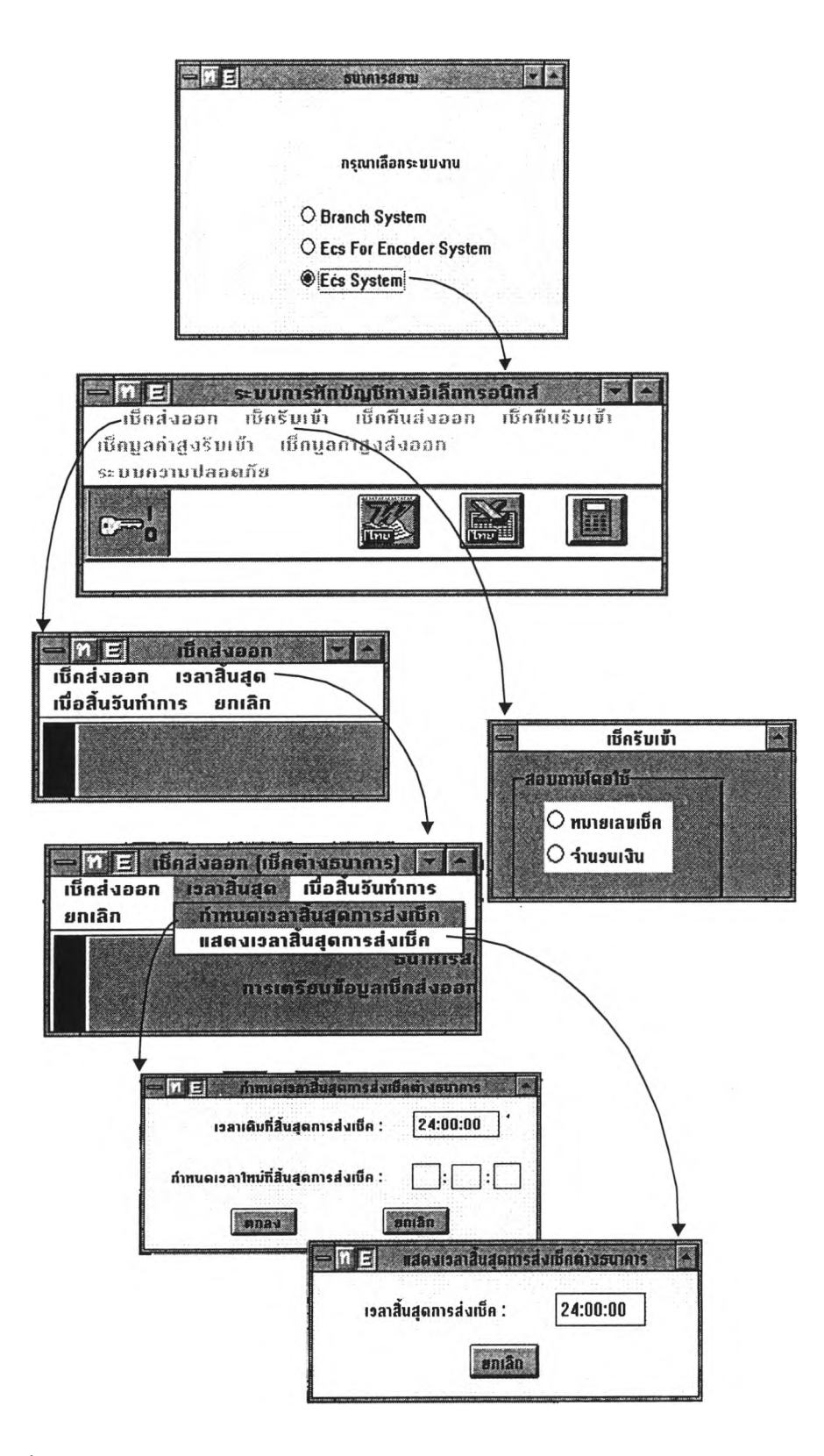

**รปที่ 4.2 แผนผังของจอภาพในระบบ ECS ของเช็คส่งออกและเช็ครับเข้า**

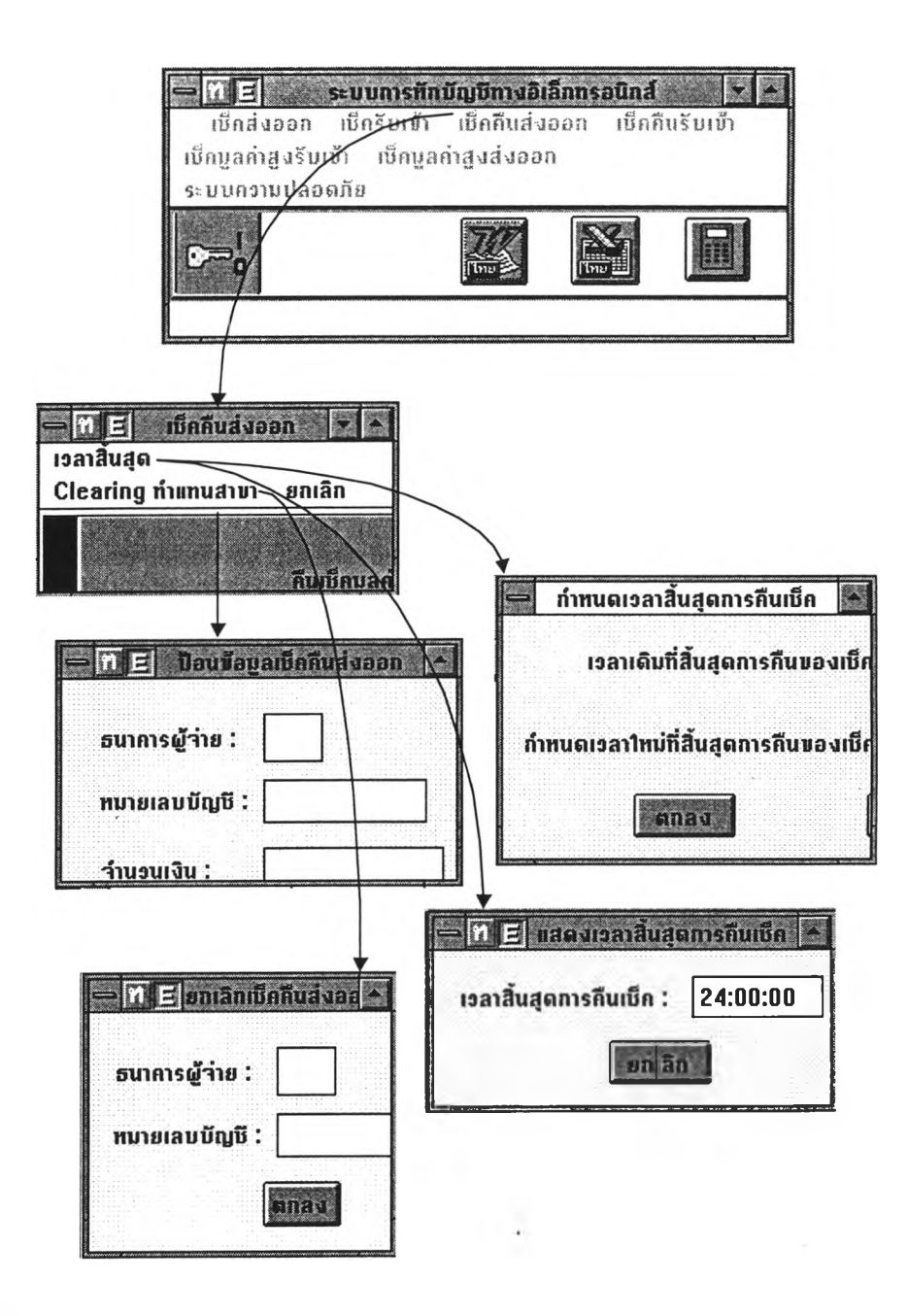

**รปที่ 4.3 แผนผังของจอภาพในระบบ ECS ของเช็คคืนส่งออก**

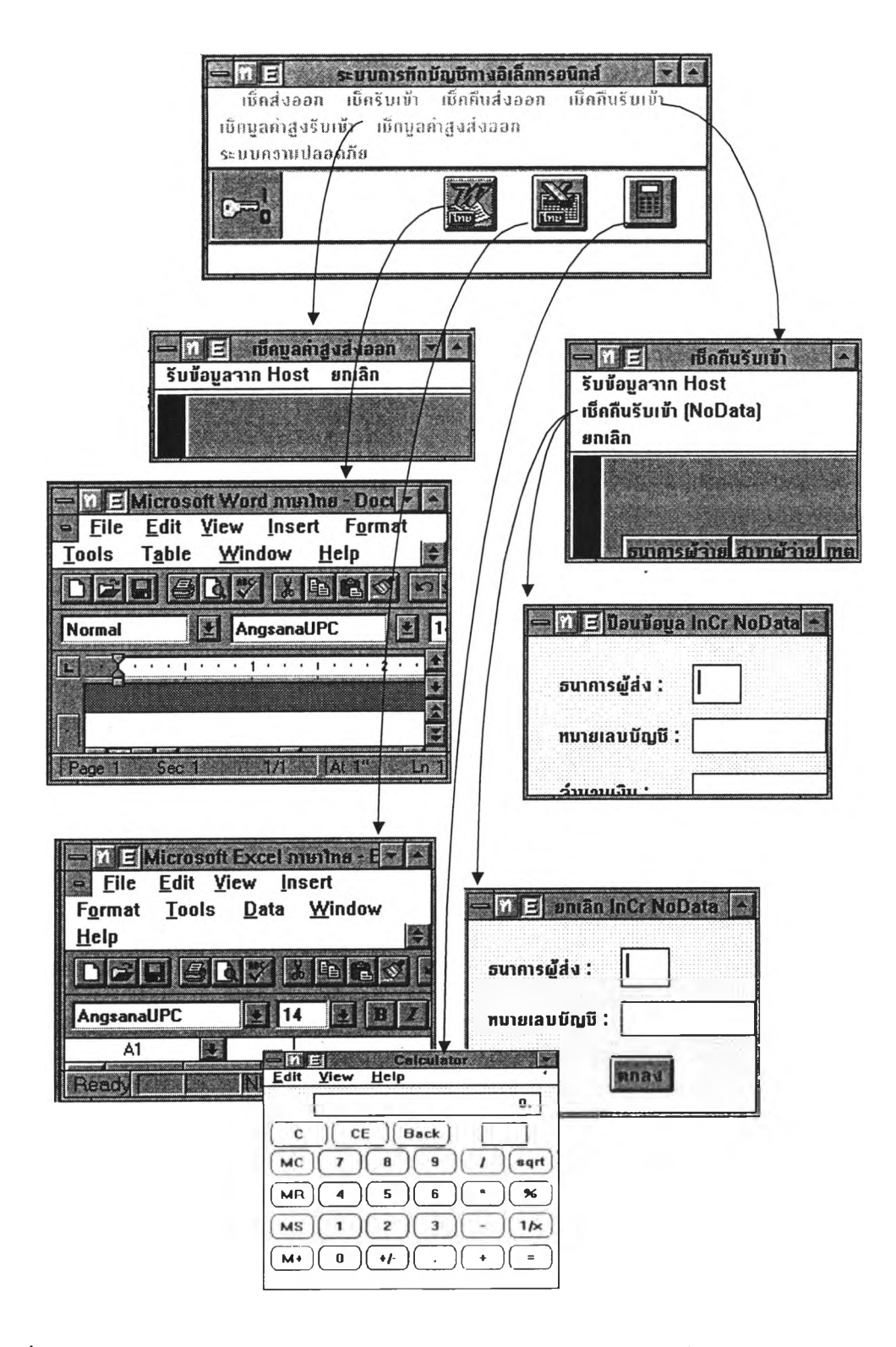

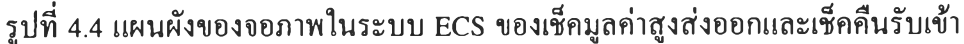

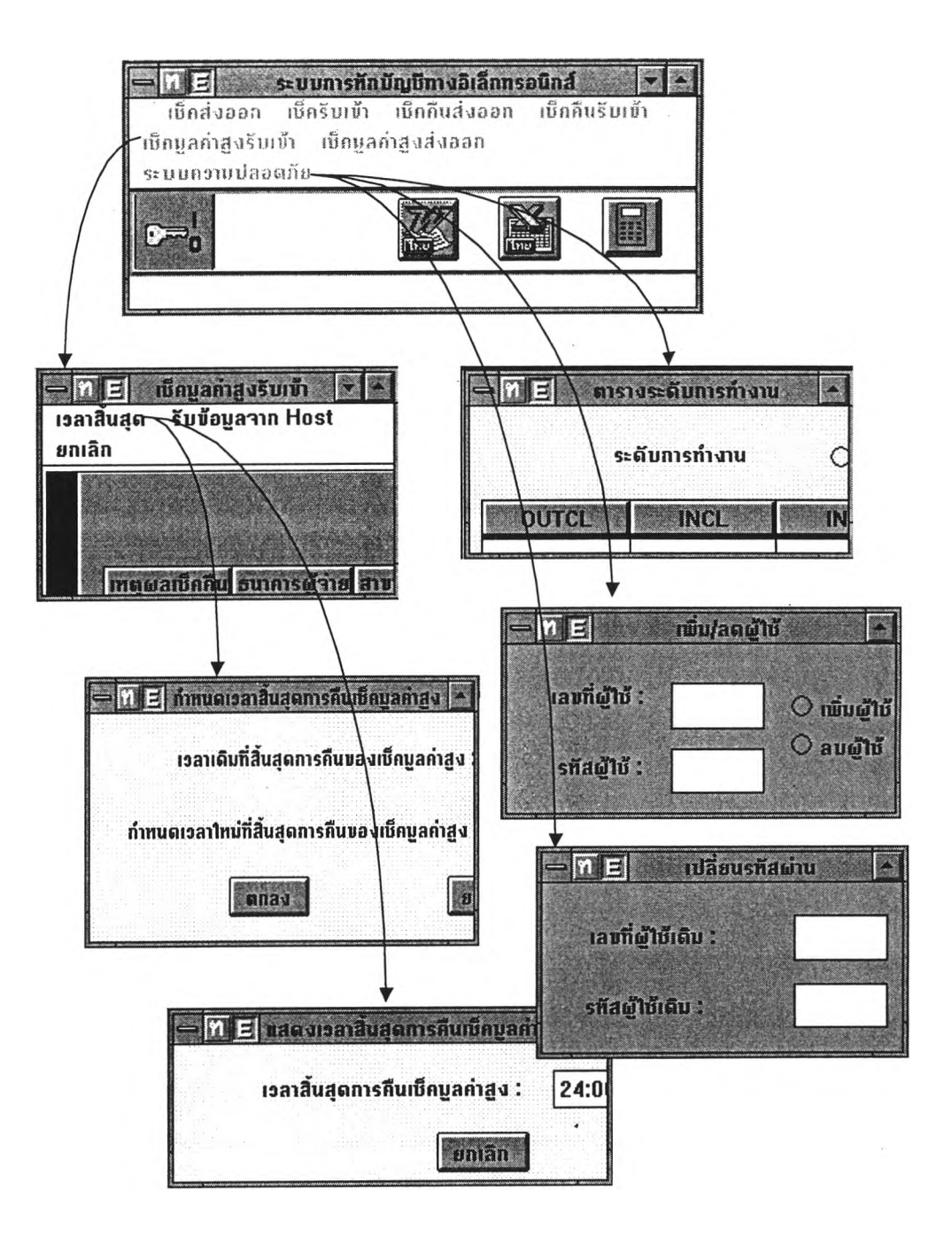

**รปที่ 4.5 แผนผังของจอภาพในระบบ ECS ของเช็คมูลค่าสูงรับเข้าและระบบความปลอดภัย**

 $\chi$ 

**สำหรับระบบ ECS ได้มีการออกแบบแบบจอภาพจริงที่เกิดขึ้นจากระบบทั้งหมด** โดยจะแสดงรายละเอียดทั้งหมดในจอภาพแต่ละจอดังแสดงในรูปที่ 4.6 - รูปที่ 4.40

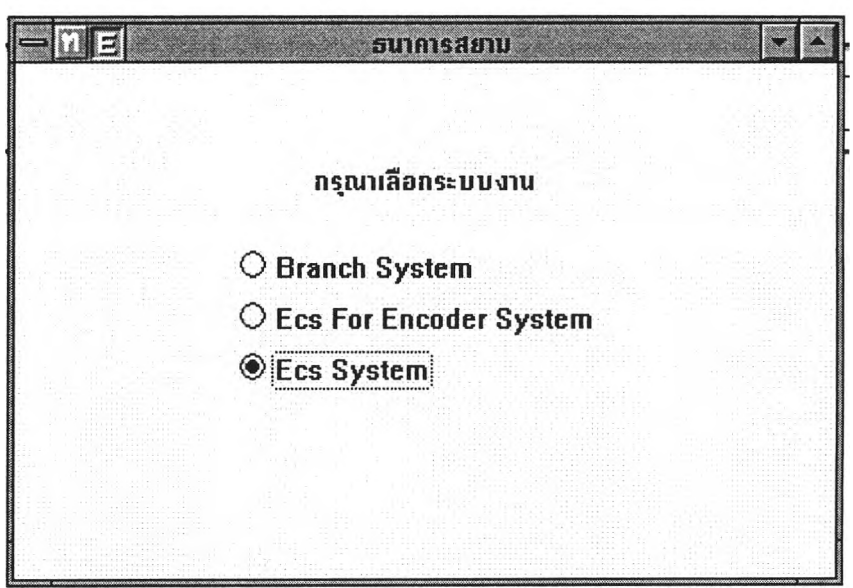

### **รูปที่ 4.6 หน้าจอหลักที่สาขาของธนาคารสยาม**

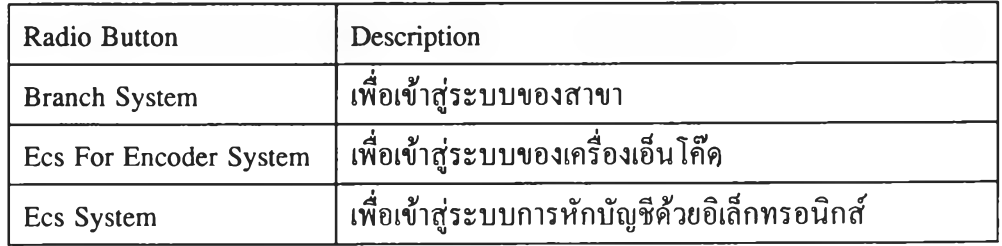

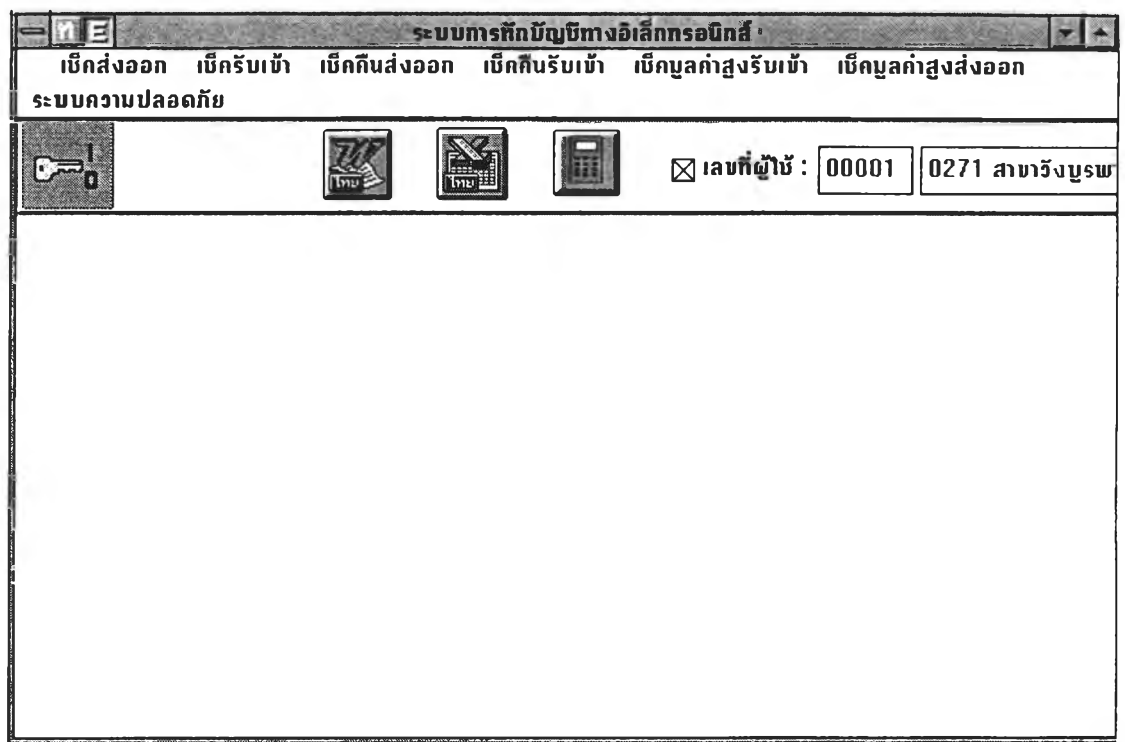

# **รูปที่ 4.7 หน้าจอหลัก1ของระบบการหักบัญชีด้วยอเล็กทรอนิกส์**

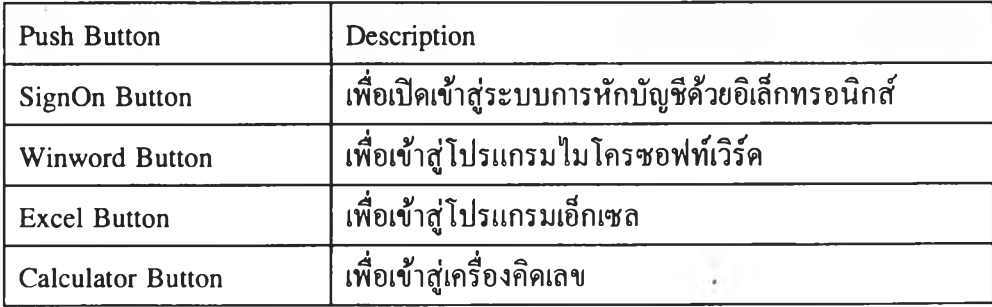

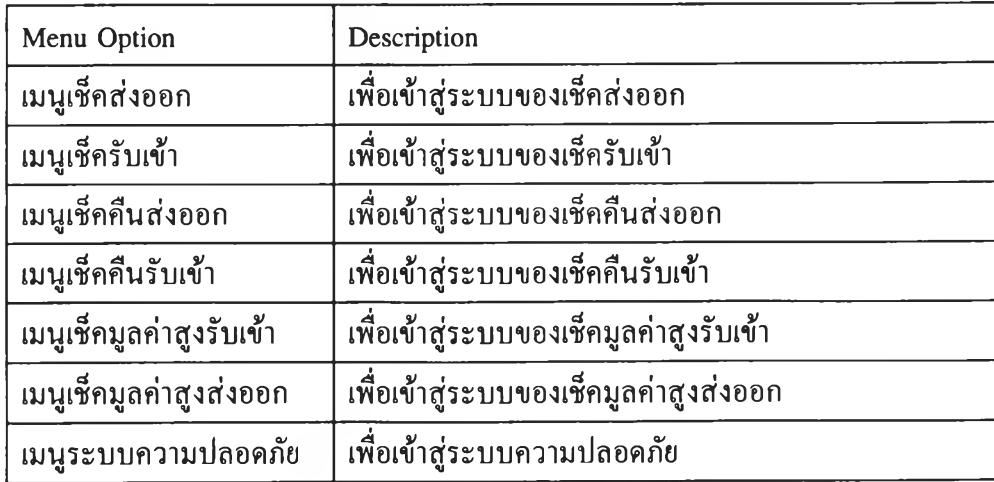

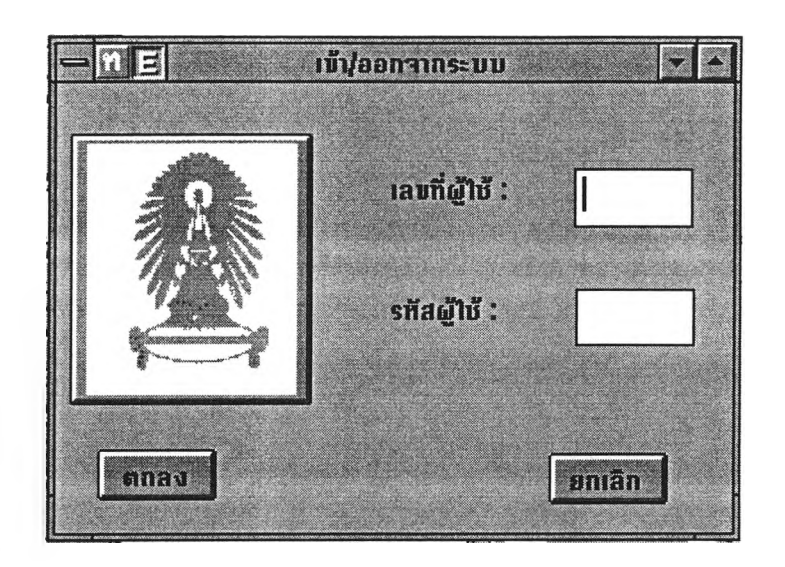

## **รูปที่ 4.8 หน้าจอเข้าสู่/ออกจากระบบการหักบัญชีด้วยอเล็กทรอนิกส์**

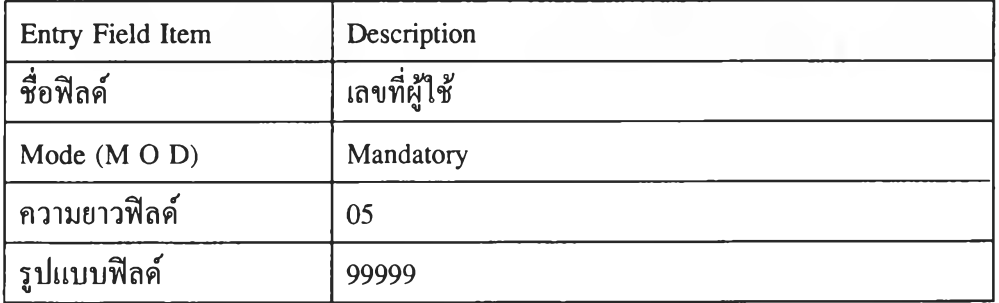

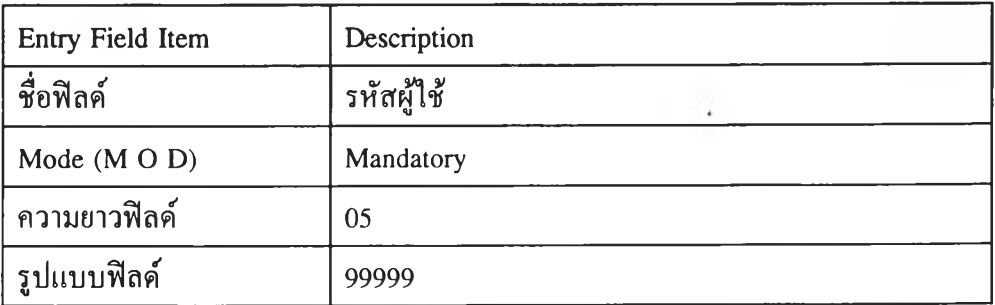

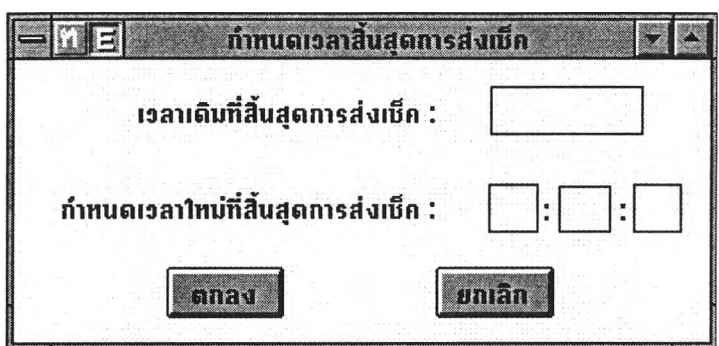

**รูปที่ 4.9 หน้าจอการกำหนดเวลาสิ้นชุดการส่งเช็ค**

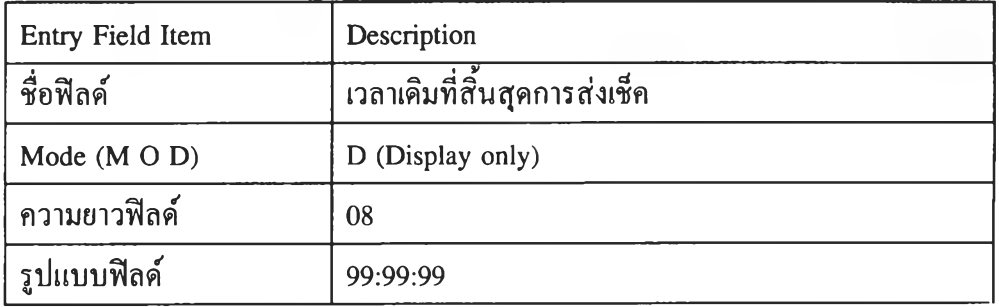

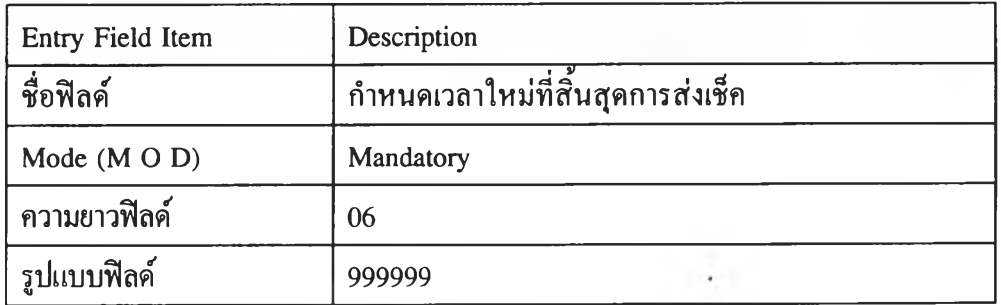

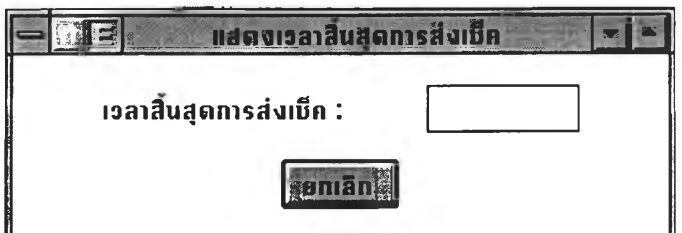

**รูปที่ 4.10 หน้าจอแสดงเวลาสิ้นชุดการส่งเช็ค**

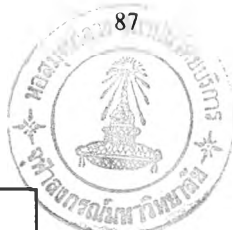

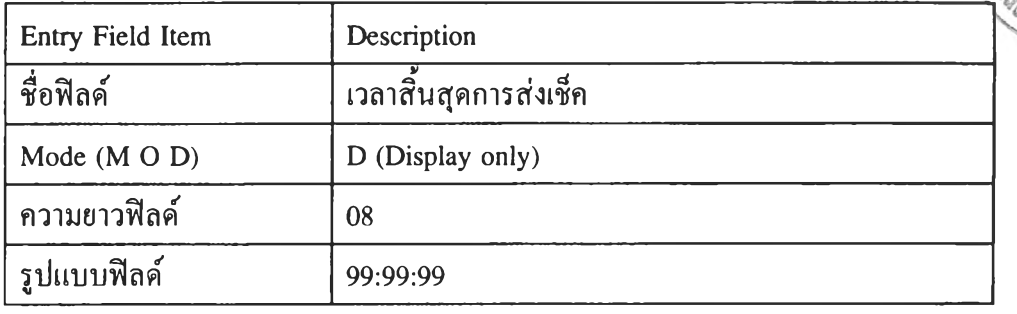

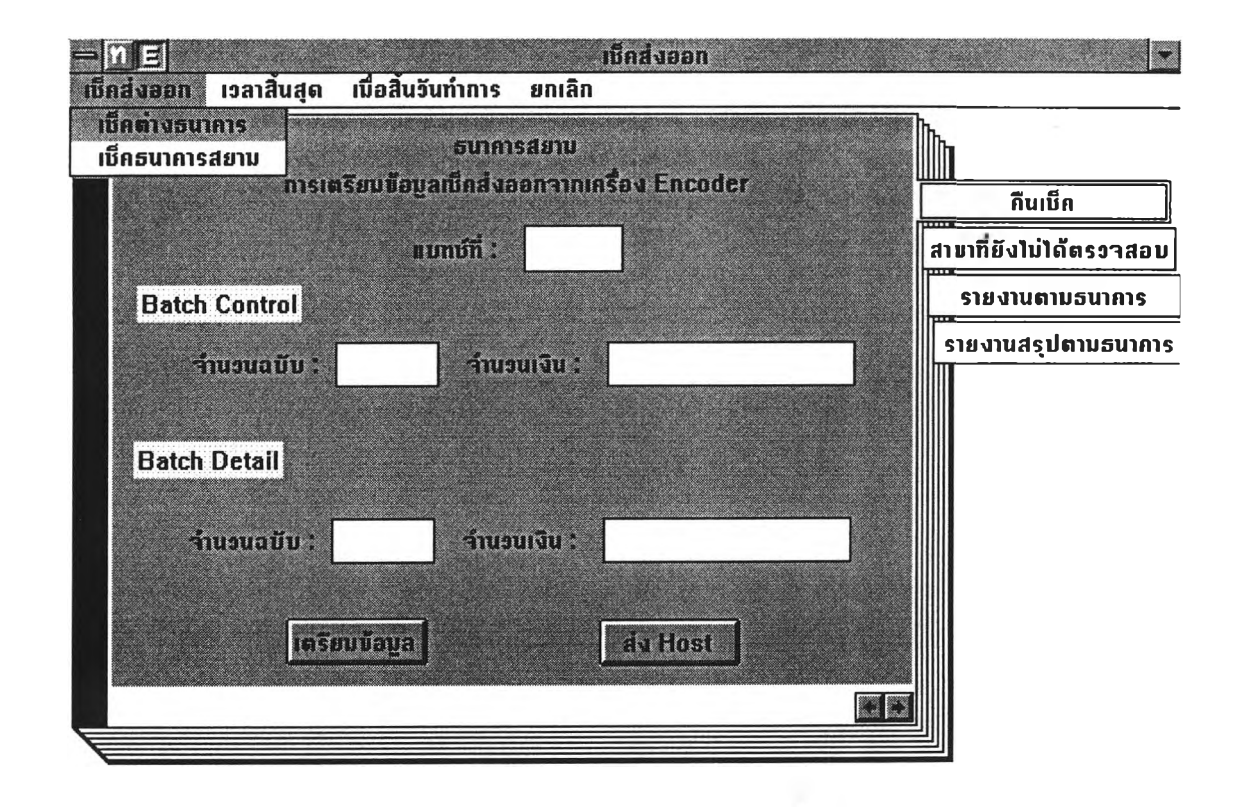

## **รูปที่ 4.11 หน้าจอของเช็คส่งออก**

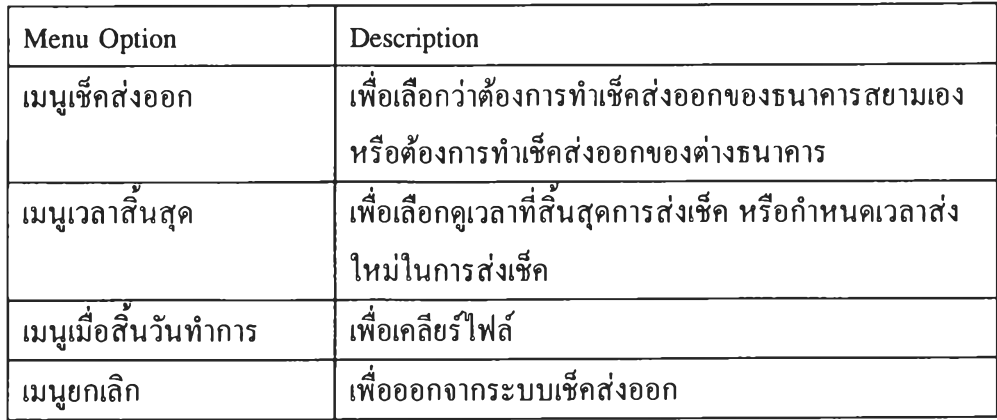

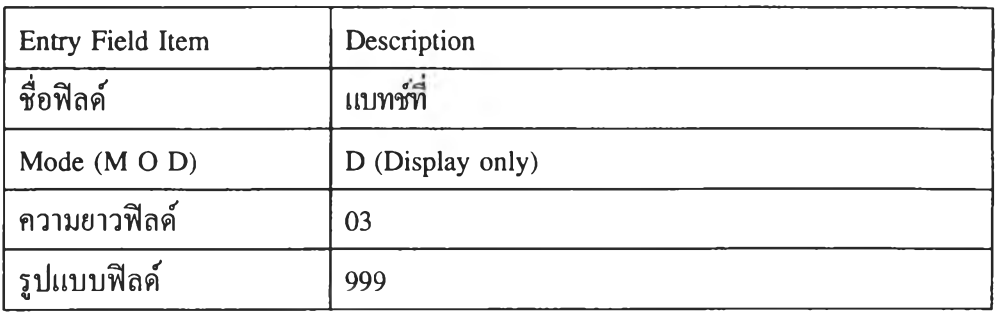

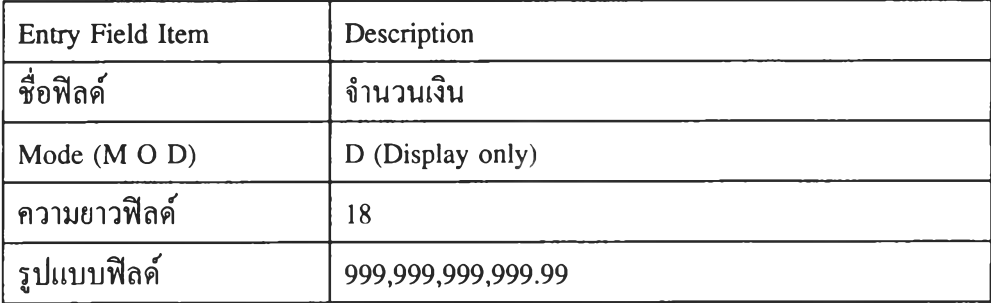

 $\gamma$ 

ı.

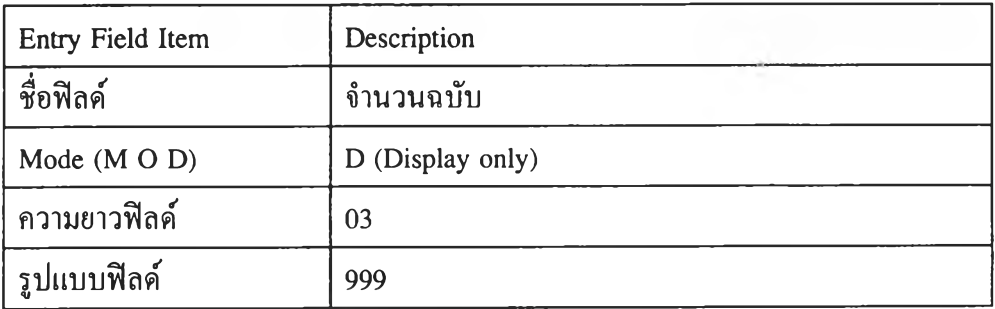

 $\sim$   $\sim$ 

88

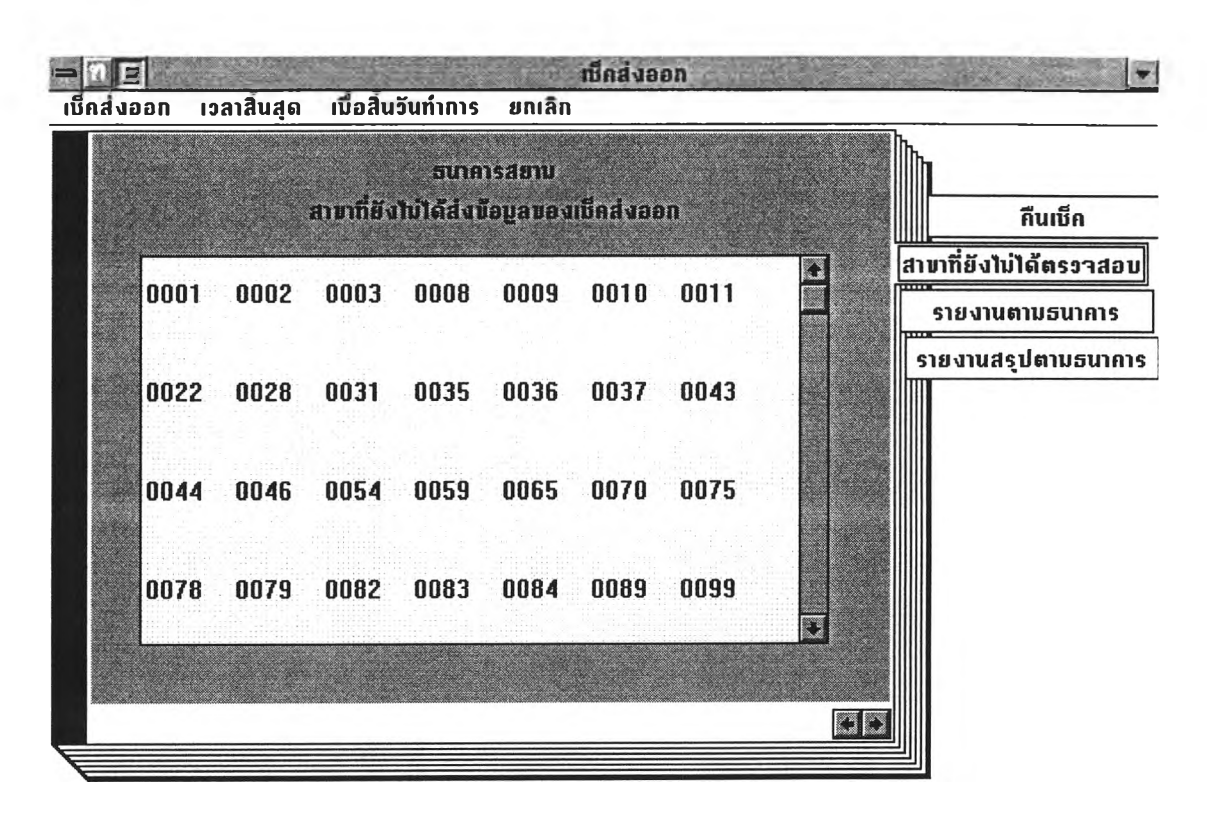

 $\cdot$ 

## **รูปที่ 4.12 หน้าจอของสาขาที่ยังไม่ได้ส่งข้อมูลของเช็คส่งออก**

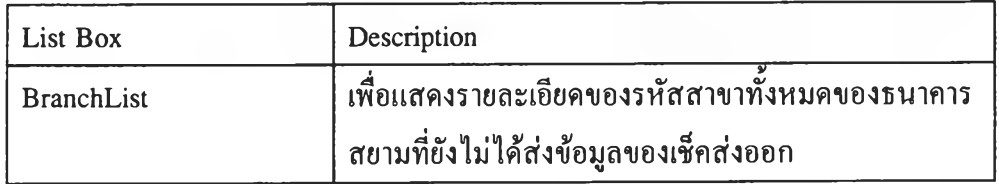

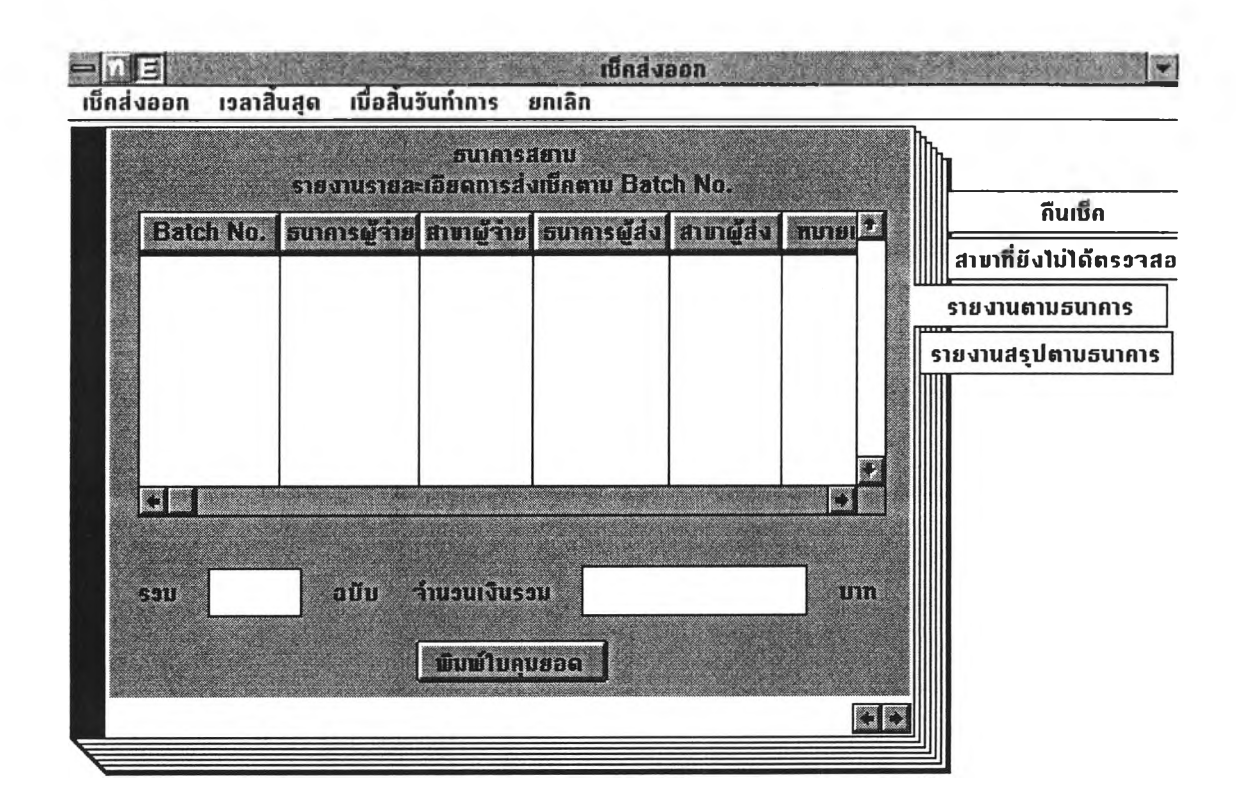

### **รูปที่ 4.13 หน้าจอของรายงานรายละเอียดการส่งเช็คตาม Batch No.**

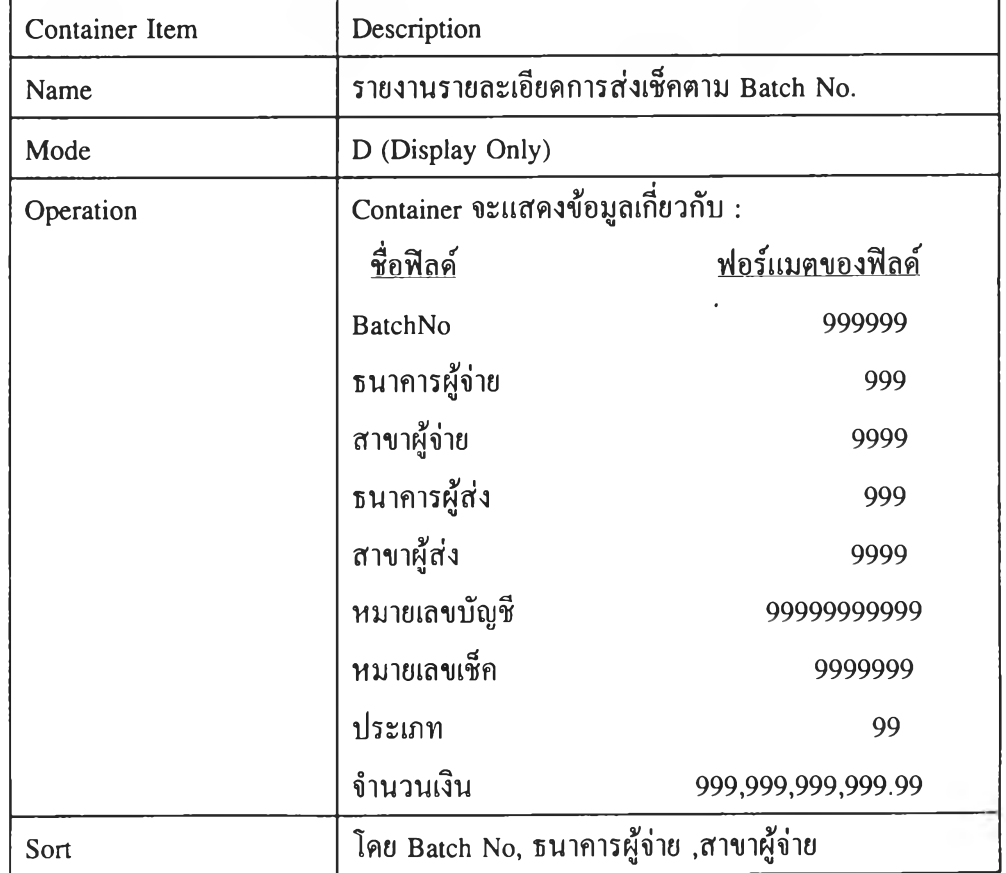

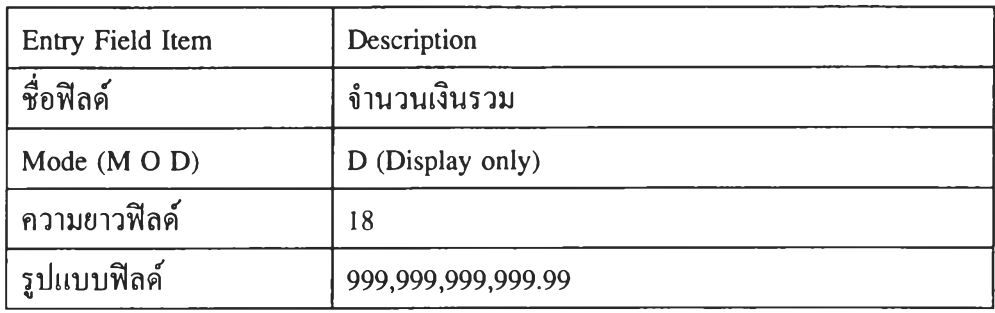

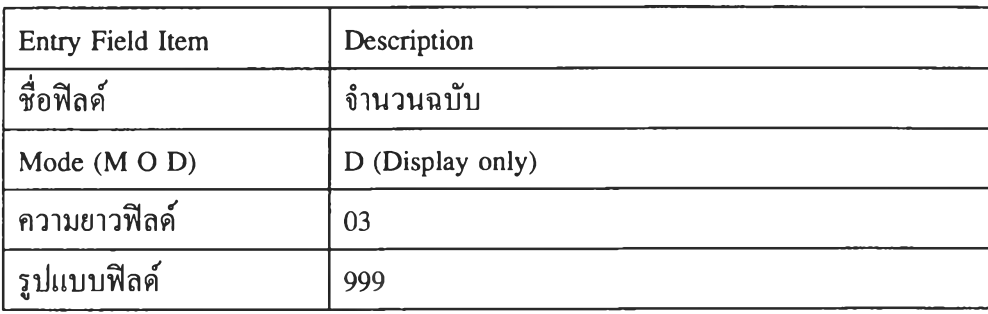

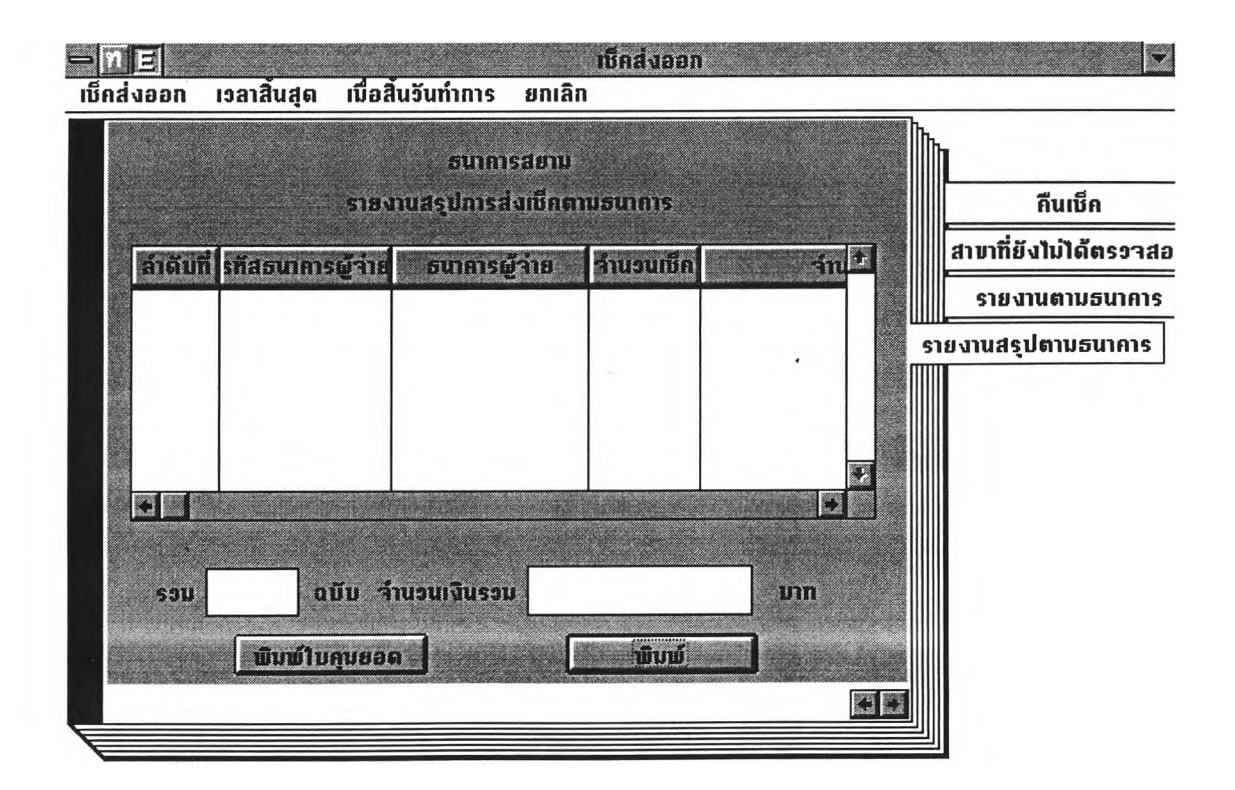

**รูปที่ 4.14 หน้าจอของรายงานสรุปการส่งเช็คตามธนาคาร**

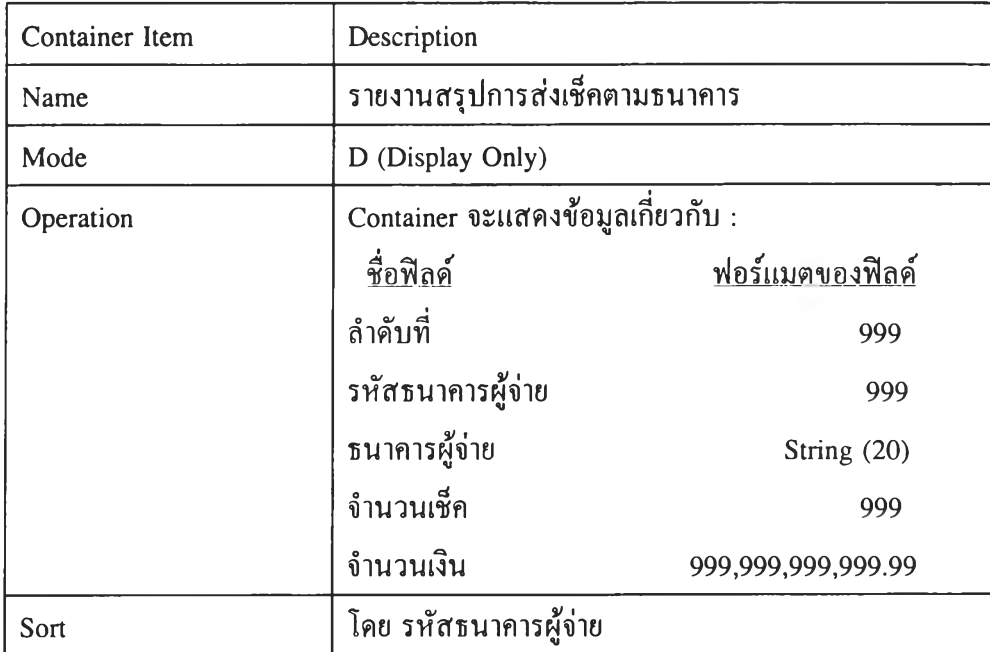

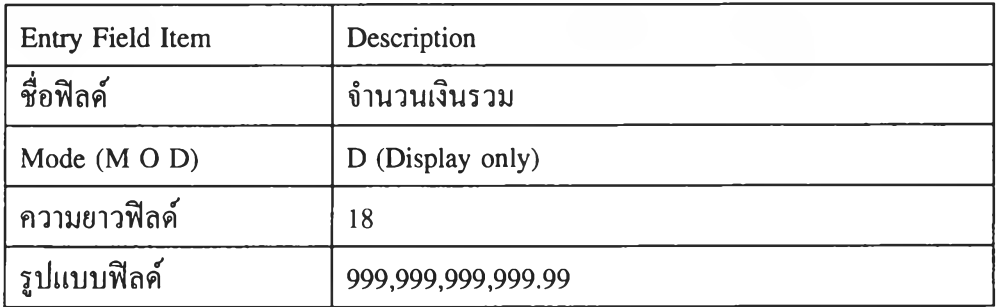

 $\overline{E}$ 

 $\mathcal{K}$ 

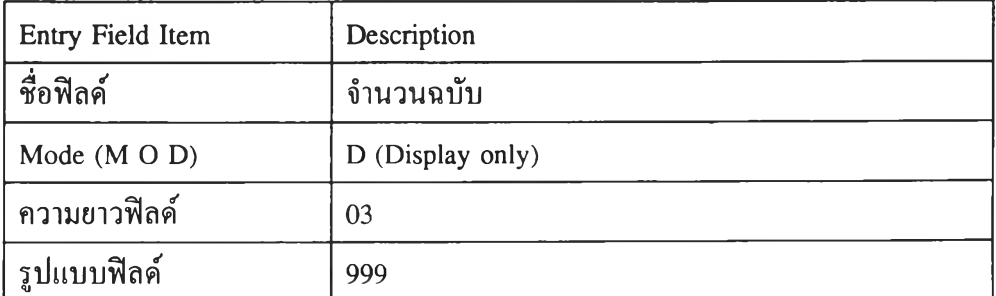

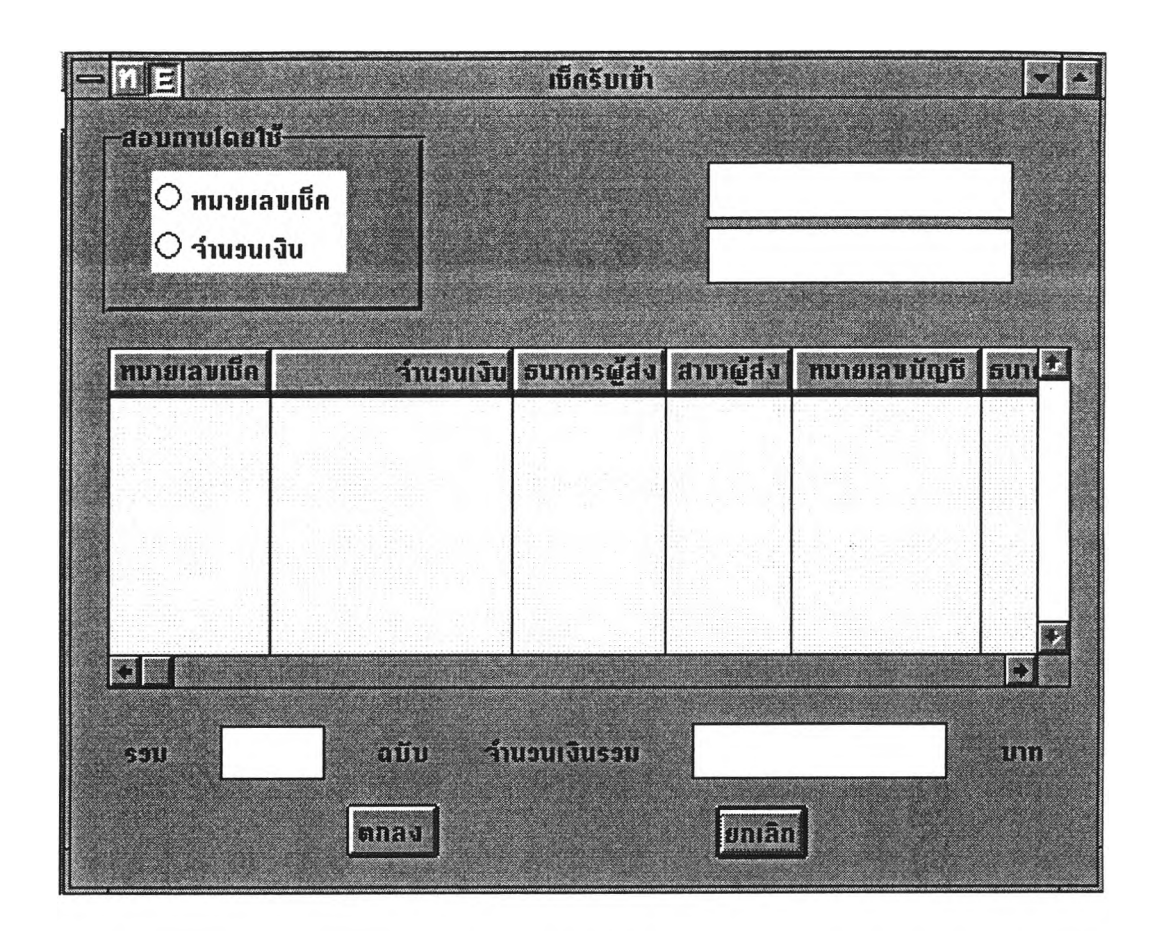

## รูปที่ 4.15 หน้าจอของเช็ครับเข้า

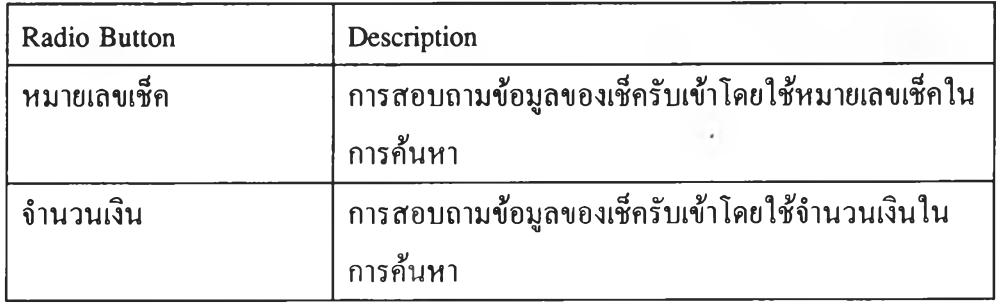

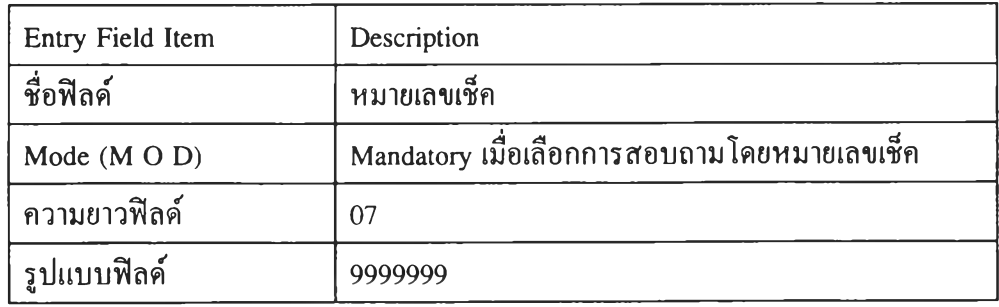

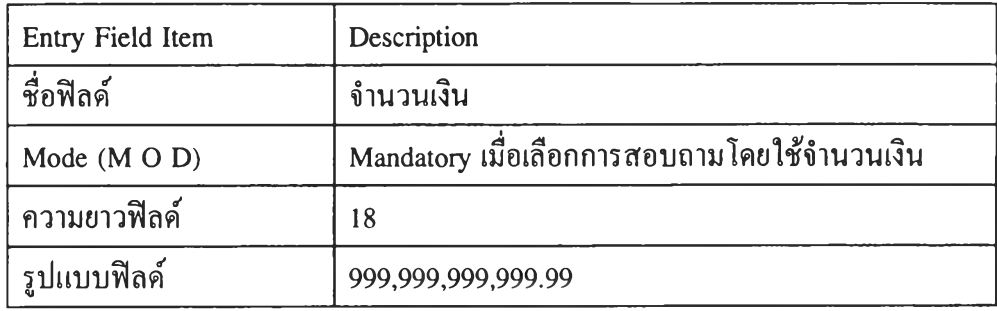

o).

 $\lambda$ 

 $\mathcal{F}$  .

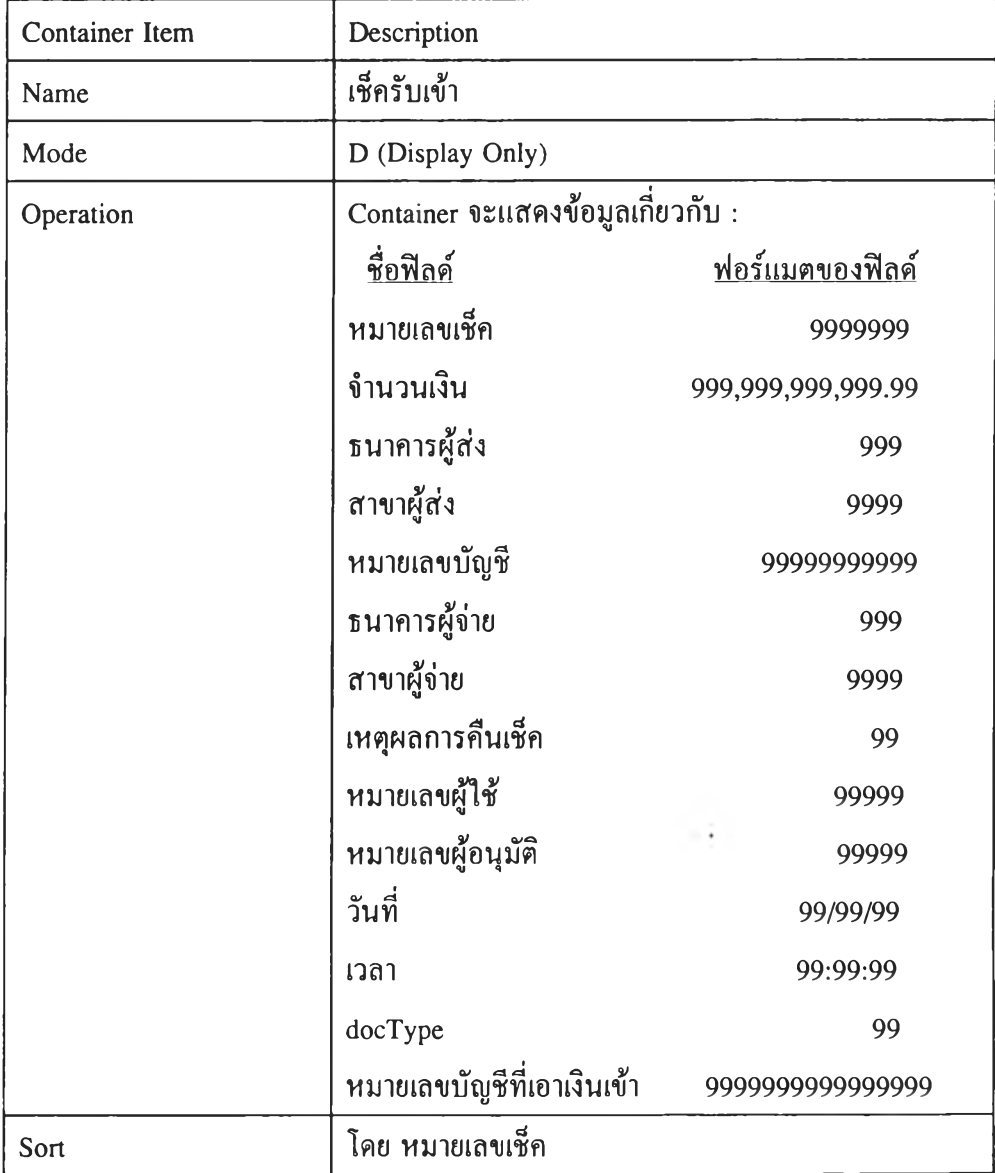

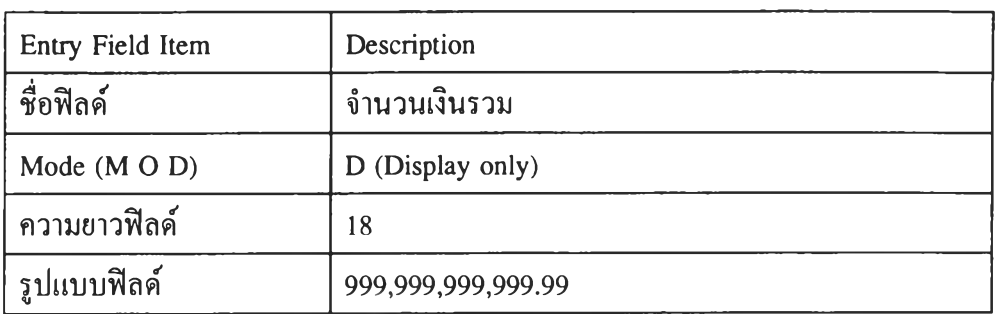

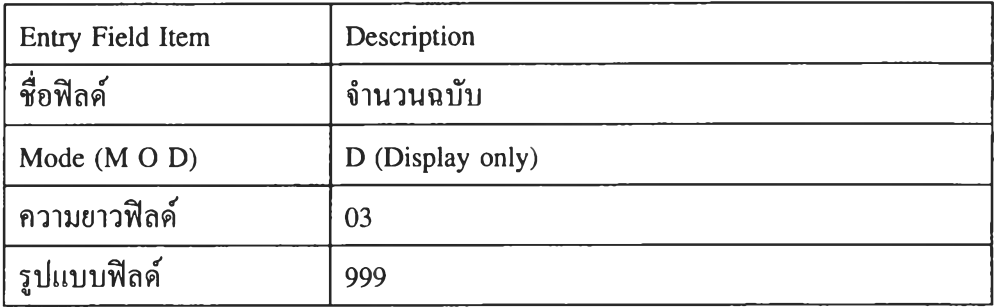

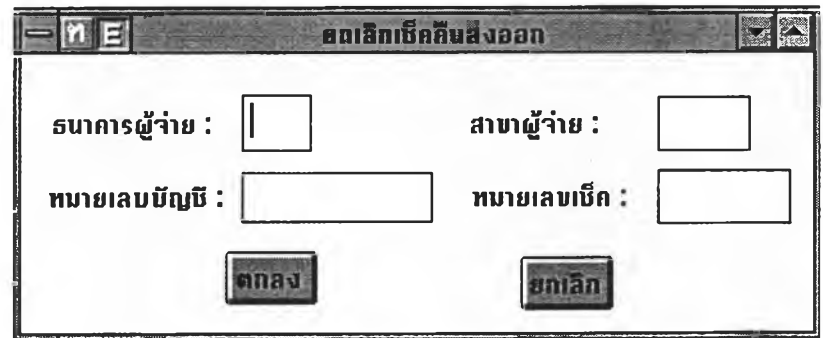

**รูปที่ 4.16 หน้าจอการยกเลิกเช็คคืนส่งออก**

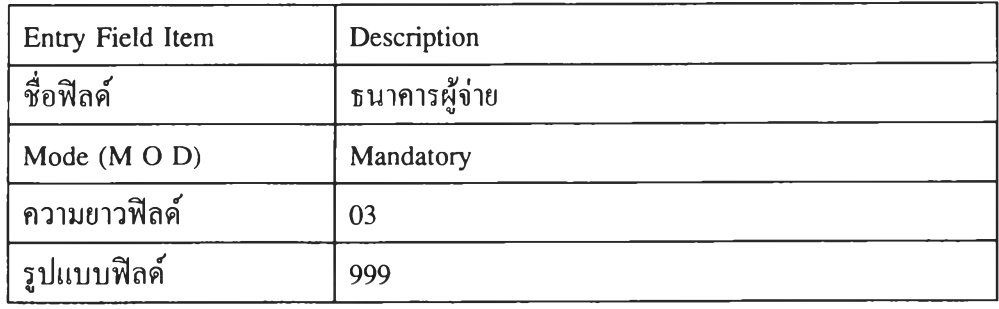

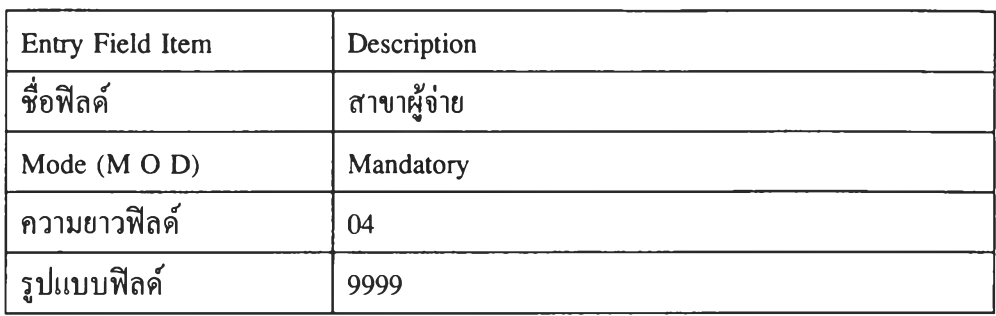

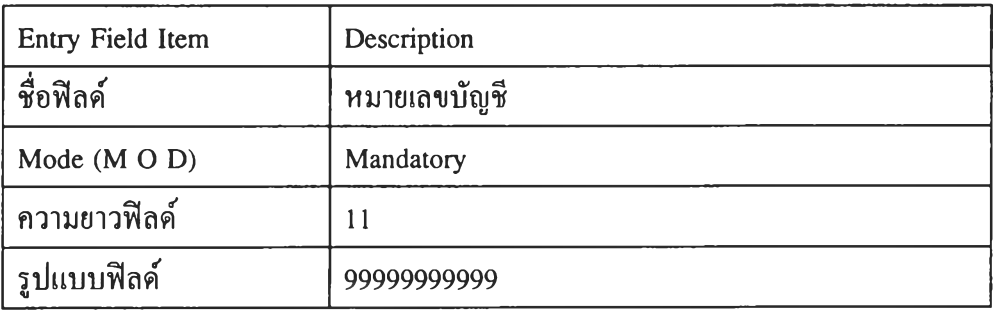

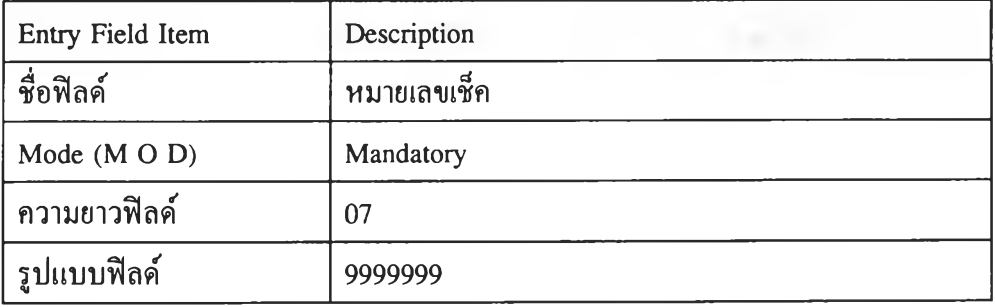

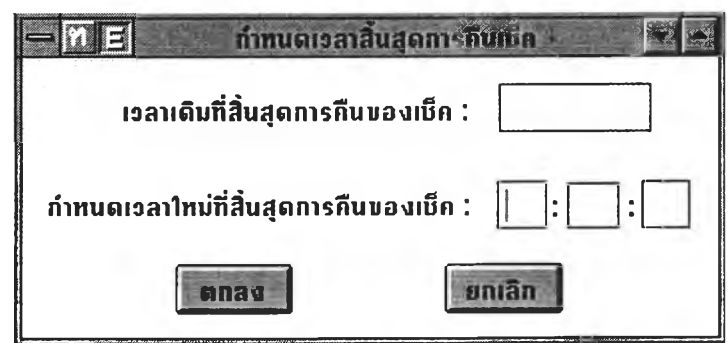

**รูปที่ 4.17 หน้าจอการกำหนดเวลาสิ้นสุดการคืนเช็ค**

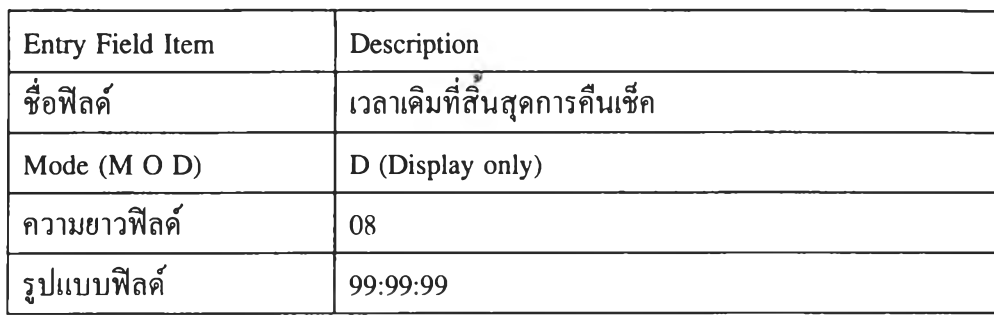

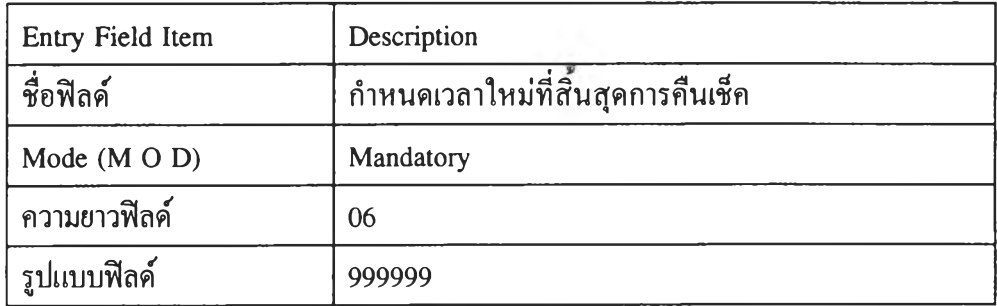

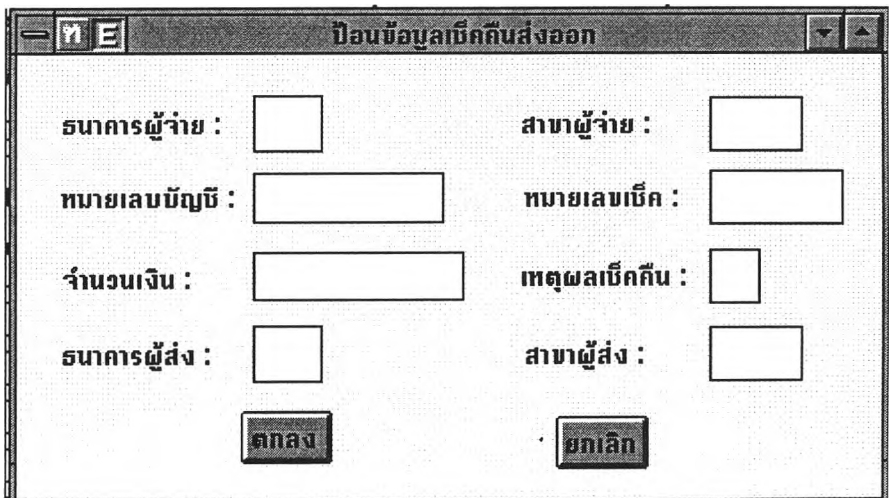

## **รูปที่ 4.18 หน้าจอป้อนข้อมูลเช็คคืนส่งออก**

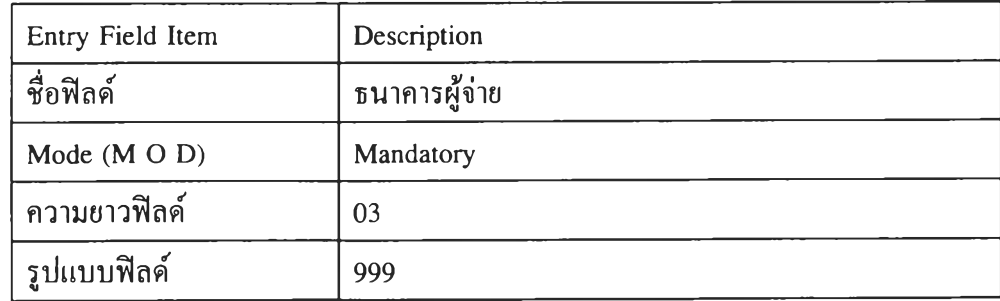

97

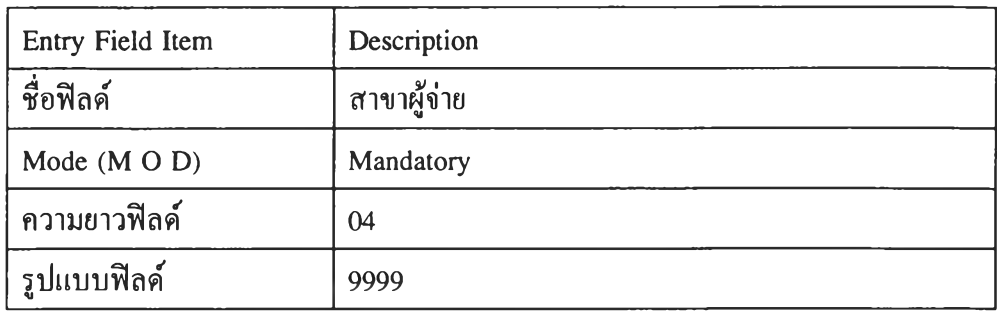

 $\lambda$ 

 $\mathcal{F}$ 

 $\frac{1}{2}$  ,  $\frac{1}{2}$ 

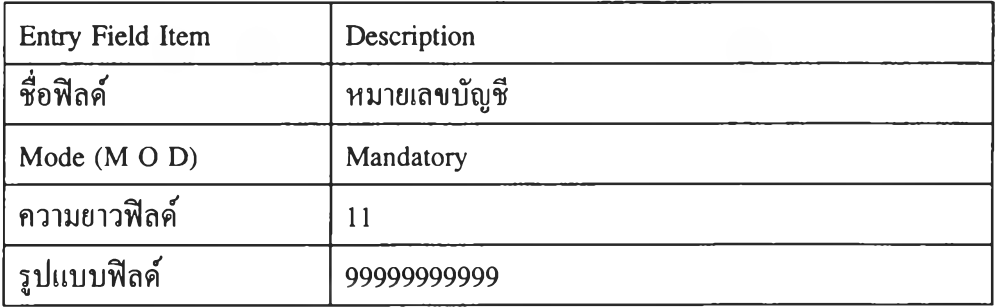

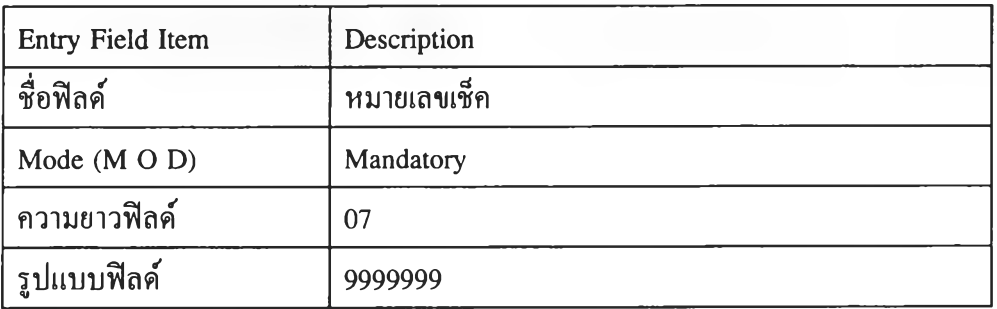

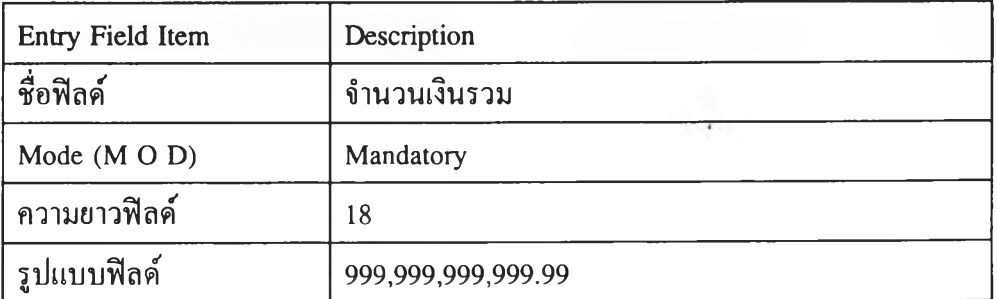

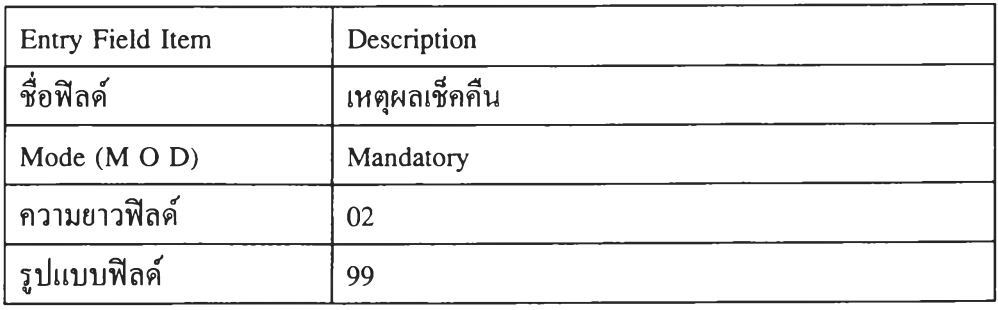

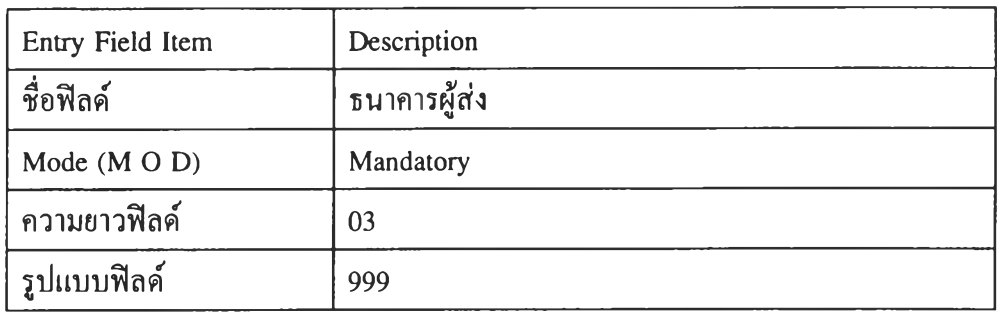

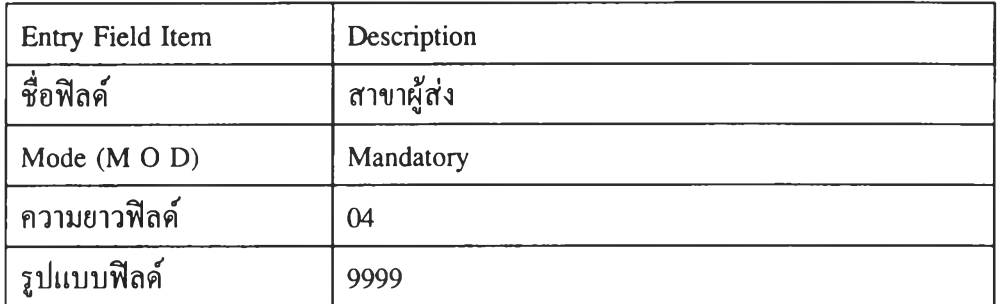

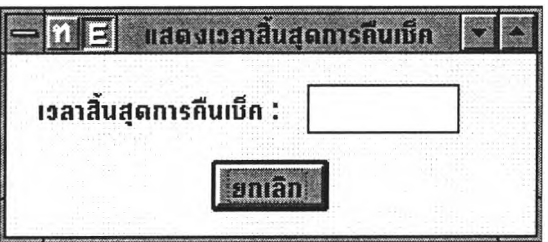

# **รูปที่ 4.19 หน้าจอแสดงเวลาสิ้นสุดการคืนเช็ค**

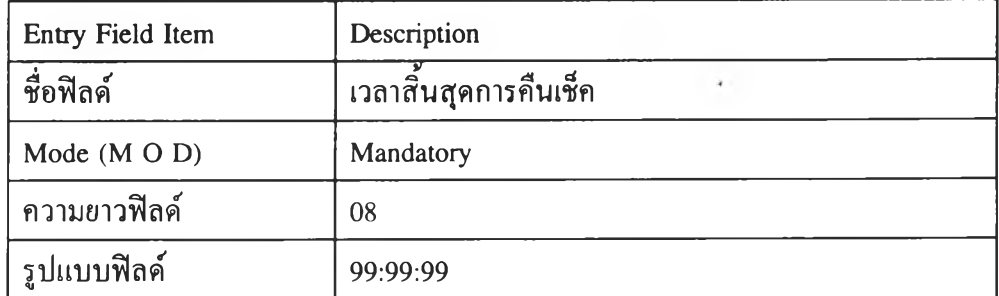

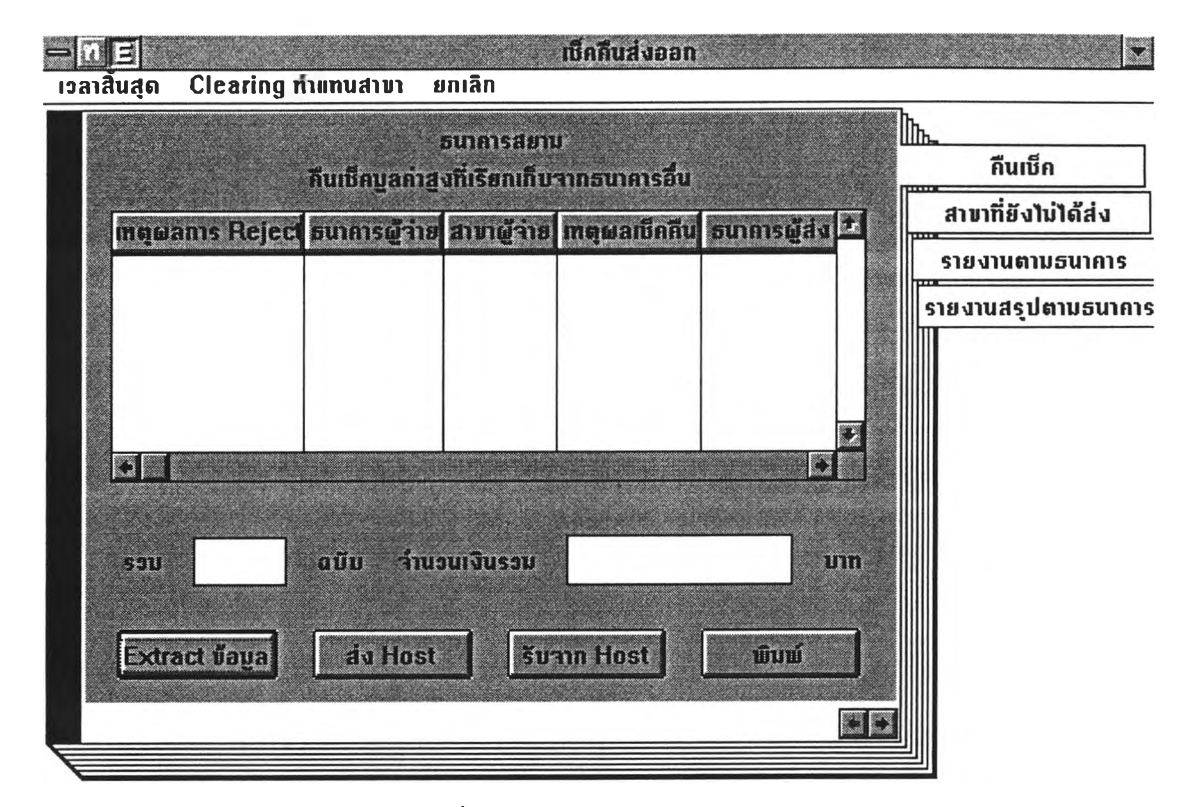

٠

 $\sim$ 

### **รูปที่ 4.20 หน้าจอเช็คคืนส่งออก**

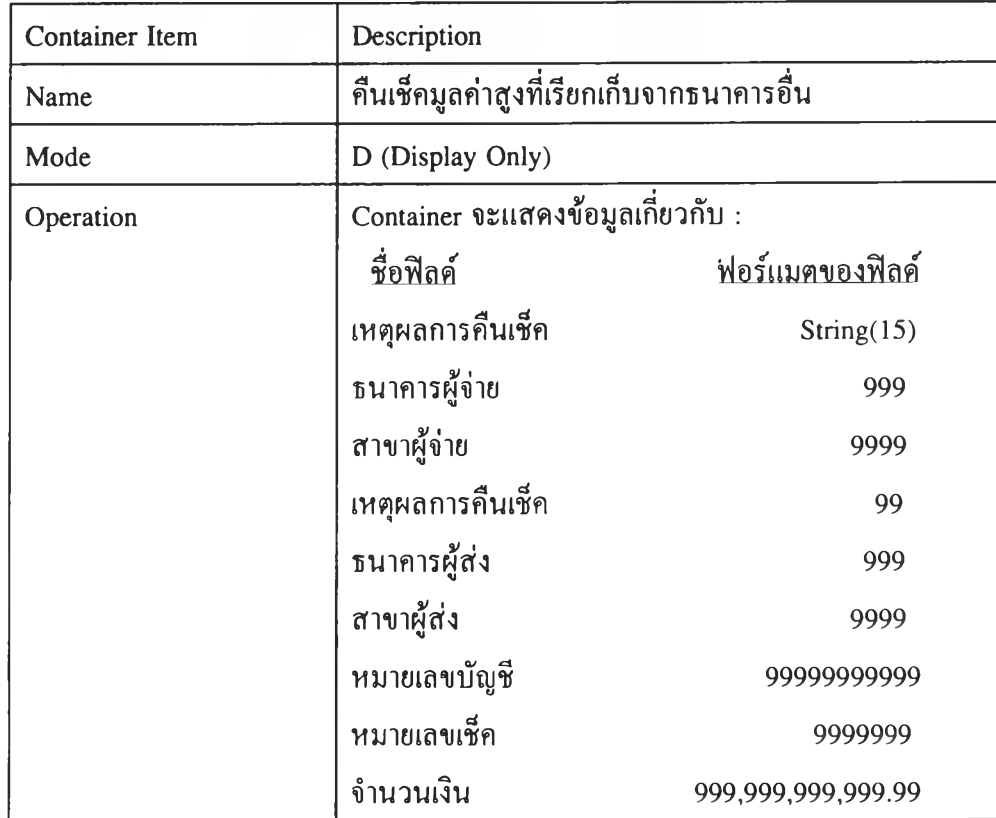

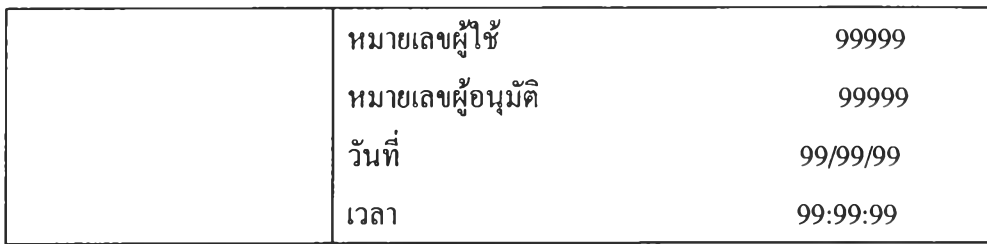

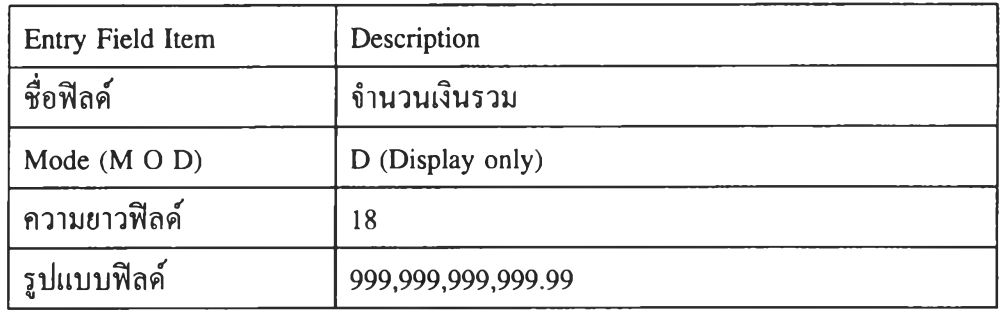

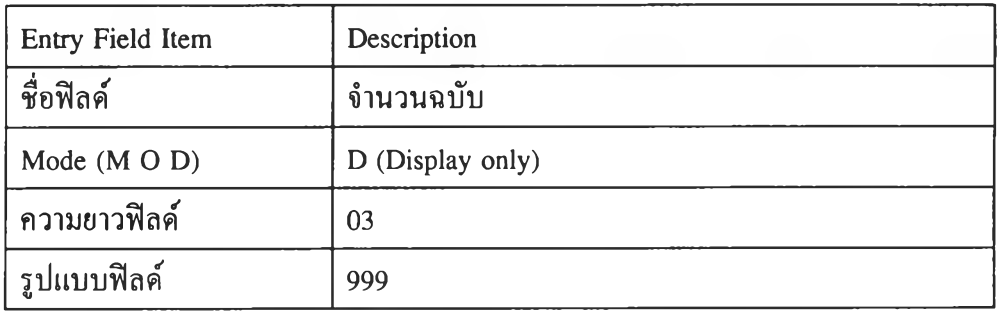

 $\sim 10^{-1}$ 

 $\sim$ 

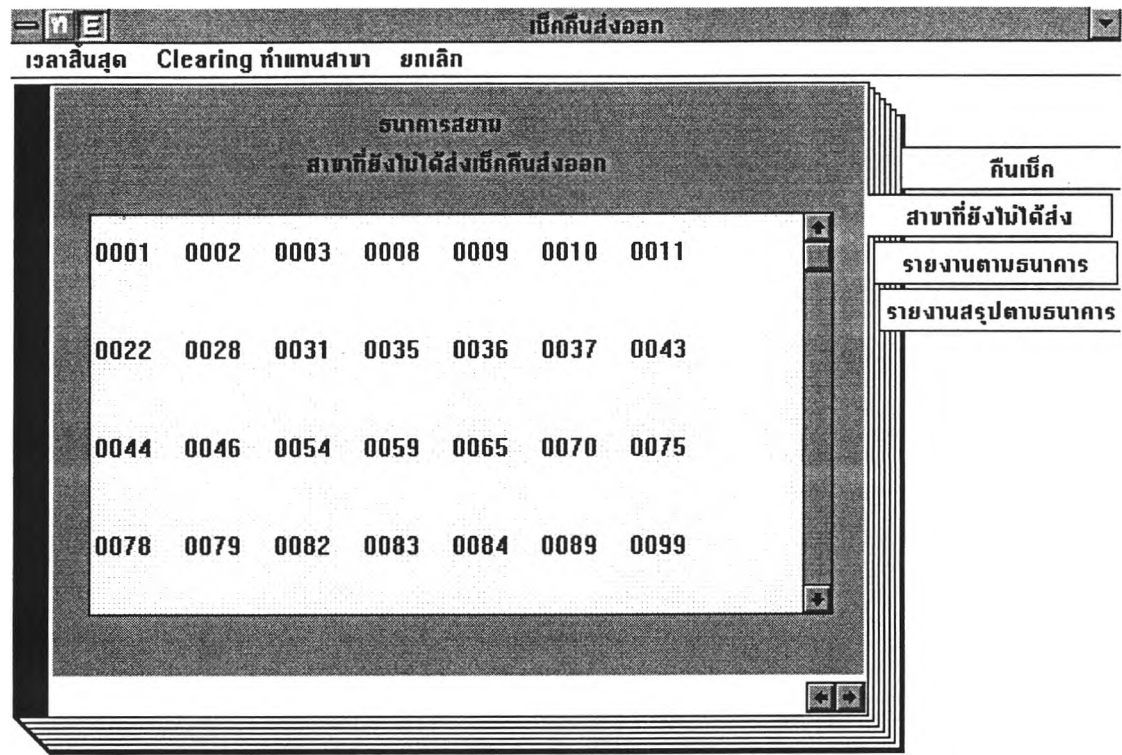

 $\mathcal{Y}_\text{c}$  .

# **รูปที่ 4.21 หน้าจอของสาขาที่ยังไม่ได้ส่งเช็คคืนส่งออก**

 $\sim$ 

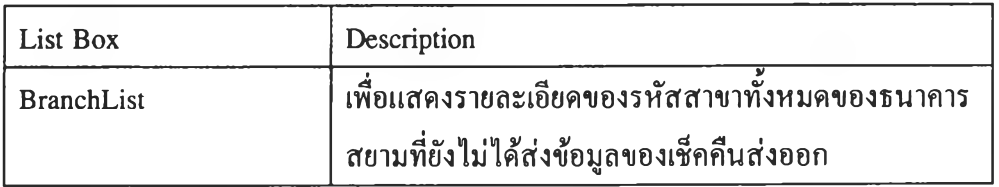

102

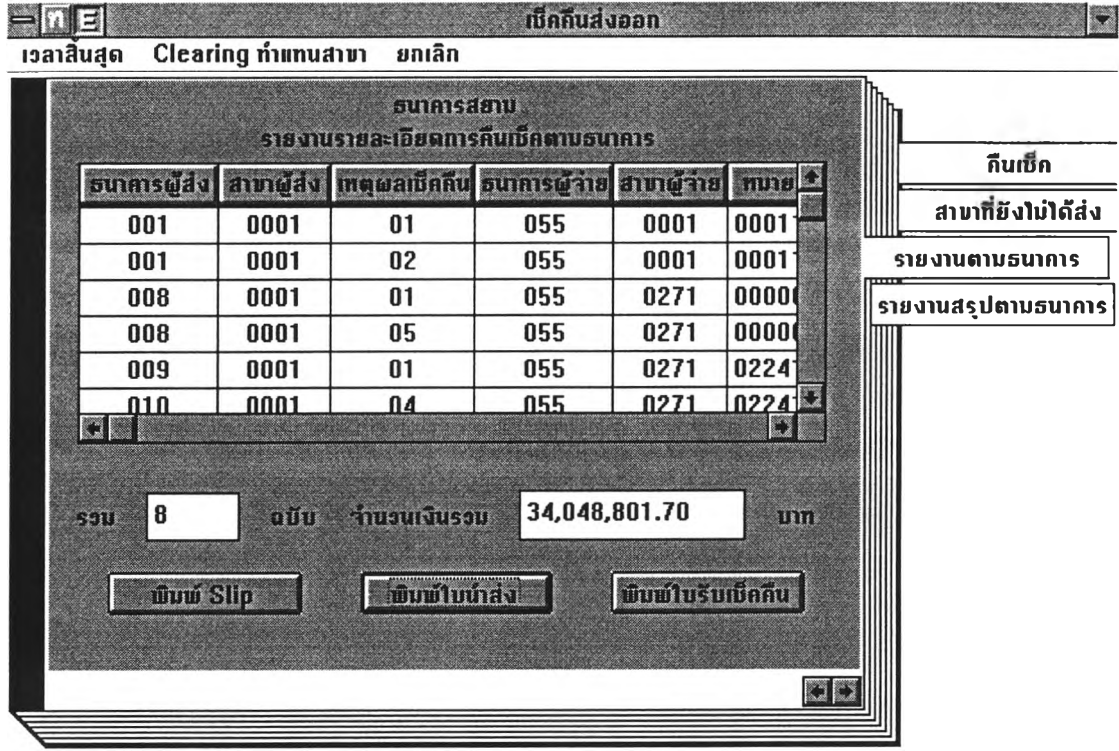

# **รูปที่ 4.22 หน้าจอรายงานรายละเอียดการคืนเช็คตามธนาคาร**

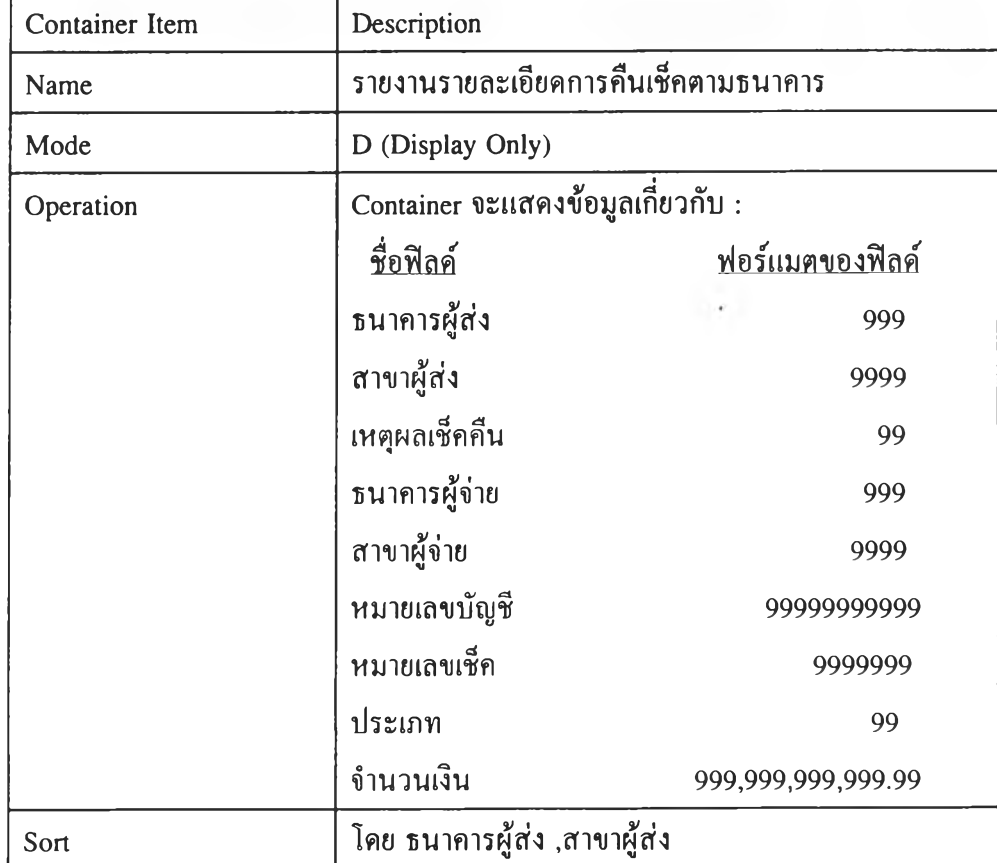

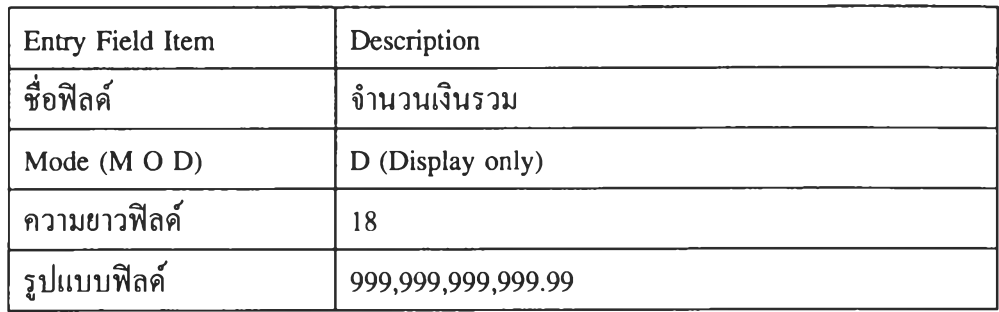

 $\mu$  and  $\mu$  . The set of  $\mu$ 

 $\mathcal{L}_{\mathcal{A}}$  .

 $\mathcal{L}(\mathcal{L})$ 

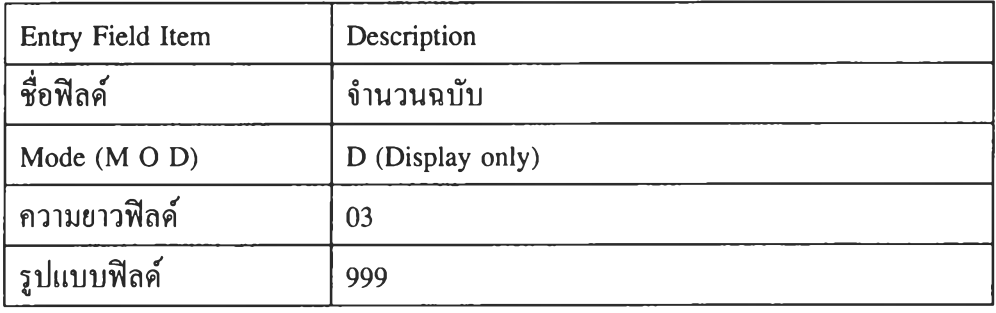

 $\{ \mathcal{L}_1 \}$  .

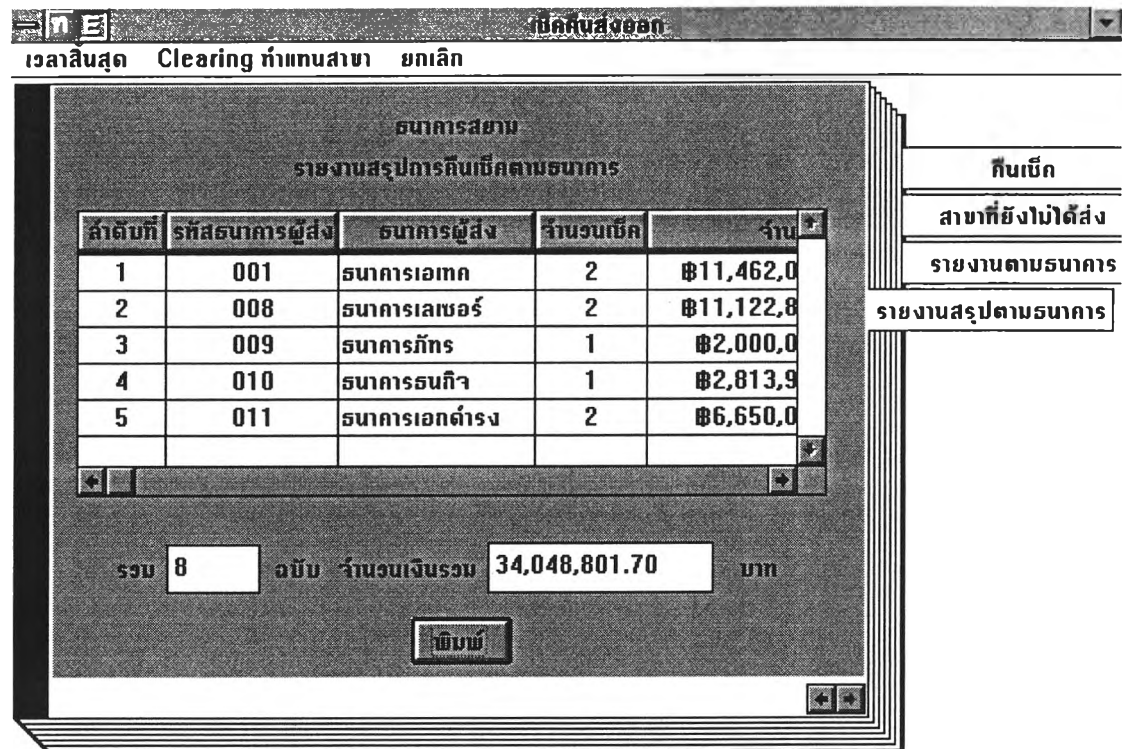

## **รูปที่ 4.23 หน้าจอรายงานสรุปการคืนเช็คตามธนาคาร**

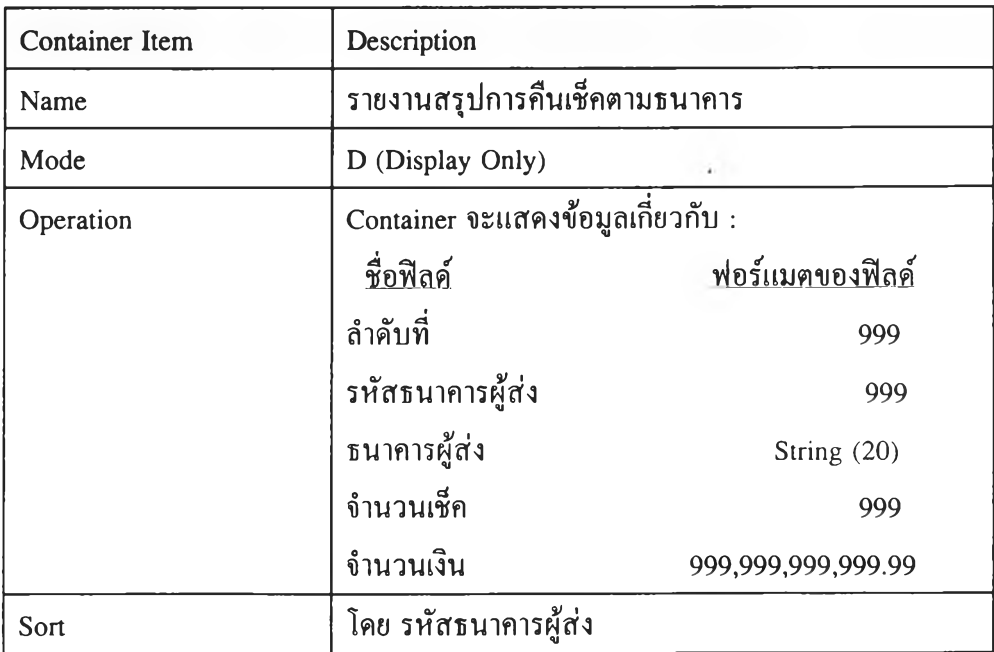

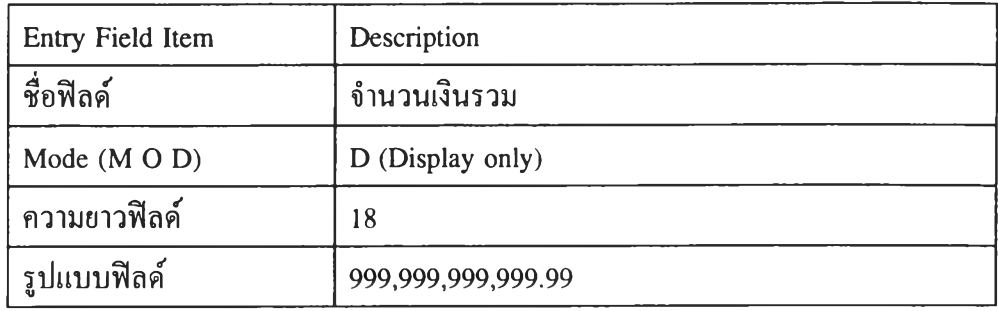

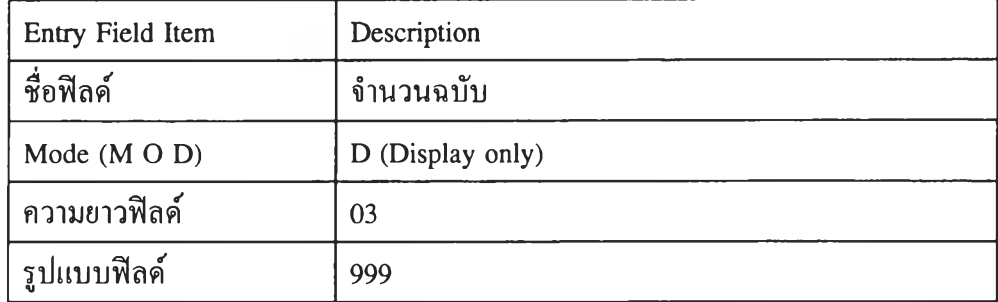

 $\mathbb{R}^n$  .

 $\mathcal{P}_\mathrm{c}$ 

 $\mathbf{v} = \mathbf{v}$  .

 $\mathcal{L}_{\mathcal{A}}$ 

 $\sim$ 

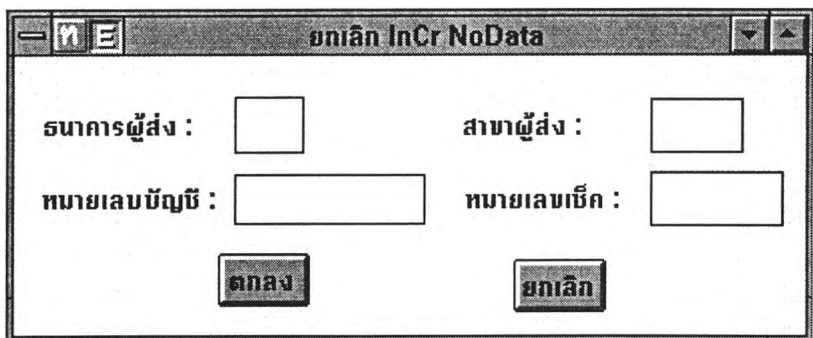

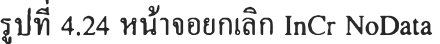

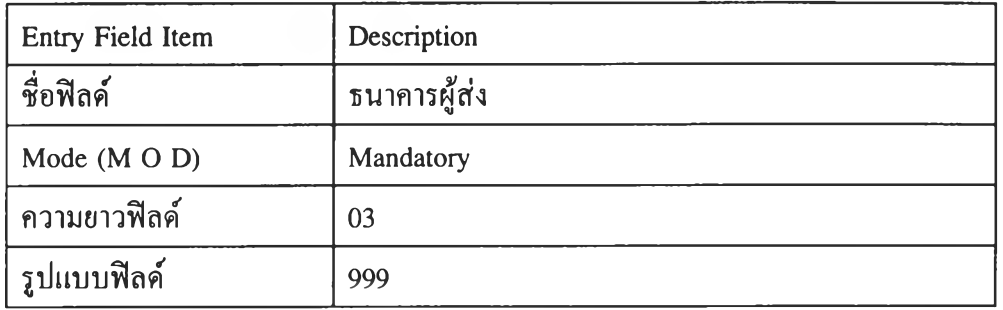

 $\mathcal{A}(\mathcal{A})$  .

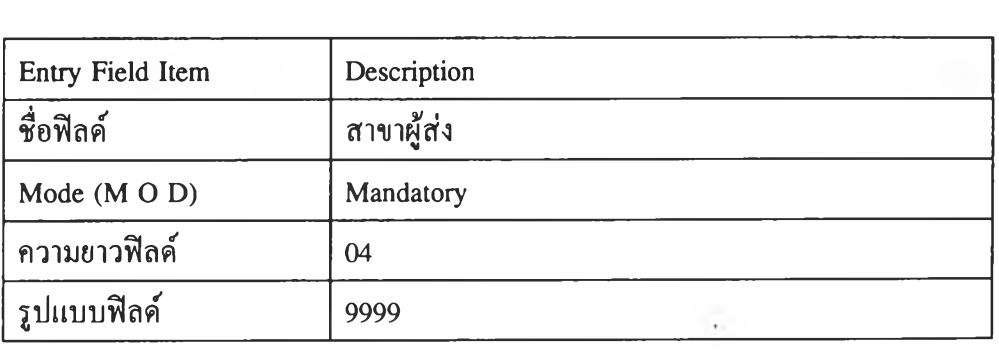

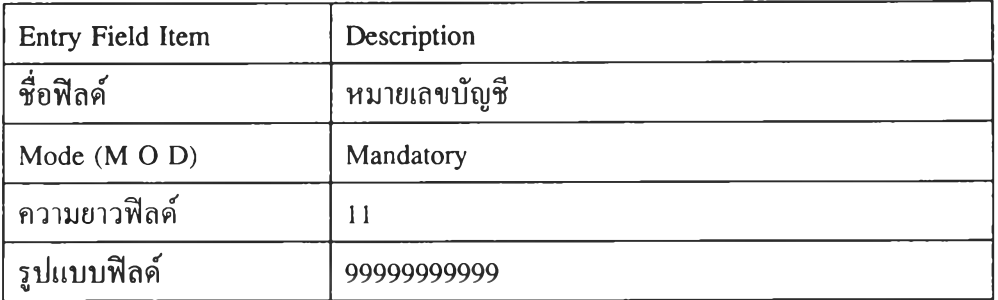
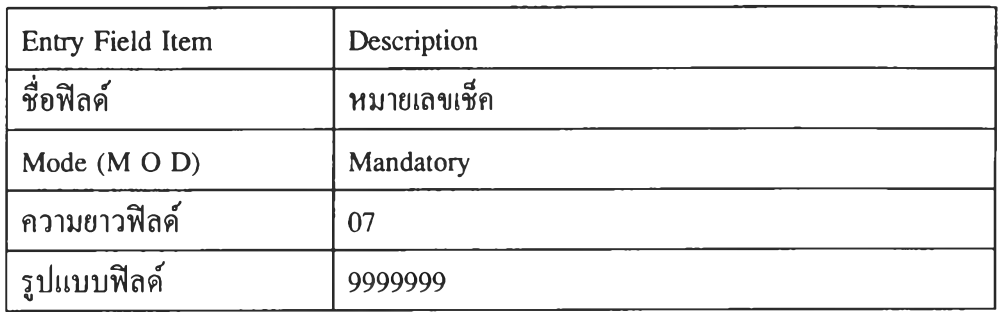

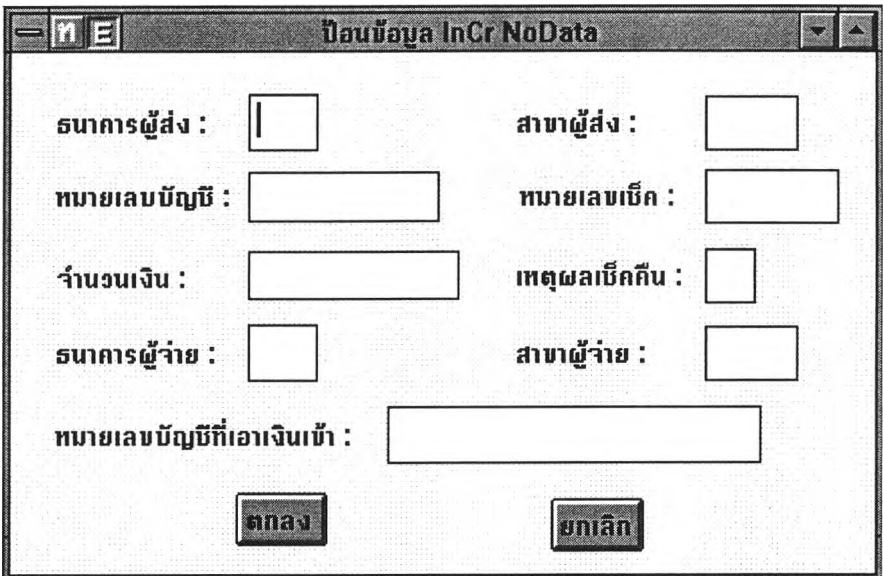

**รูปที่ 4.25 หน้าจอป้อนข้อมูล InCr NoData**

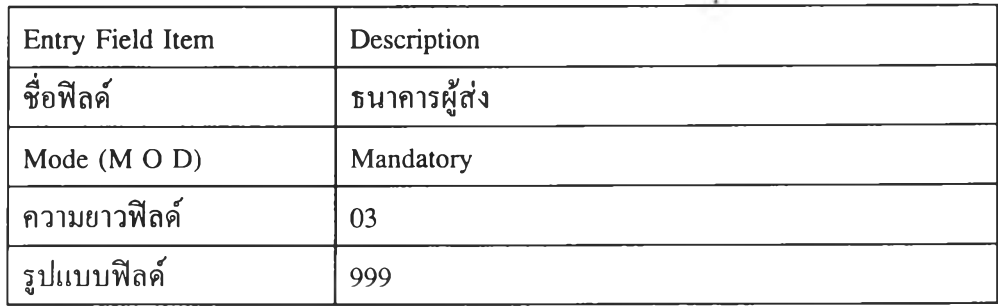

 $\bar{\tau}$ 

 $\overline{\phantom{a}}$ 

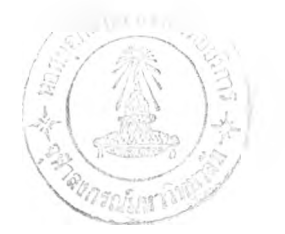

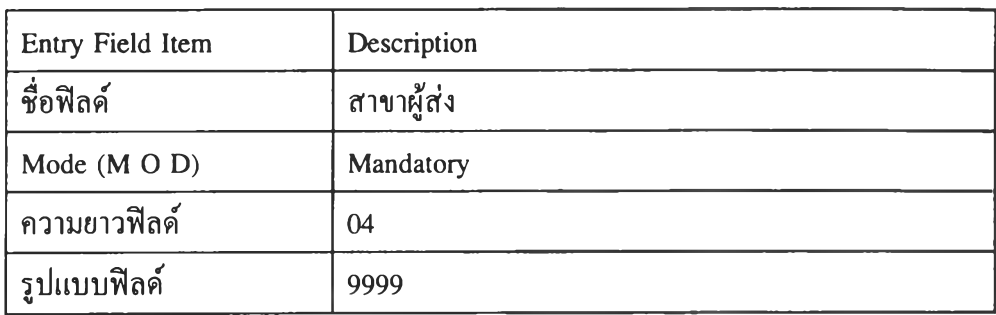

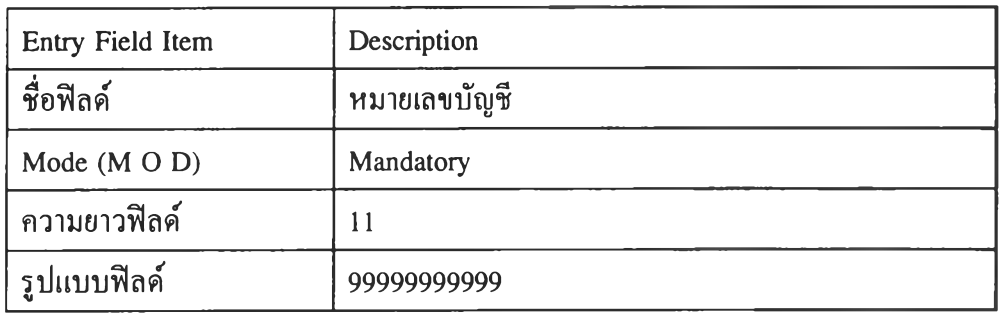

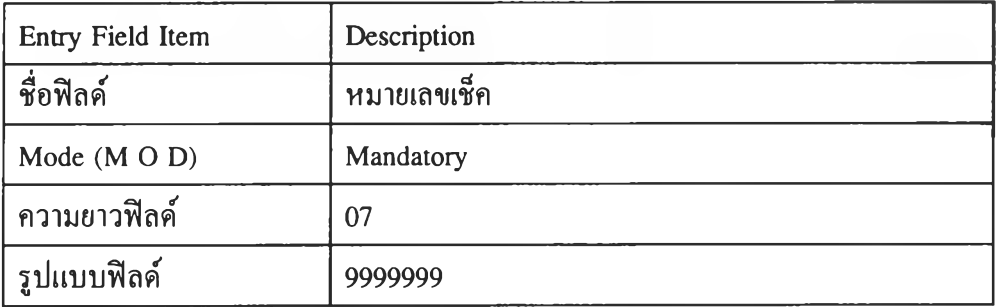

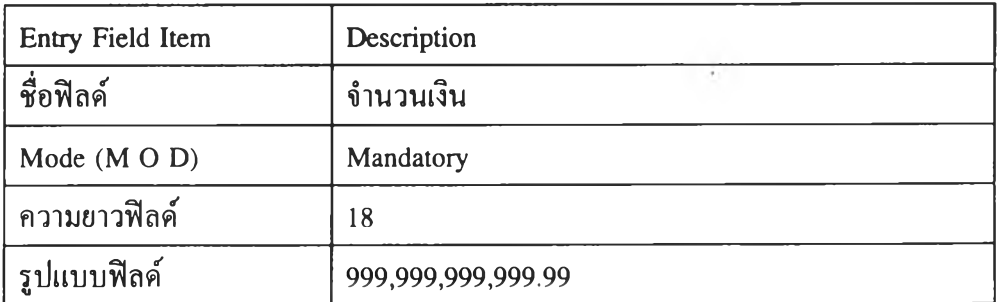

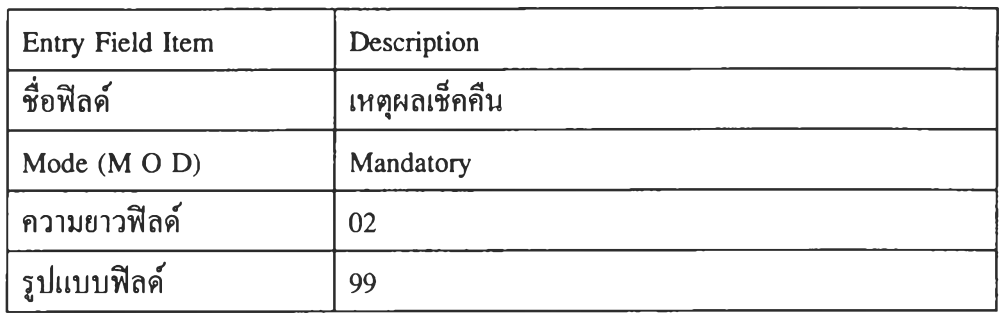

 $\overline{\mathcal{A}}$  .

 $\overline{\mathcal{M}}$ 

 $\sim 100$ 

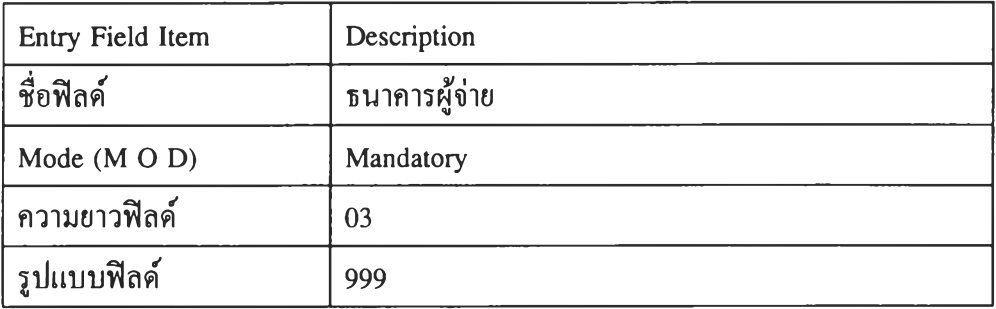

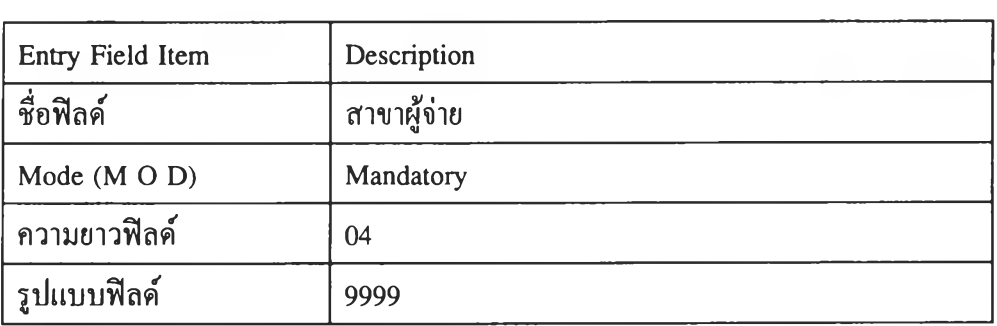

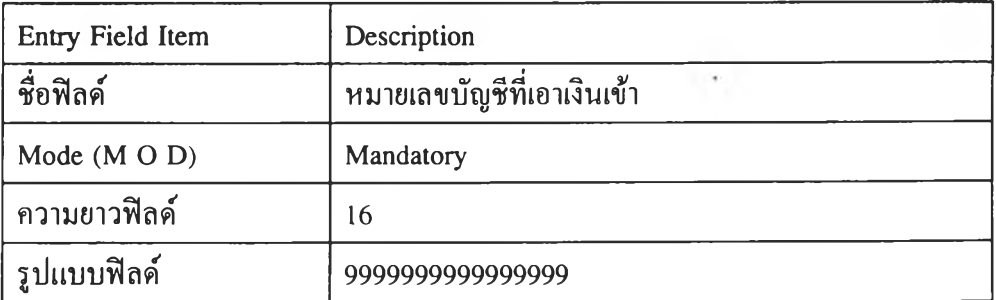

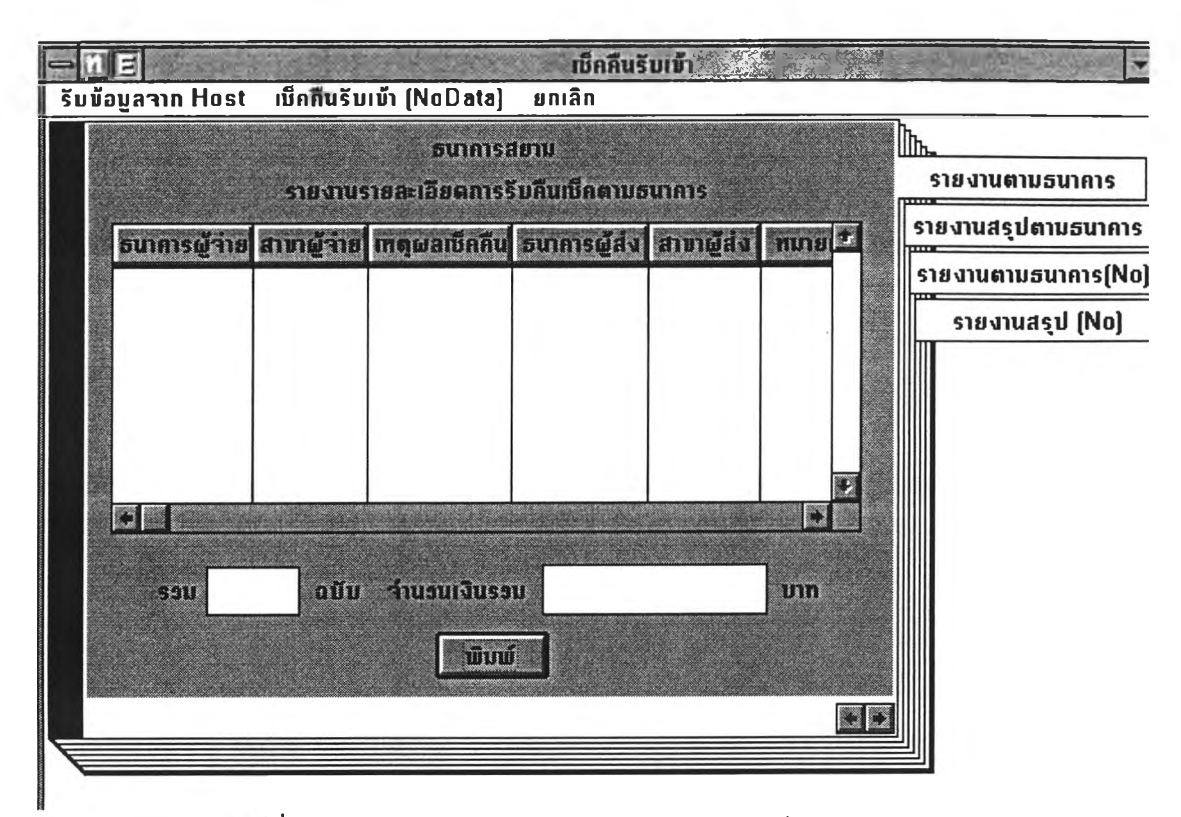

## **ที่ 4.26 หน้าจอรายงานรายละเอียดการรับคืนเช็คตามธนาคาร**

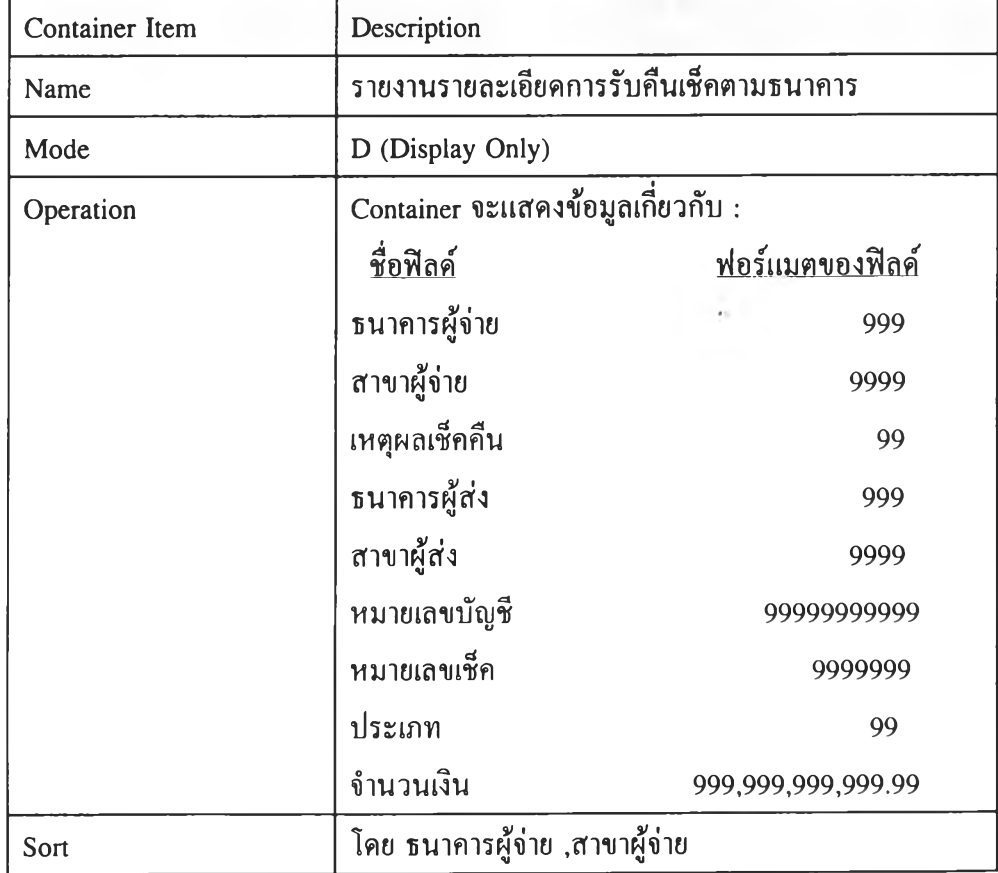

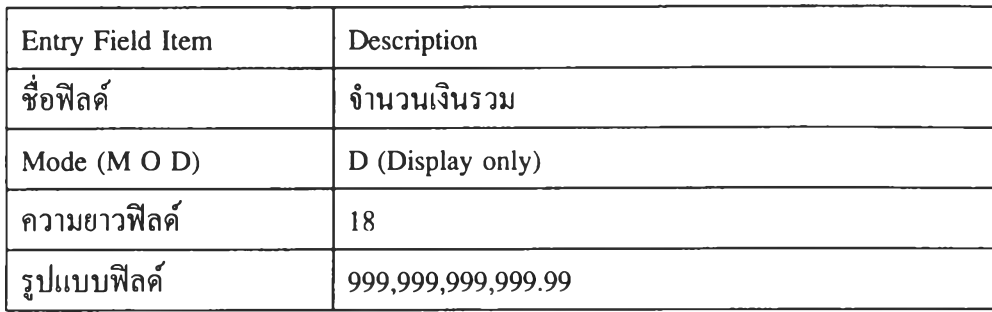

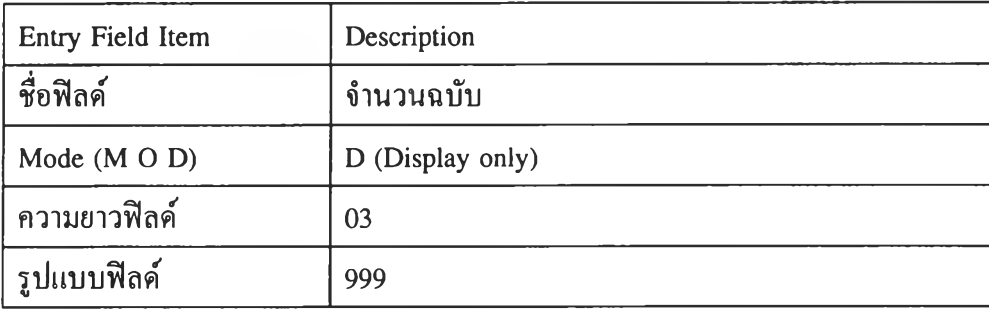

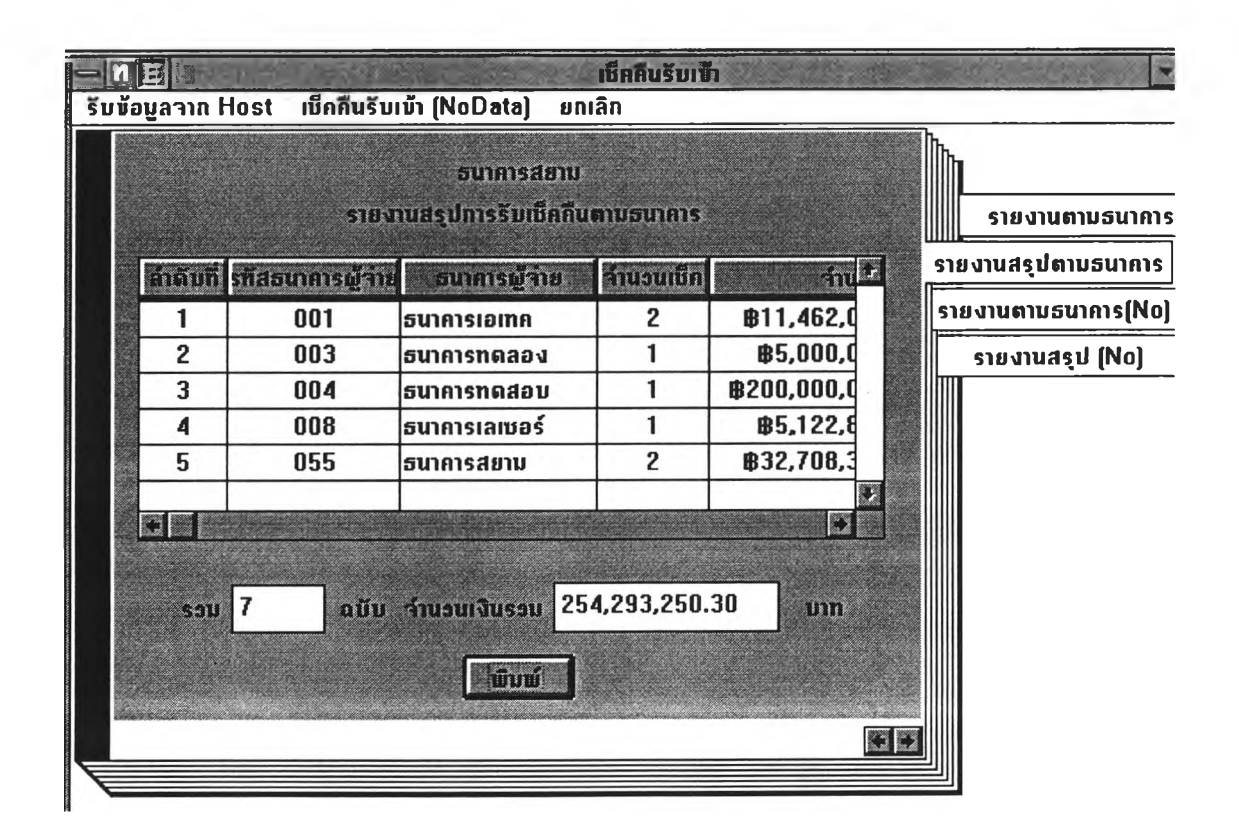

รูปที่ 4.27 หน้าจอรายงานสรุปการรับเช็คคืนตามธนาคาร

112

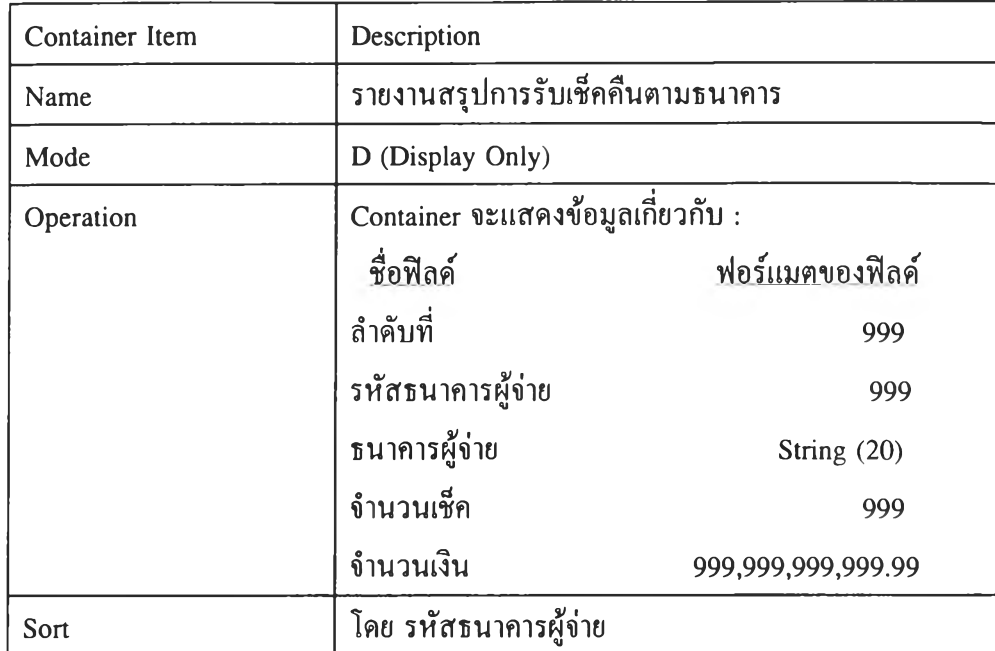

 $\sim$ 

 $\mathcal{F}$ 

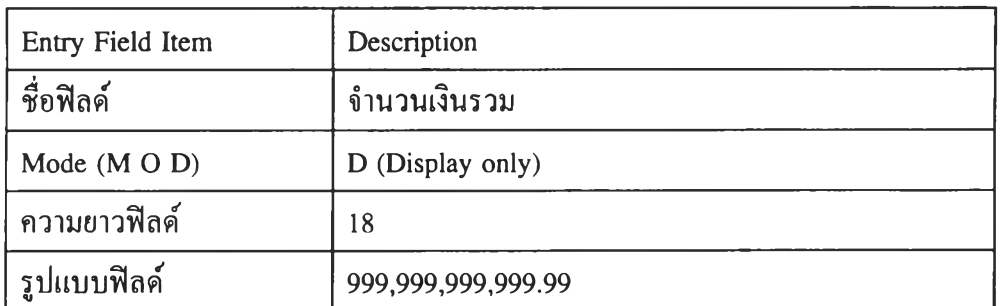

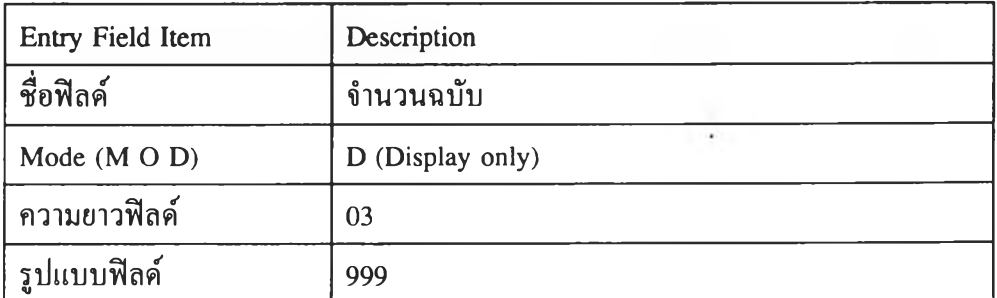

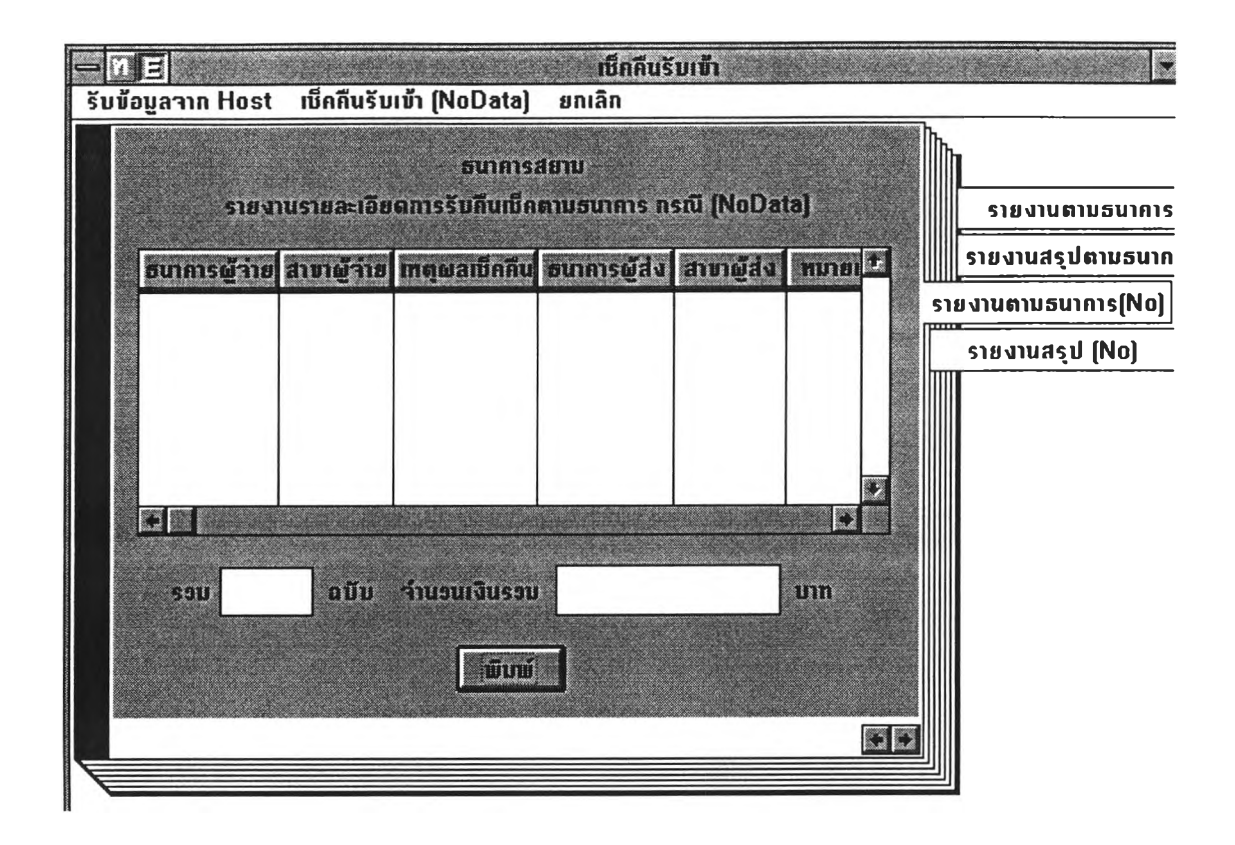

## รูปที่ 4.28 หน้าจอรายงานรายละเอียดการรับคืนเช็คตามธนาคาร กรณี NoData

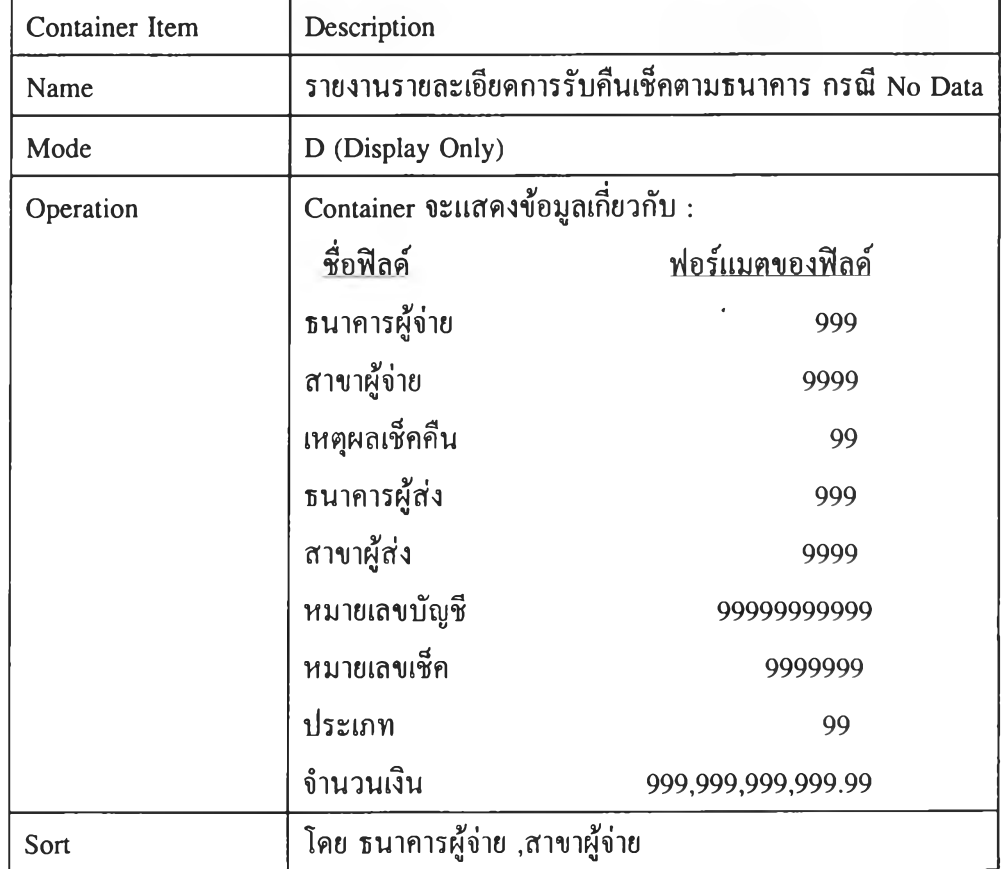

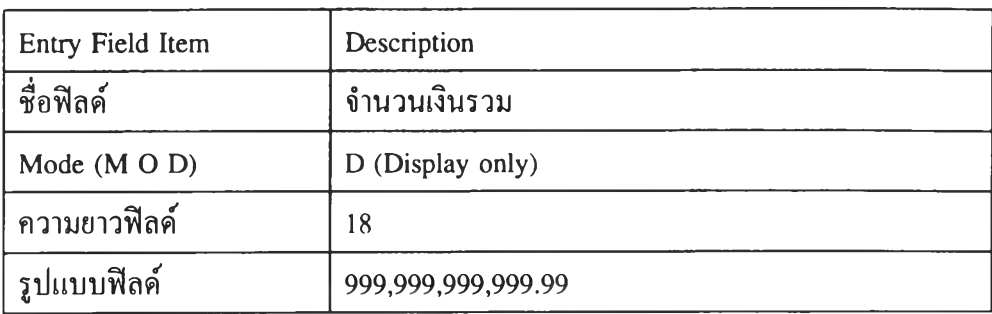

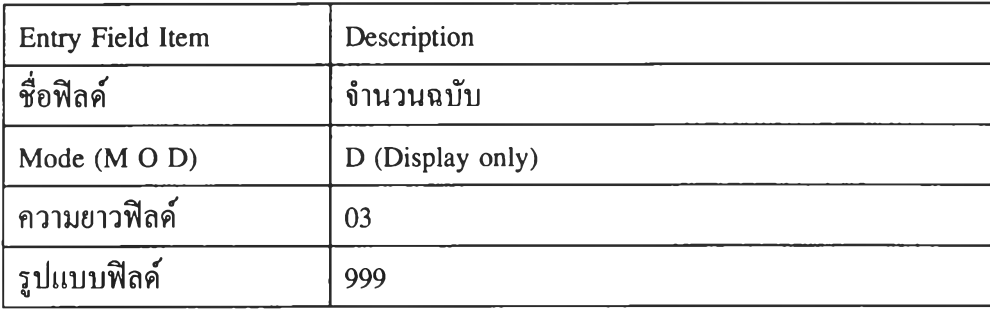

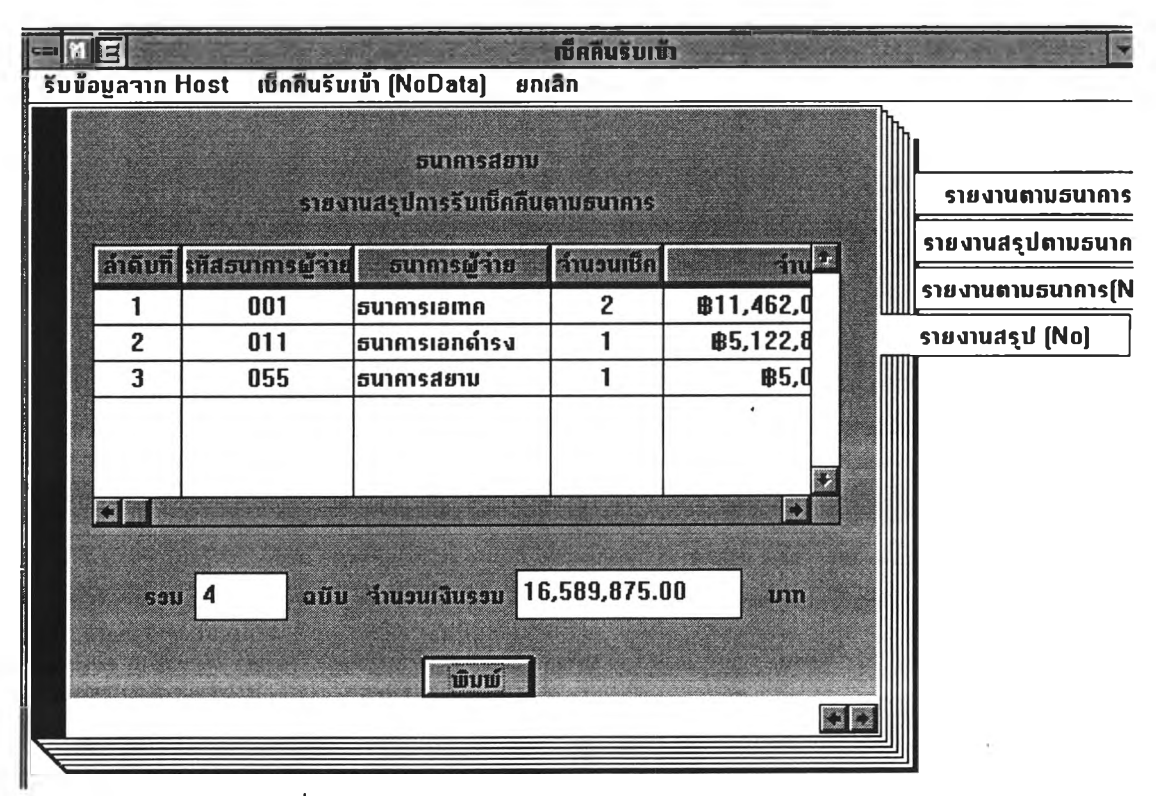

รูปที่ 4.29 หน้าจอรายงานสรุปการรับเช็คคืนตามธนาคาร

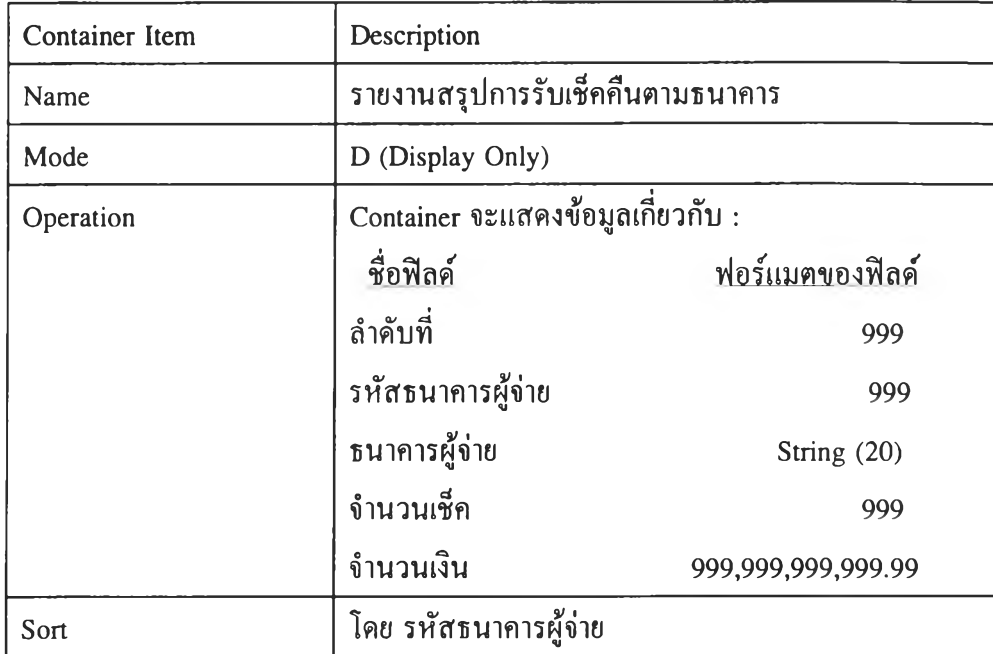

 $\epsilon$ 

 $\sim \xi$ 

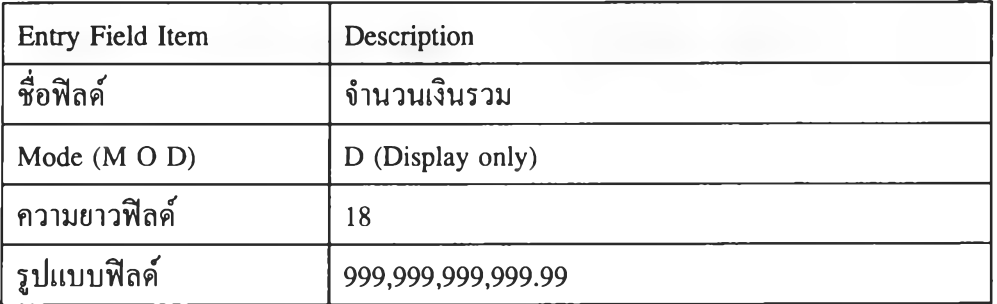

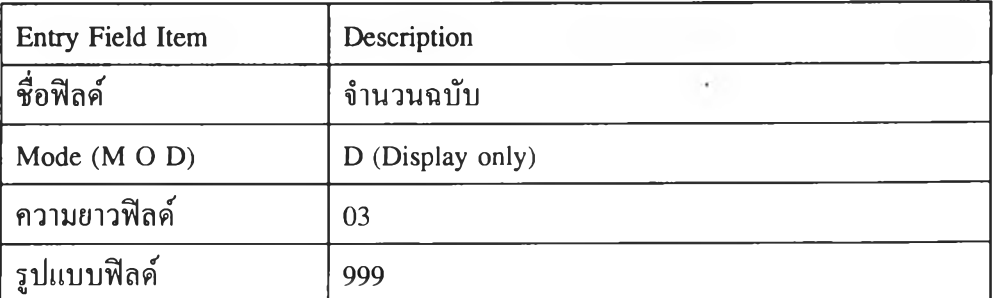

 $\,$ 

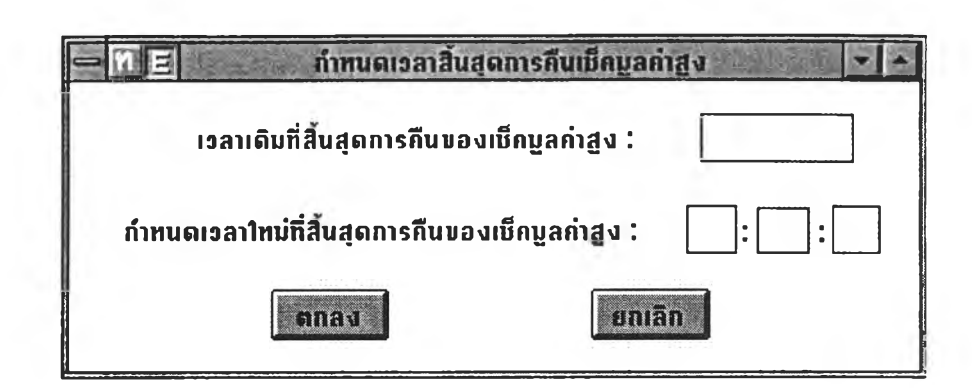

# รูปที่ 4.30 หน้าจอการกำหนดเวลาสิ้นสุดการคืนเช็คมูลค่าสูง

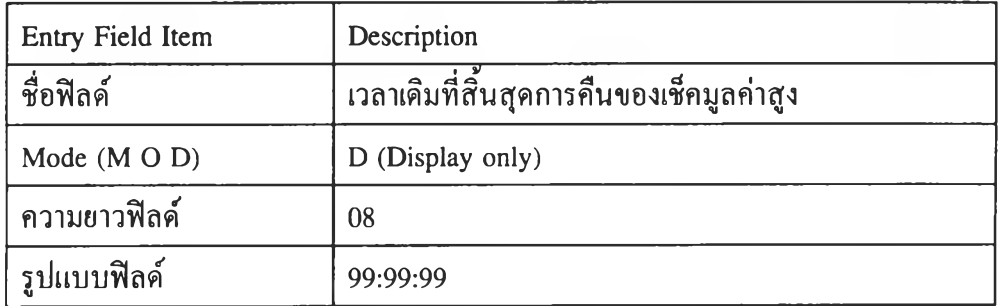

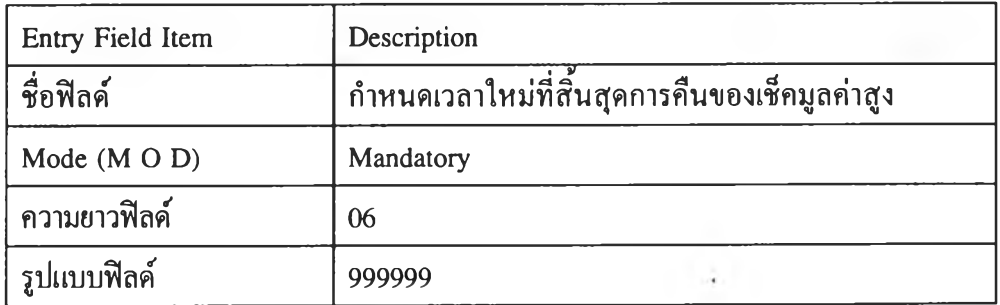

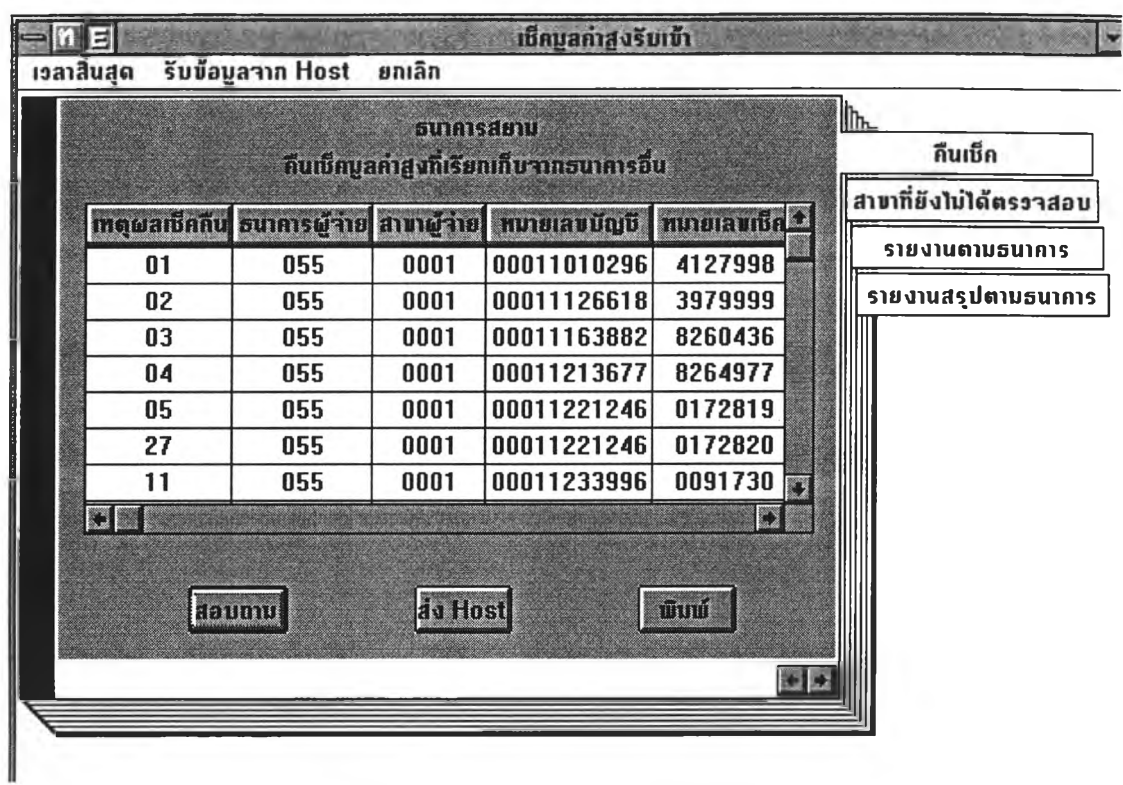

# รูปที่ 4.31 หน้าจอเช็คมูลค่าสูงรับเข้า

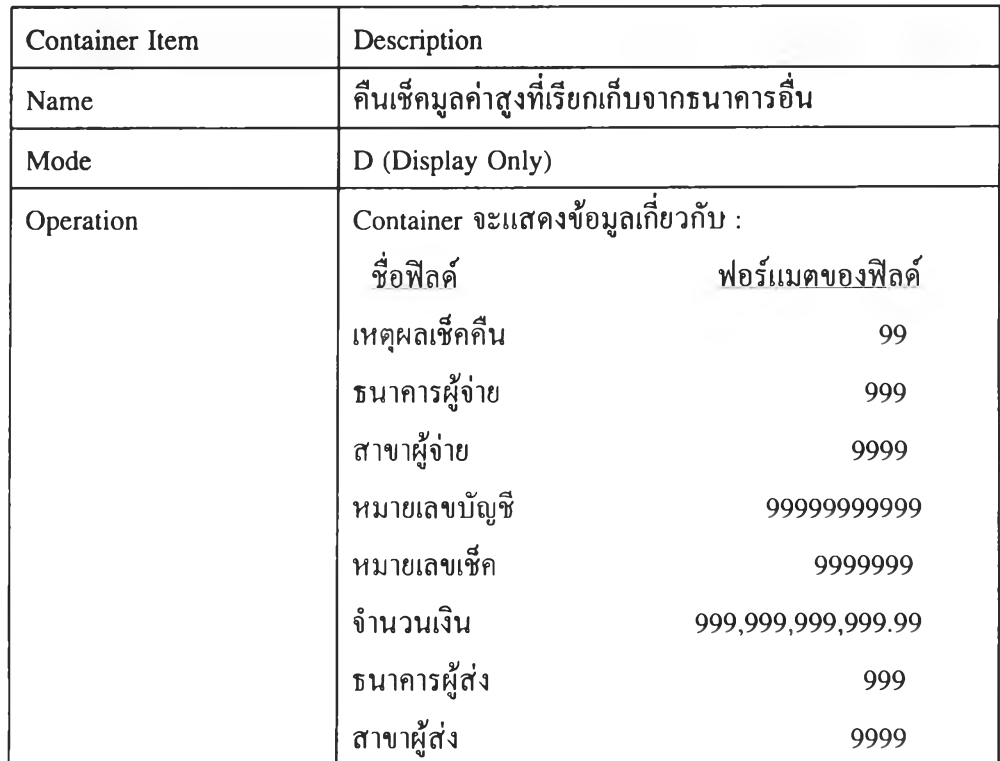

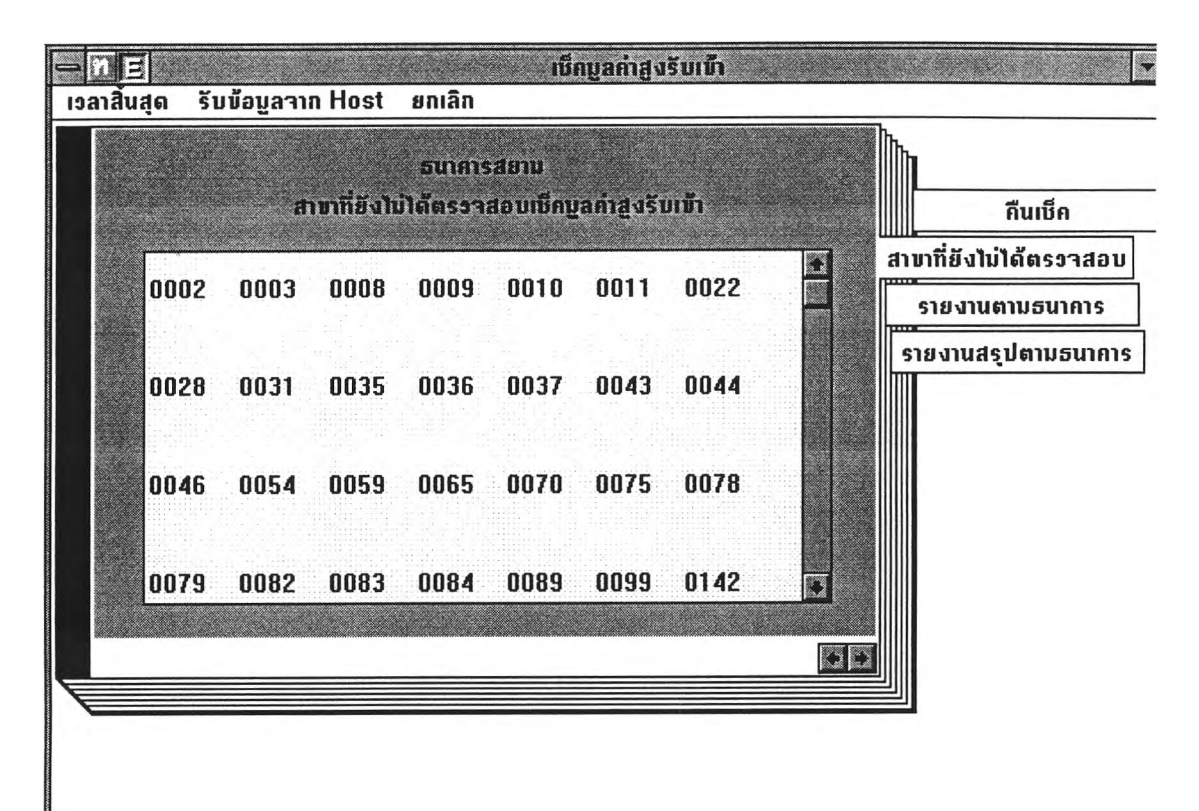

## รูปที่ 4.32 หน้าจอสาขาที่ยังไม่ได้ตรวจสอบเช็คมูลค่าสูงรับเข้า

 $\sim$ 

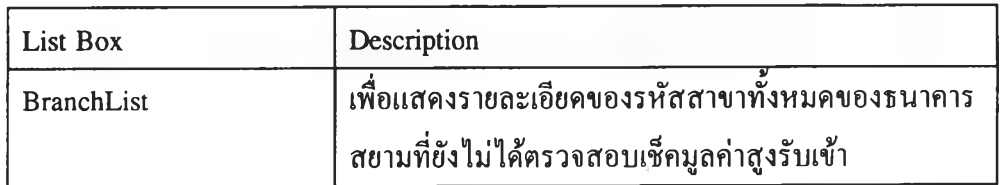

in.

**119**

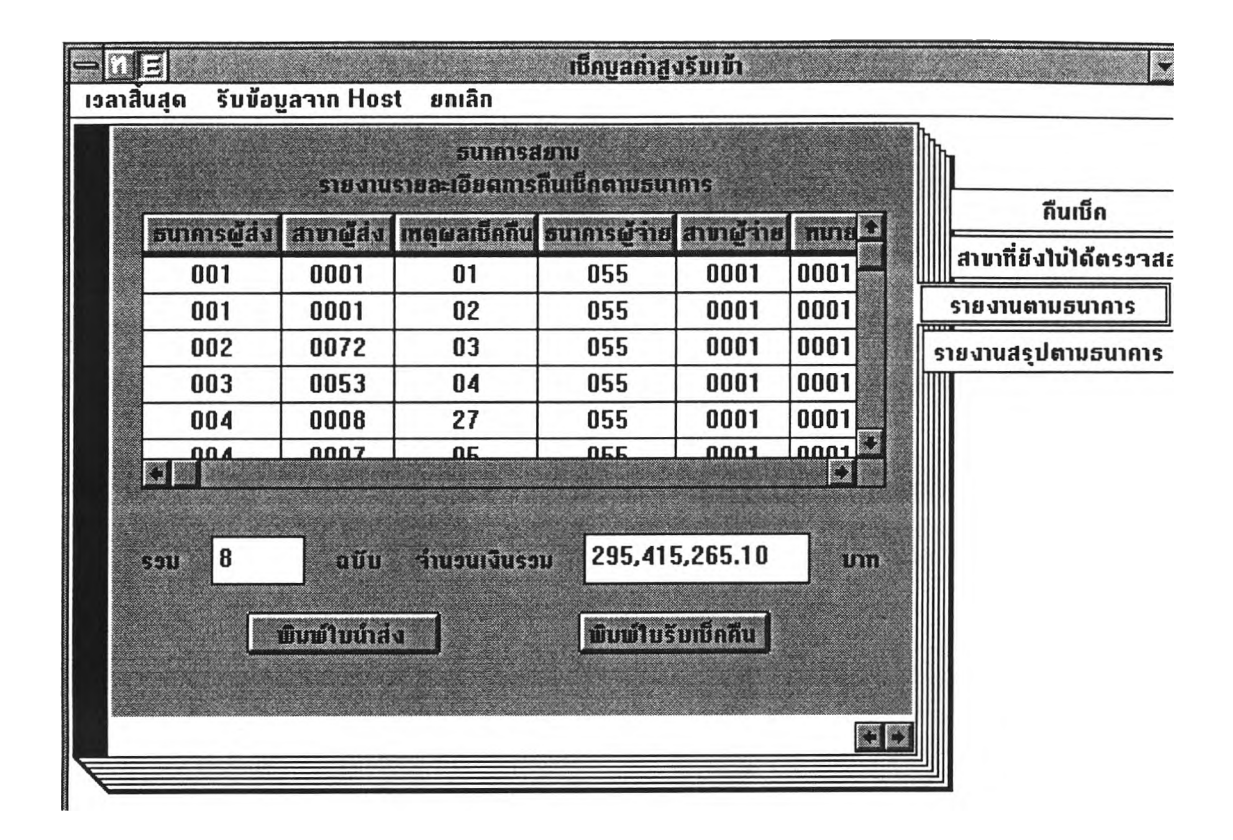

### รูปที่ 4.33 หน้าจอรายงานรายละเอียดการคืนเช็คตามธนาคาร

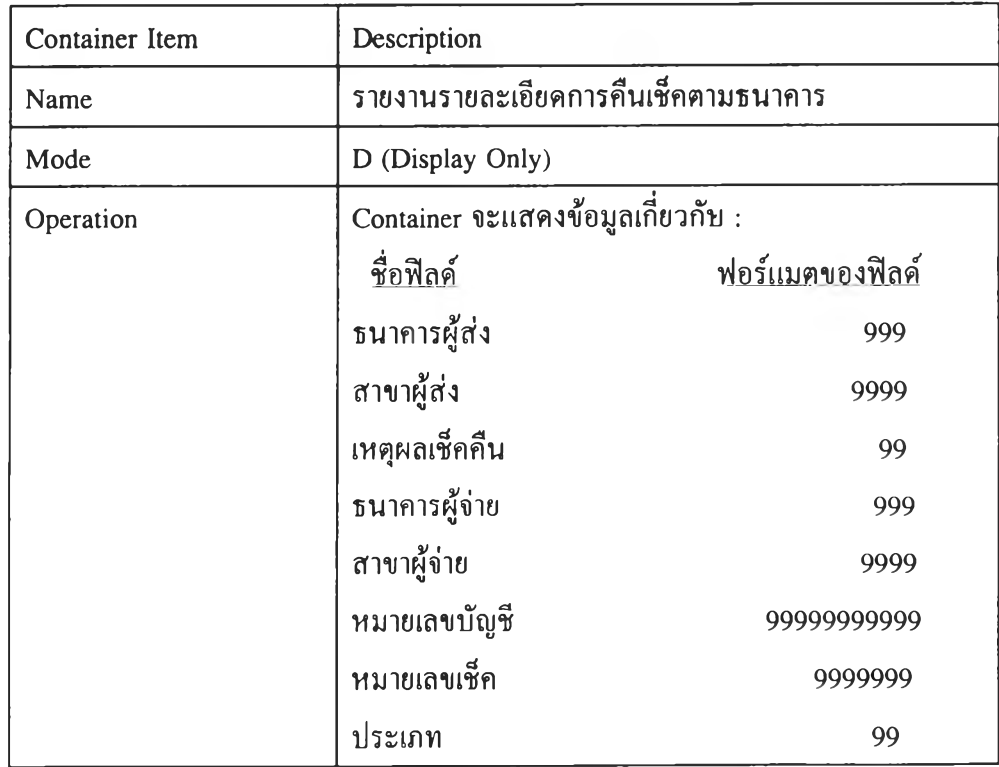

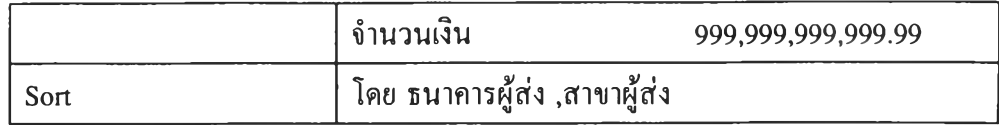

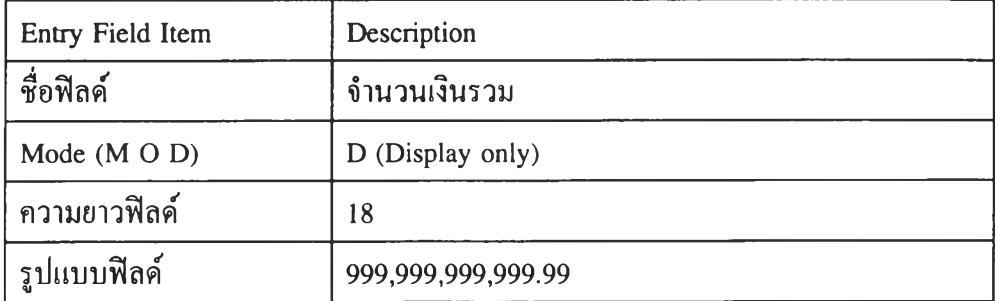

 $\lambda$ 

 $\mathcal{P}_\mathrm{c}$ 

 $\omega$ 

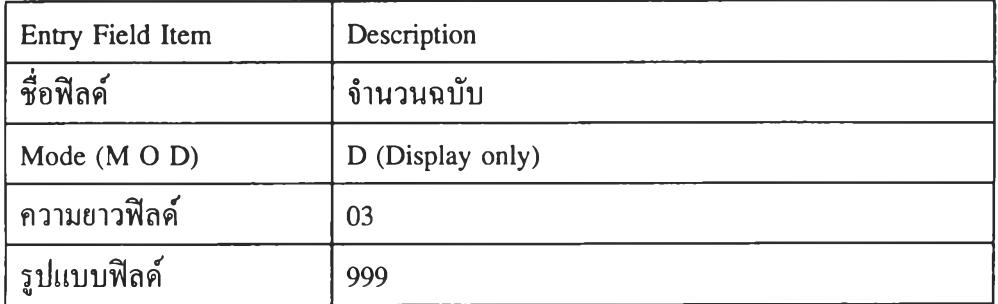

 $\cdots$ 

121

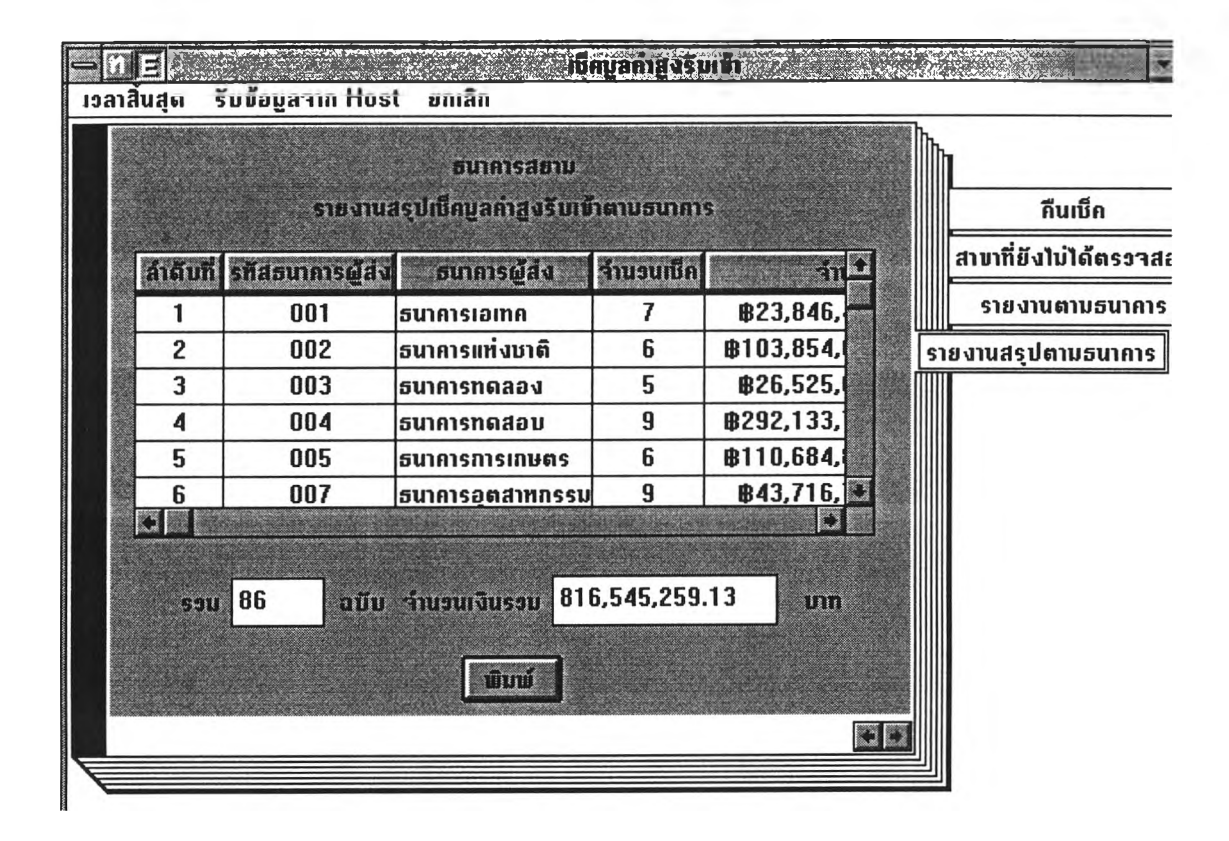

## รูปที่ 4.34 หน้าจอรายงานสรุปเช็คมูลค่าสูงรับเข้าตามธนาคาร

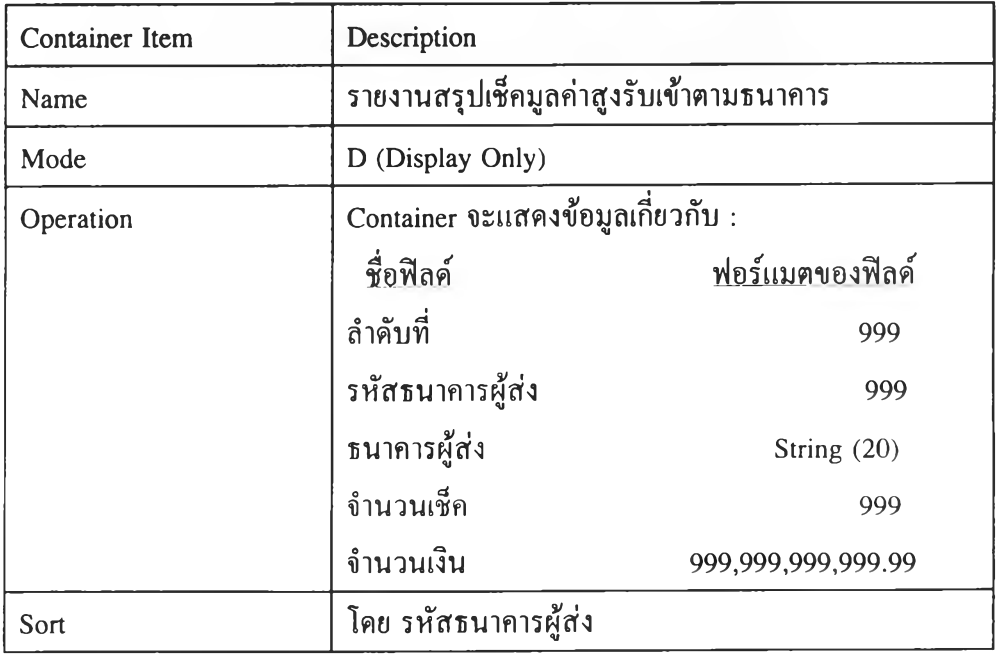

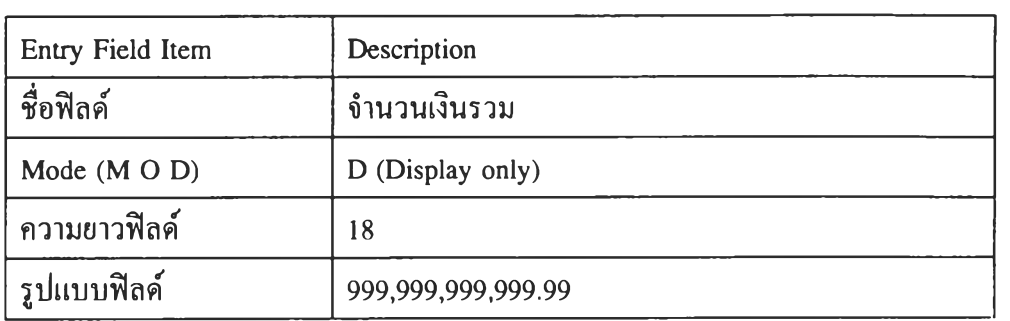

 $\sim$   $\chi$  .

 $\mathcal{O}(\mathcal{S})$ 

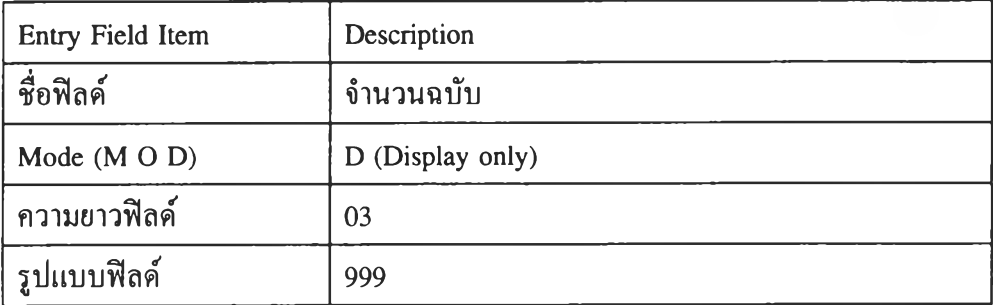

 $\Delta\phi$ 

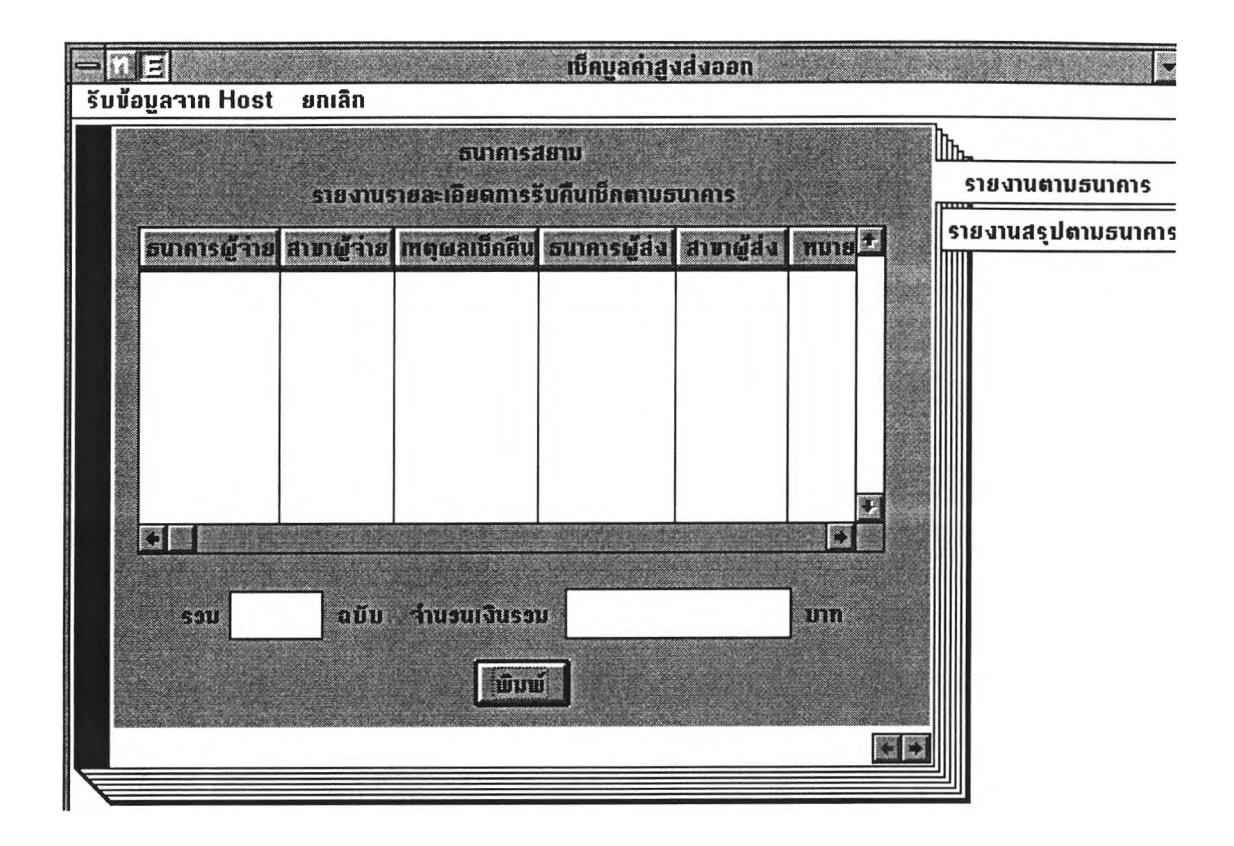

# รูปที่ 4.35 หน้าจอรายงานรายละเอียดการรับคืนเช็คตามธนาคาร

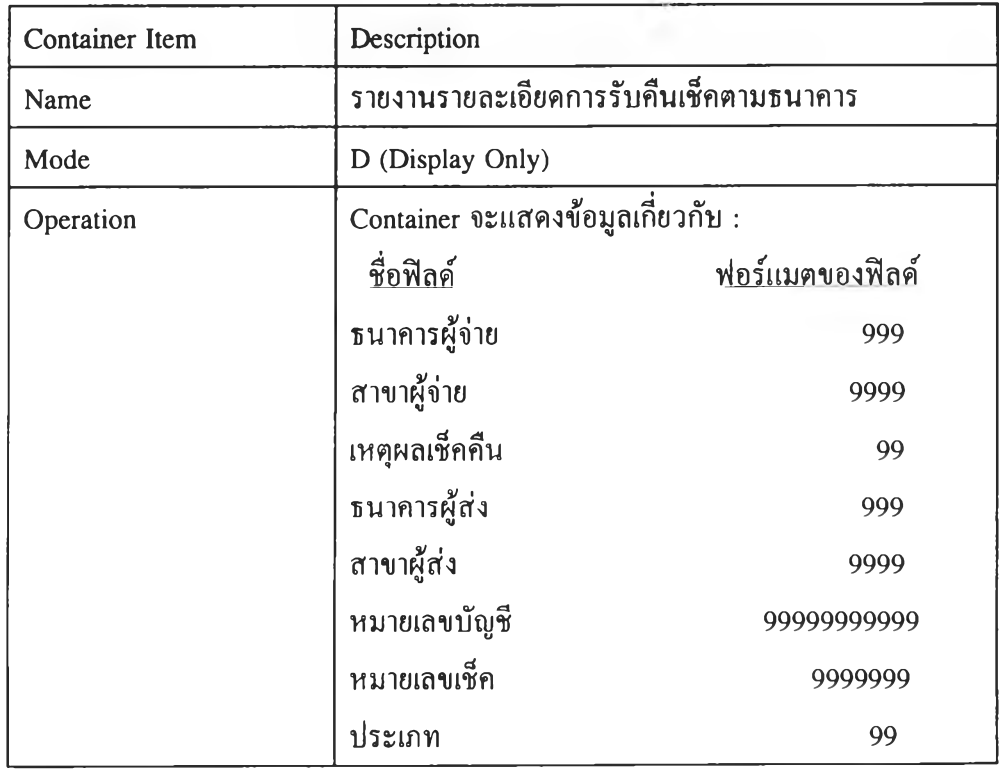

 $\sim$ 

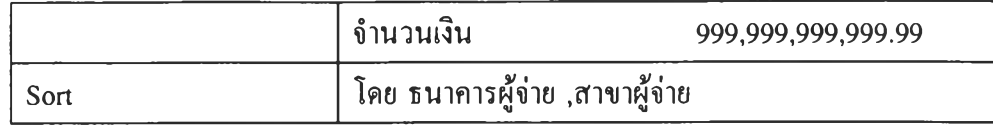

 $\epsilon$ 

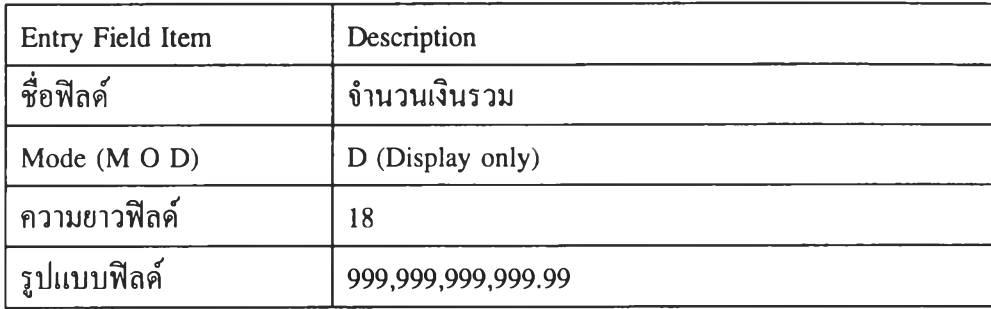

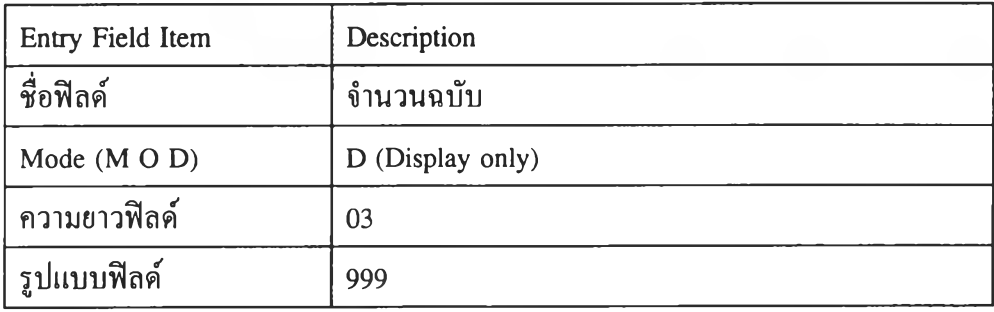

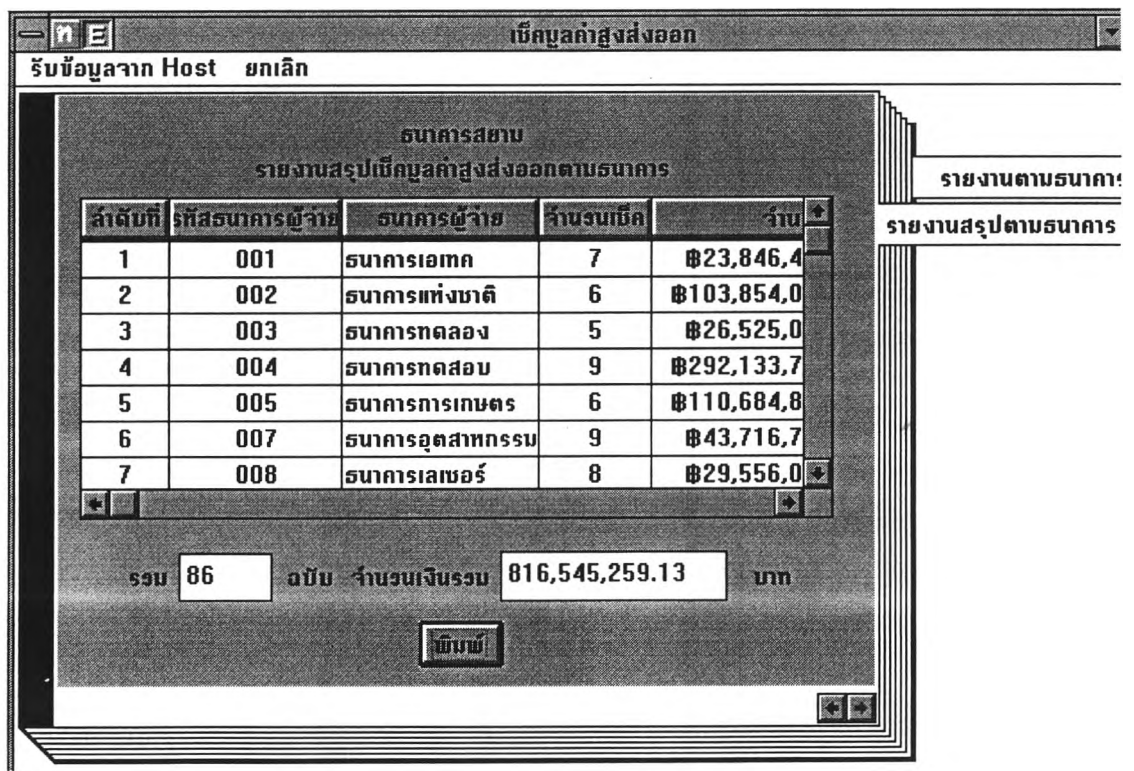

รูปที่ 4.36 หน้าจอรายงานสรุปเช็คมลค่าสูงส่งออกตามธนาคาร

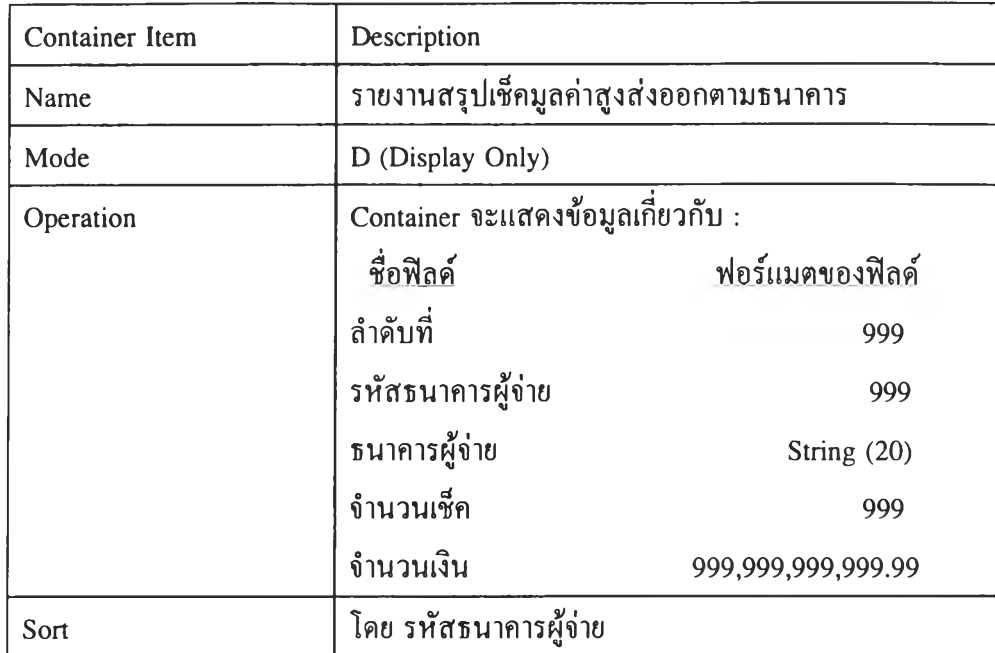

 $\sim 10$ 

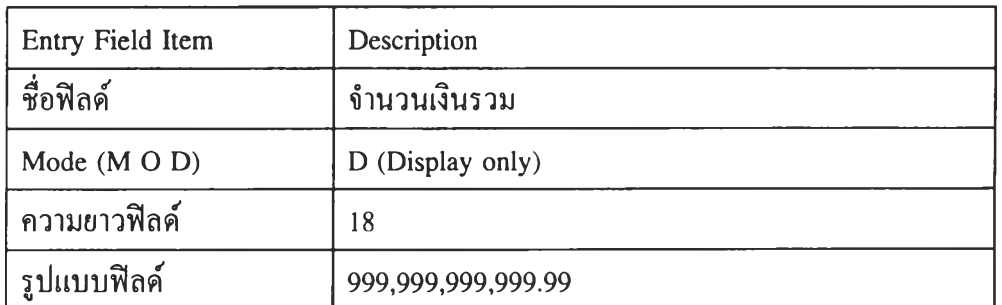

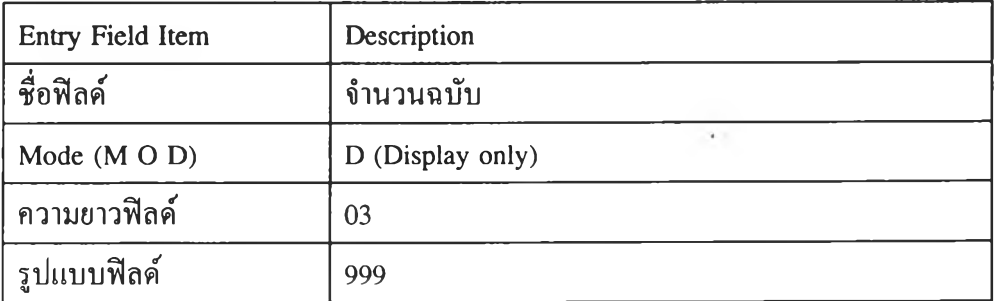

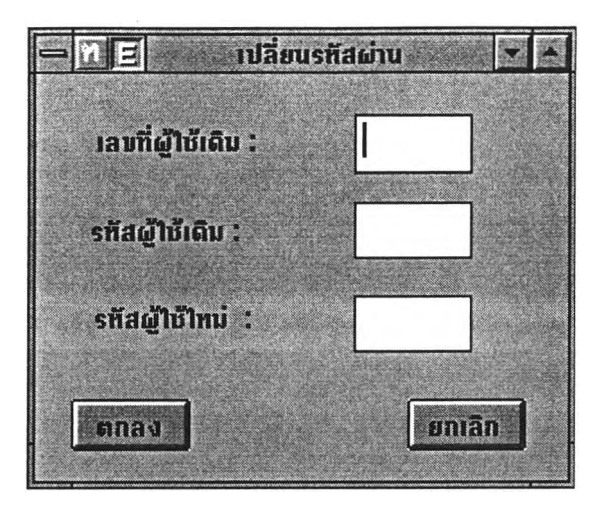

# รูปที่ 4.37 หน้าจอเปลี่ยนรหัสผ่าน

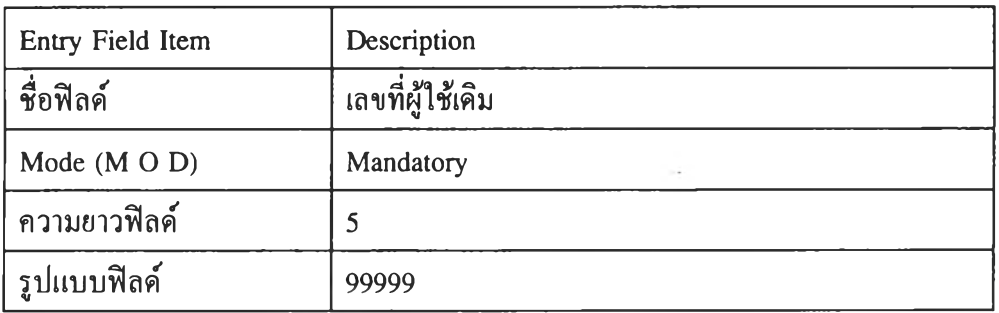

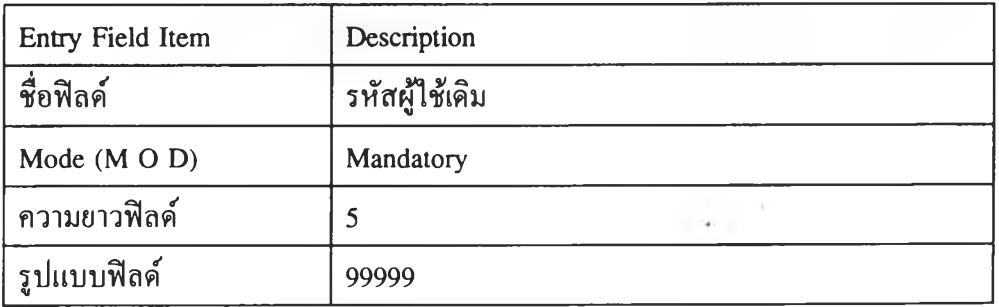

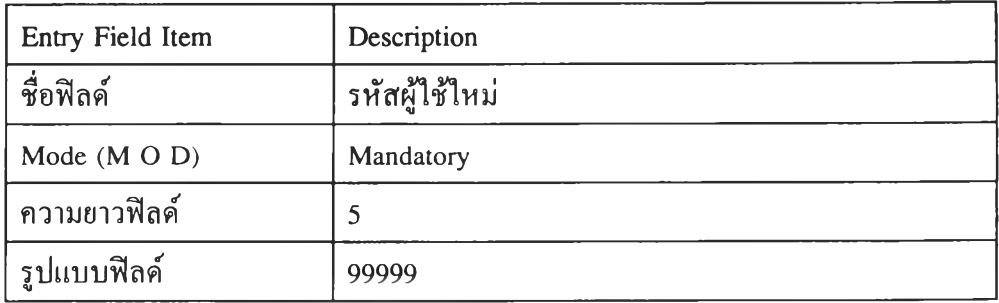

 $\cdot$ 

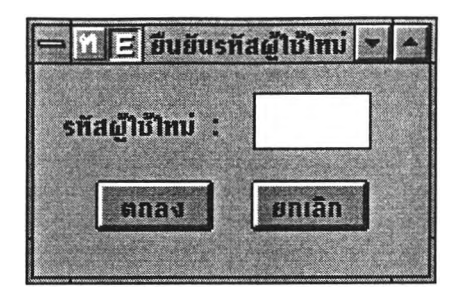

รูปที่ 4.38 หน้าจอยืนยันรหัสผู้ใช้ใหม่

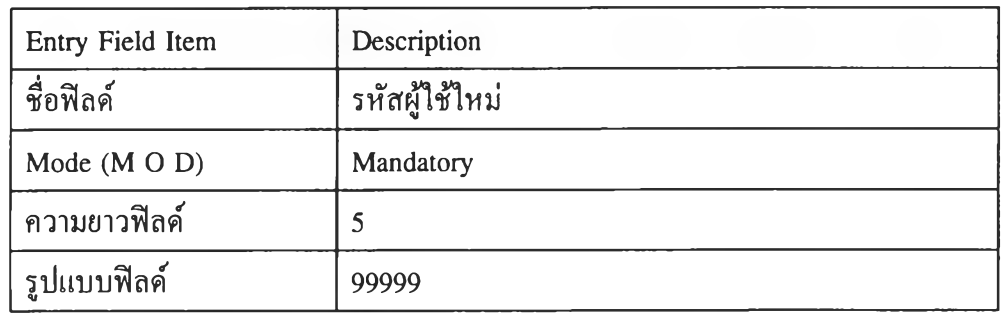

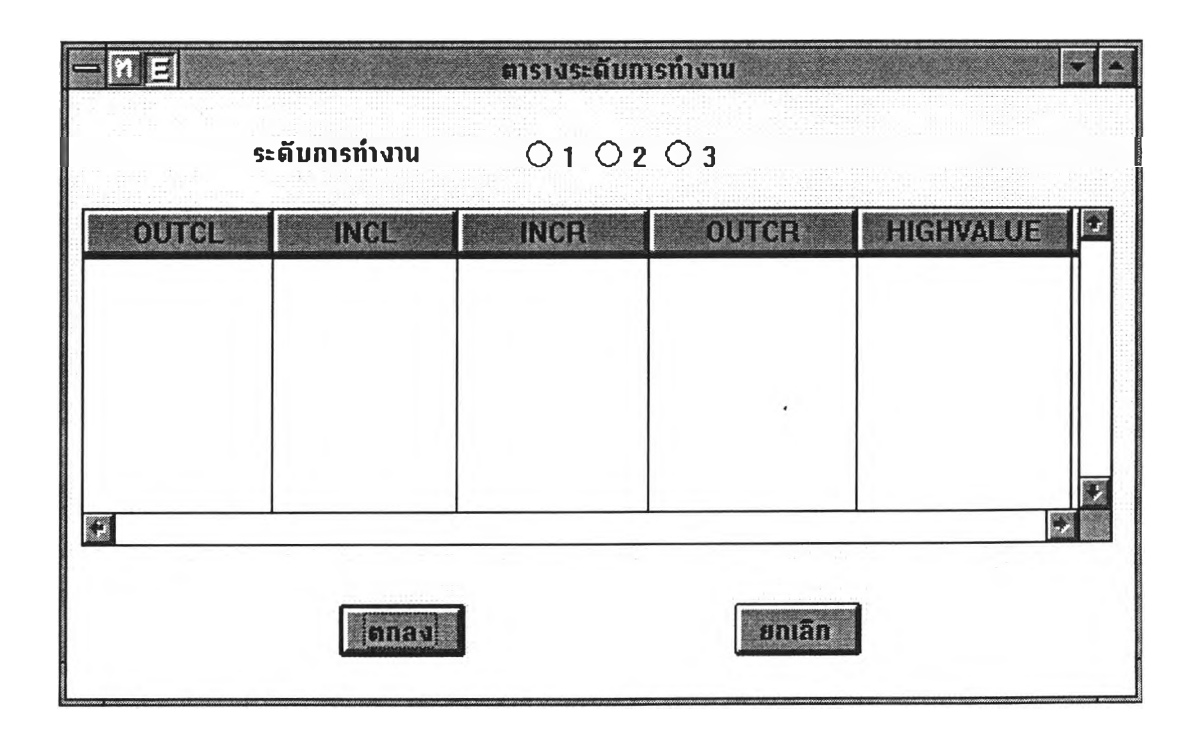

รปที่ 4.39 หน้าจอตารางระดับการทำงาน

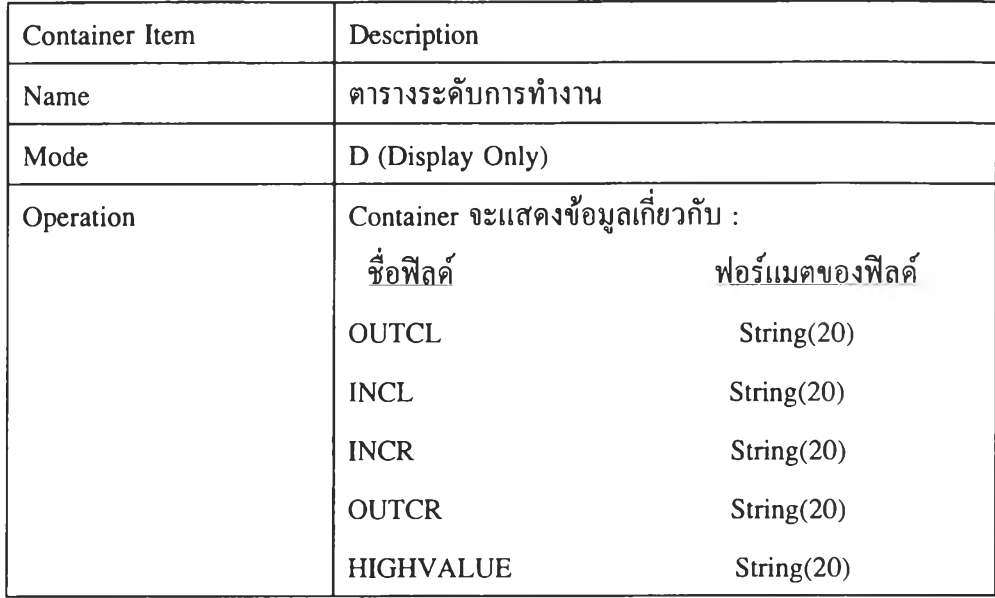

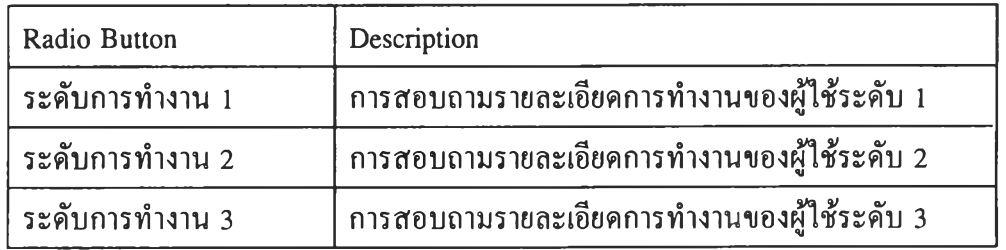

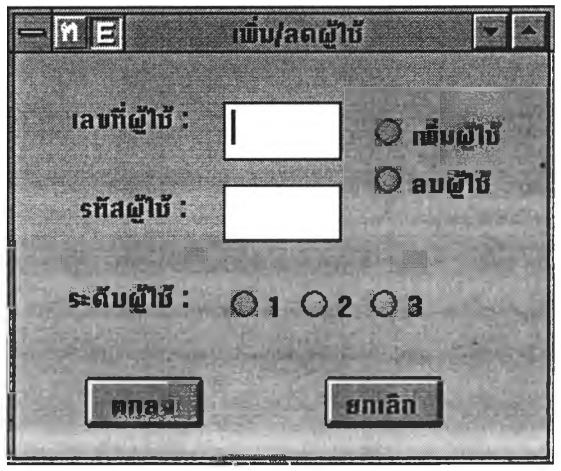

รูปที่ 4.40 หน้าจอเพิ่ม/ลดผู้ใช้

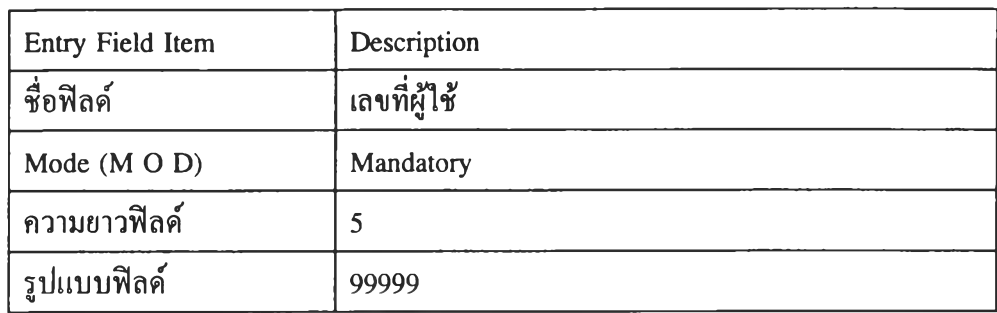

 $\chi$ 

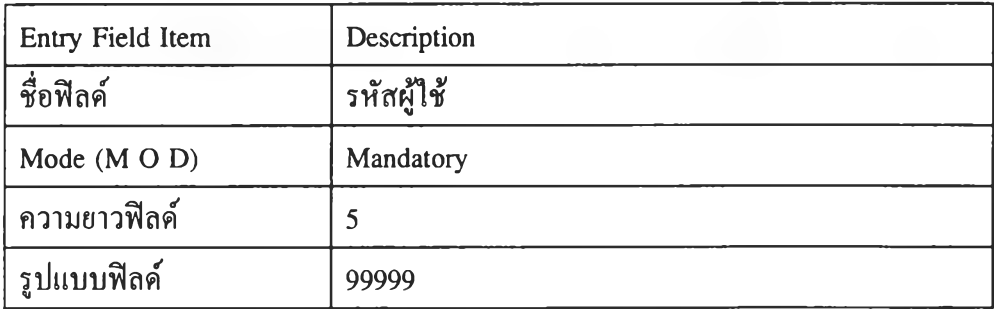

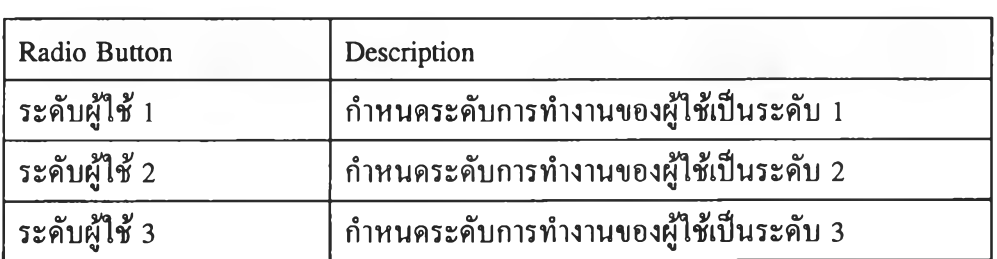

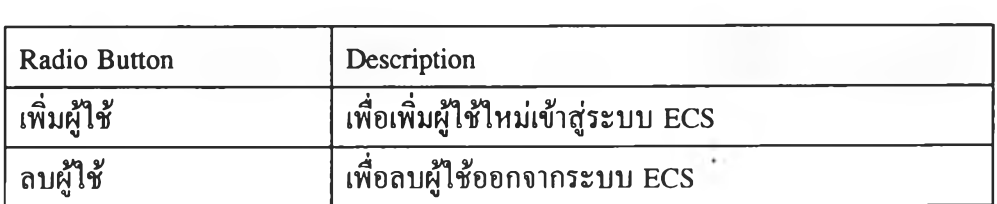

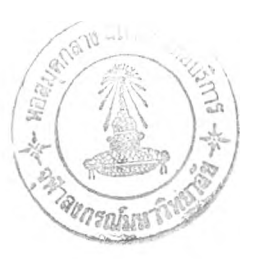

### **2. โมเดลวิเคราะห์**

**2.1 โมเดลเชิงวัตถุ**

## **ในระบบ ECS เมื่อวิเคราะห์แล้วพบว่ามีคลาสที่เกี่ยวข้องทังหมดดังนี**

- 1) ControlBranch
- **2) SettingTime**
- **3) Branch**
- **4) Bank**
- **5) DepositAccount**
- **6) PayAccount**
- **7) RetumReason**
- **8) Person**
- **9) Cheque**
- **10) OutCICheque**
- **11) InCICheque**
- **12) RetumCheque**
- **13) InCrCheque**
- **14) InNgHvCheque**
- **15) OutNgHvCheque**
- **16) OutCrCheque**

**โดยความสัมพันธ์ของแต่ละคลาสสามารถเขียนเป็นไดอะแกรมของโมเดลเชิงวัตถุดังแสดง ในรูปที่ 4.41**

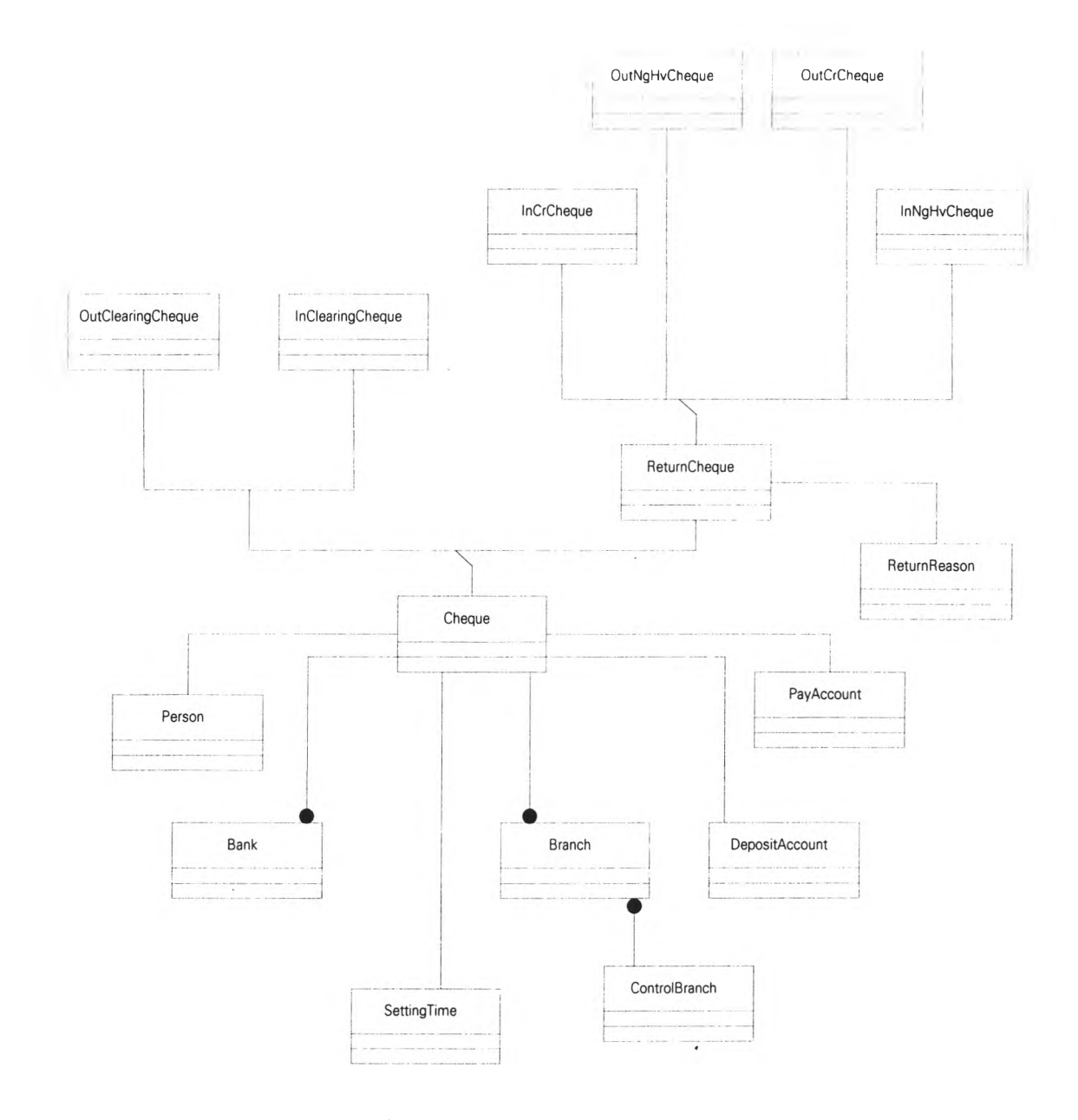

**รูปที่ 4.41 โมเดลเชิงวัตถุของระบบ ECS**

### **2.2 การวิเคราะห์บทโครงการ**

**จากยูสเคส (Use Cases) ในขั้นตอนของการรวบรวมความต้องการ ไต้นำมาต่อเติมราย ละเอียดในเรื่องของเงื่อนไข ซึ่งจะมีผลต่อการเปลี่ยนแปลงพฤติกรรมของยูสเคส โดยในระบบ ECS มีบทโครงการดังนี้**

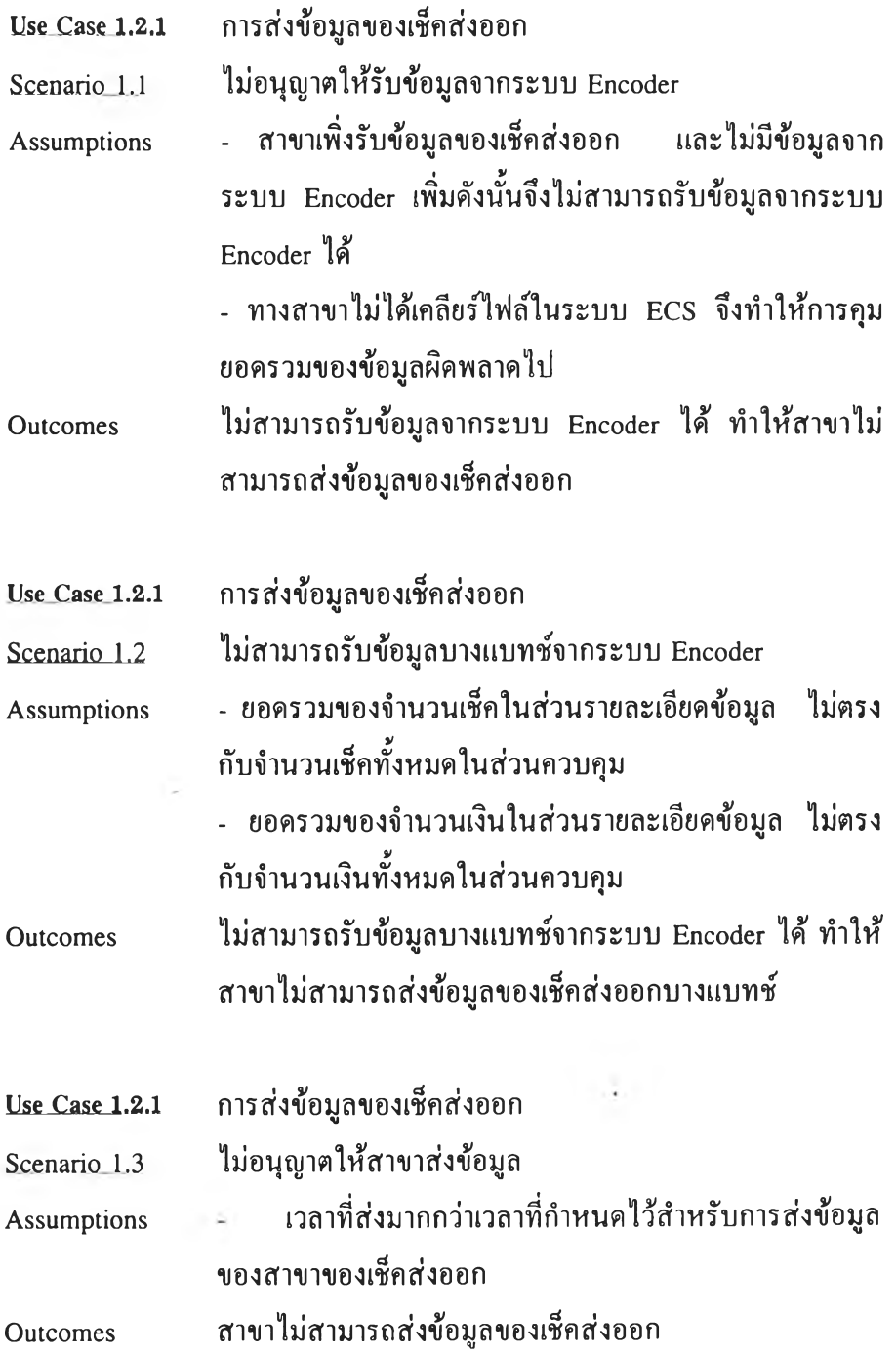

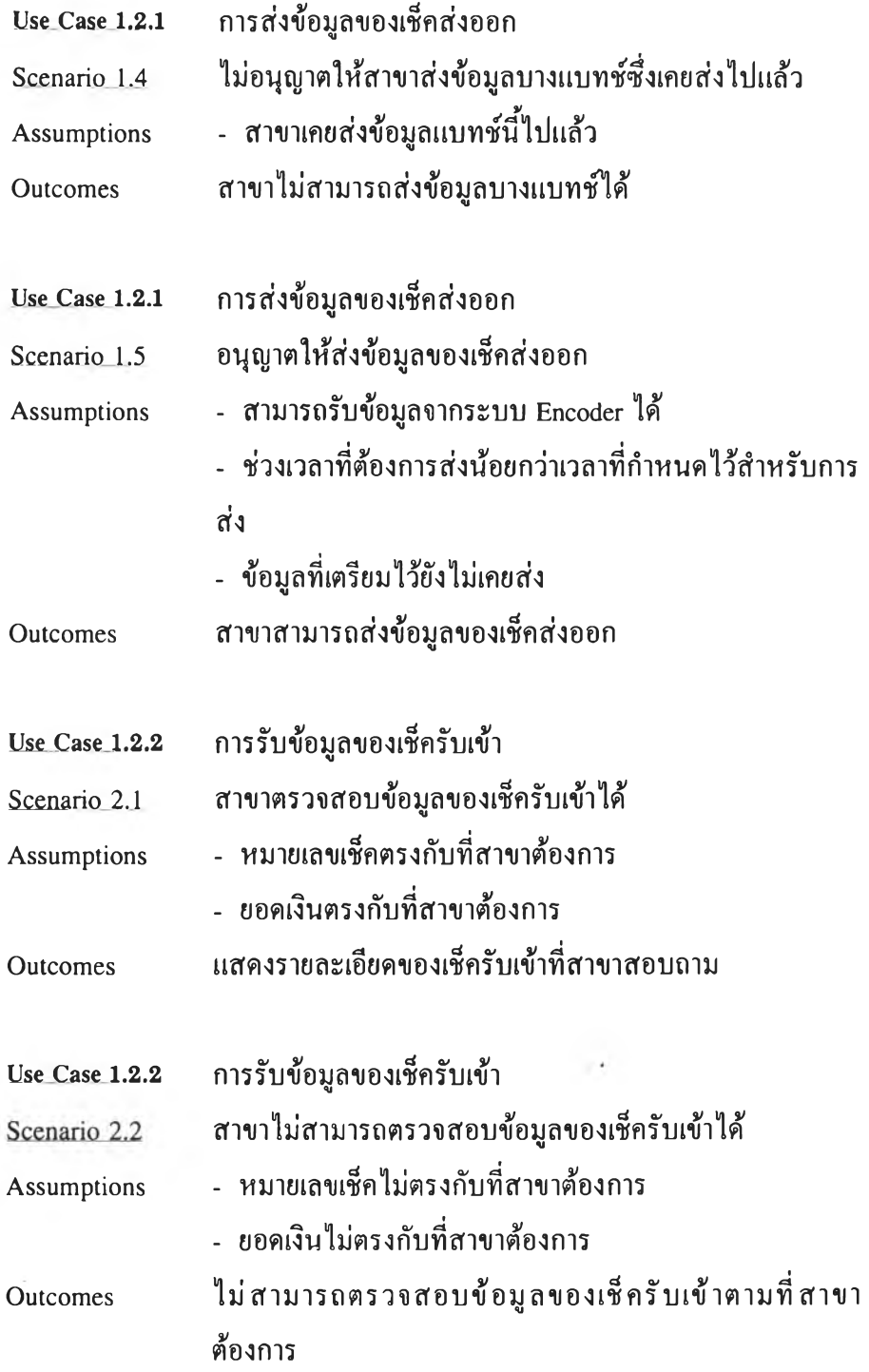

 $\epsilon(\mathbf{x})$ 

 $\sim$ 

 $\mathcal{N}$ 

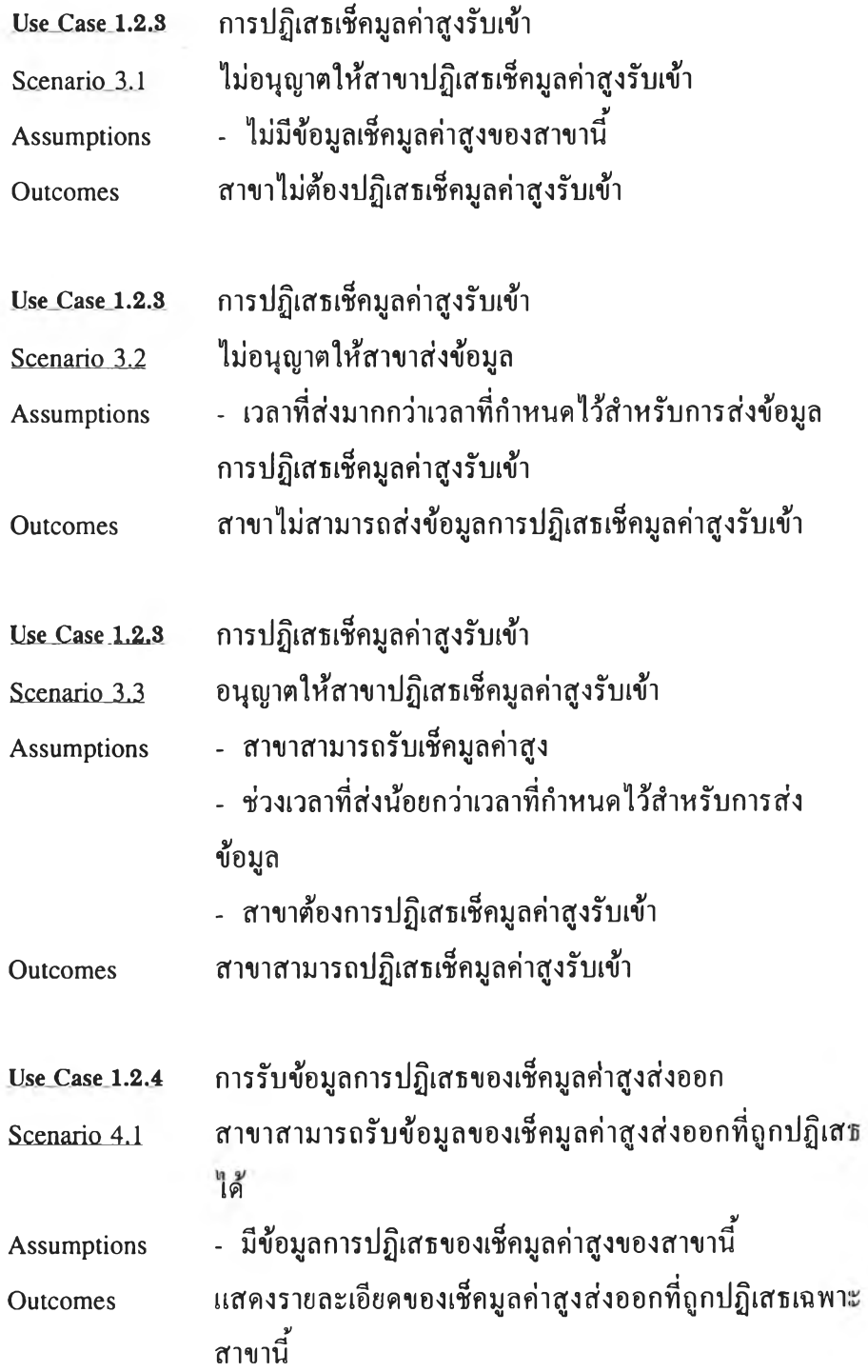

 $\mathcal{C}^{\mathcal{C}}$ 

 $\rightarrow$ 

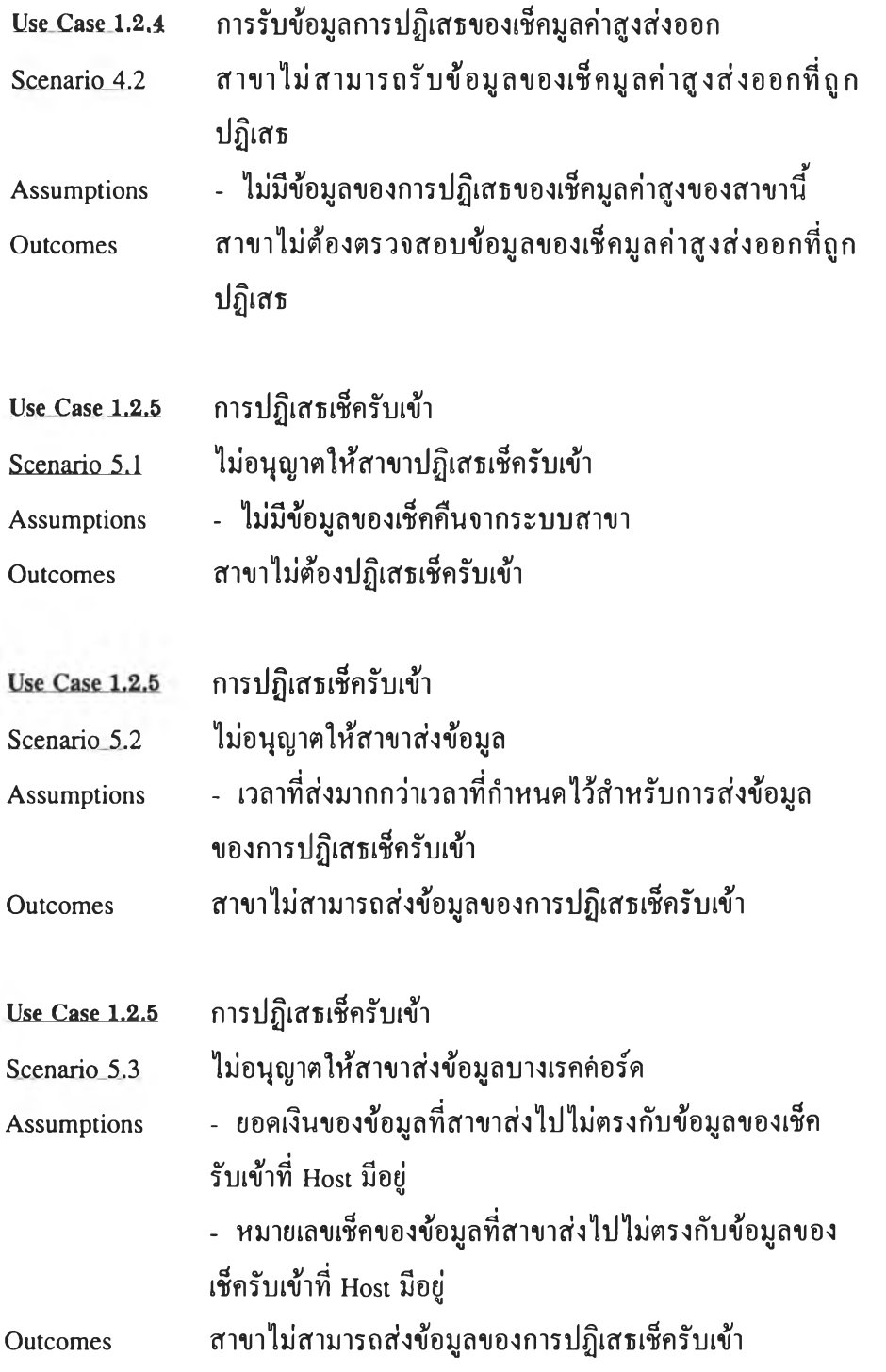

 $\sim$   $\sim$ 

 $\sim$ 

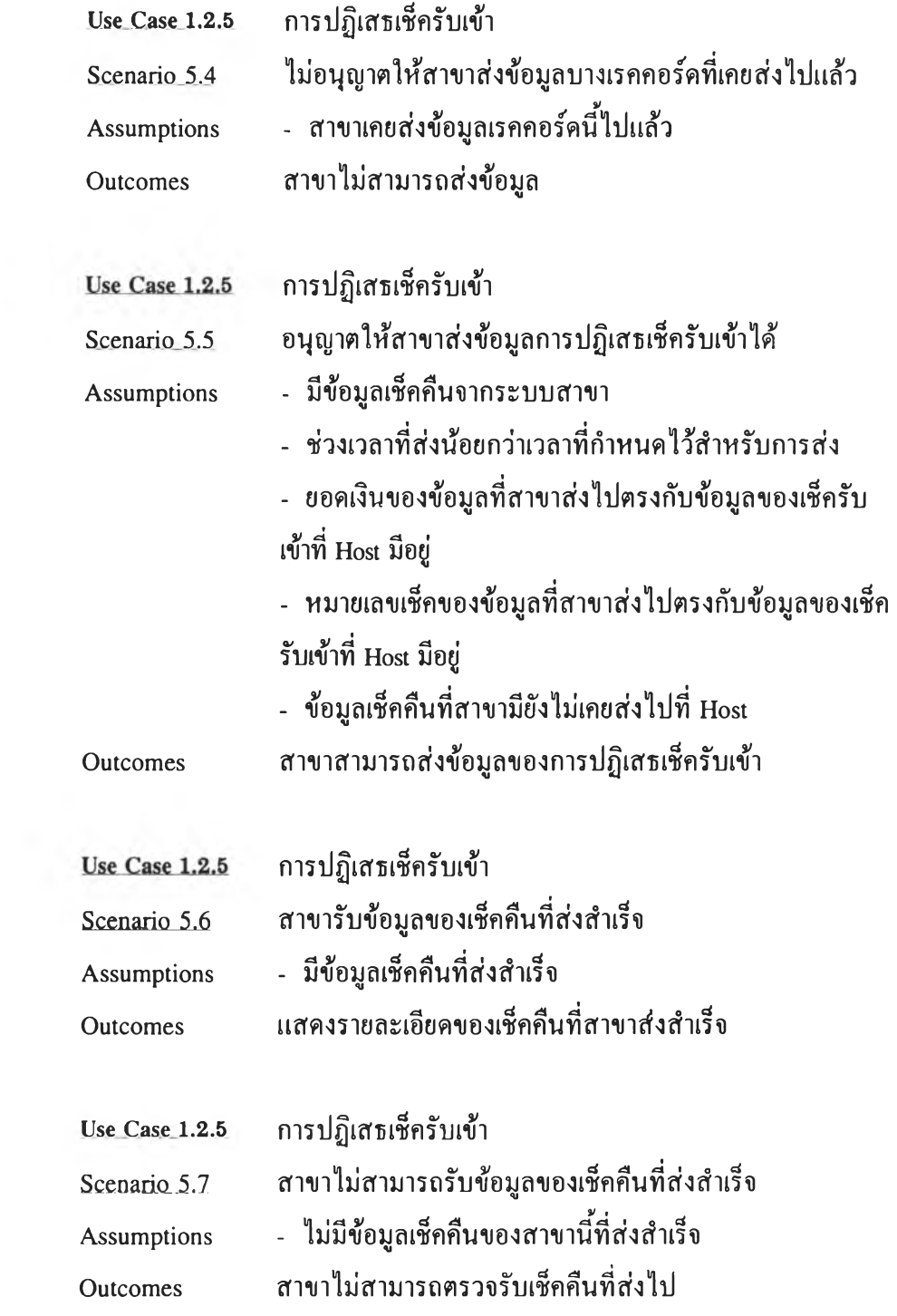

 $\sim$ 

 $\alpha$  .

y.

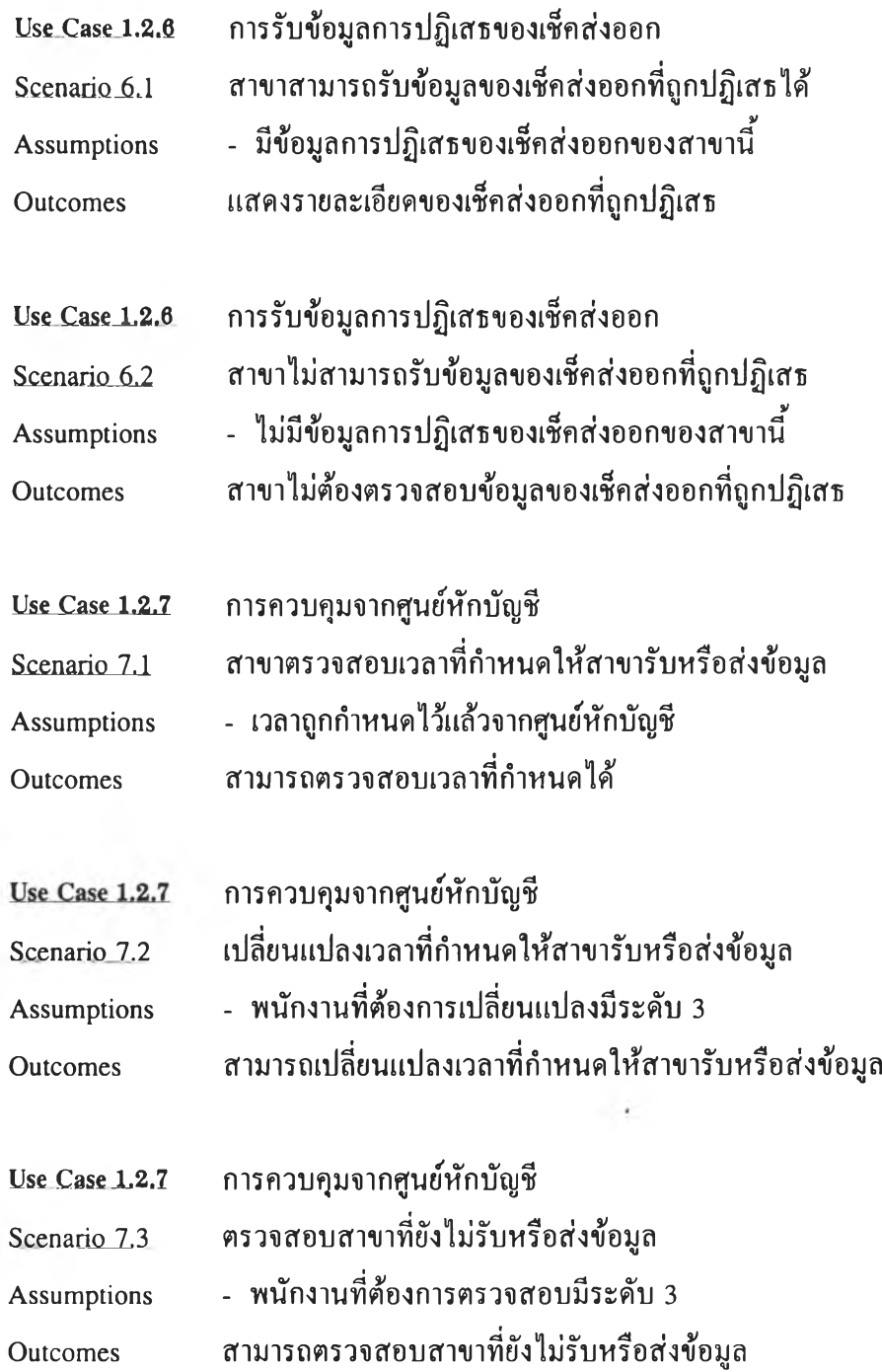

 $\sim$ 

 $\sim$ 

 $\hat{\phantom{a}}$ 

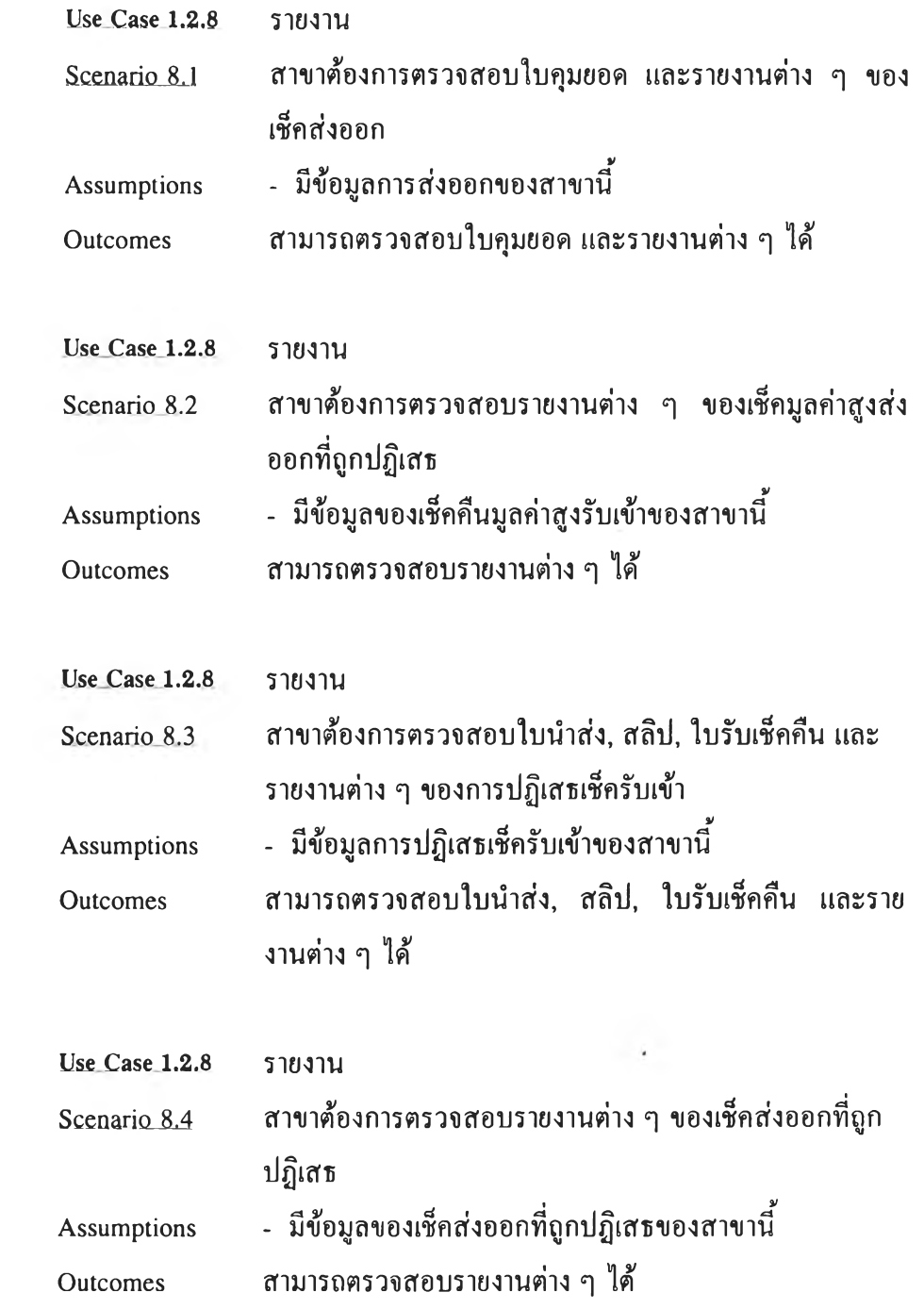

 $\overline{\phantom{a}}$ 

 $\epsilon$ 

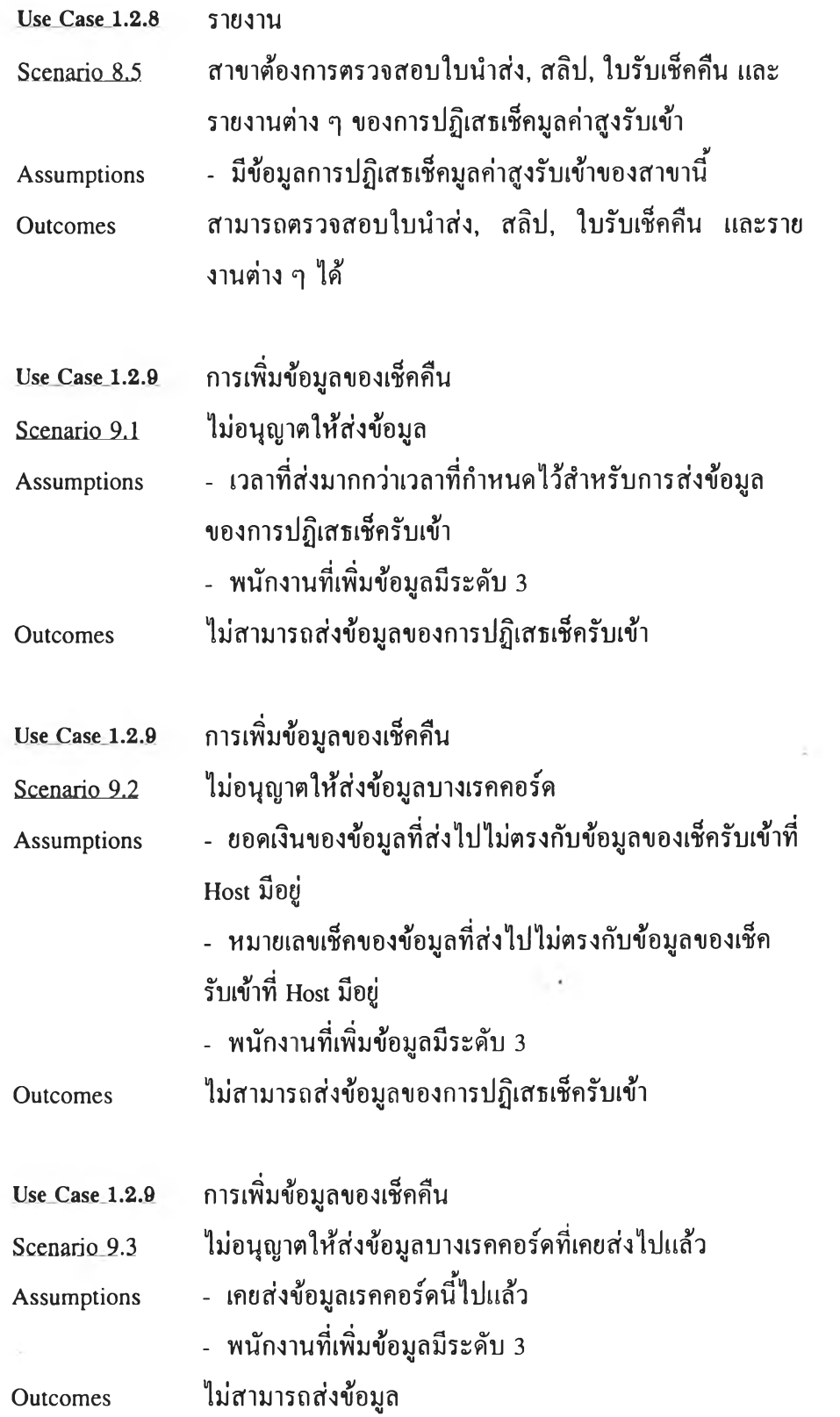

 $\sim$  10  $\sim$ 

 $(21 -$ 

 $\sim 10^{-11}$ 

 $\mathcal{C}^{\mathcal{C}}(A)$  .

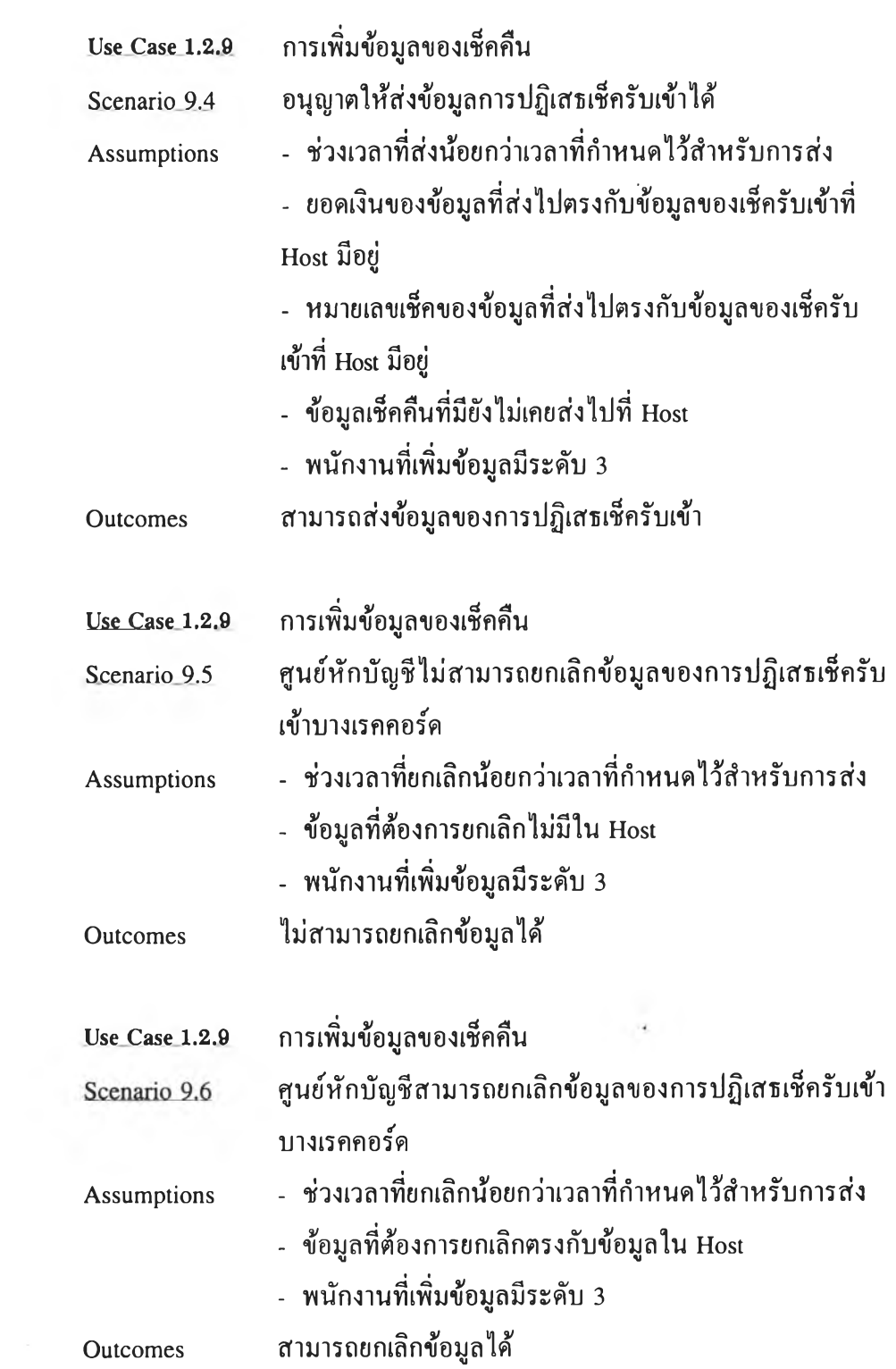

 $\mathbf{a}$  ,  $\mathbf{a}$ 

 $\mathcal{M} = \mathcal{M}$ 

 $\mathcal{L}=\mathcal{L}(\mathcal{L})$ 

### 2.3 การวิเคราะห์รายละเอียดของคลาส

## คลาสทั้งหมดของระบบ ECS จากโมเดลเชิงวัตถุมีรายละเอียดของแอททริบิวส์ ความรับ ผิดชอบ หรือรายละเอียดอื่น ๆ ดังนี้

1. ControlBranch Class

Public Name : CWcECSControlBranch

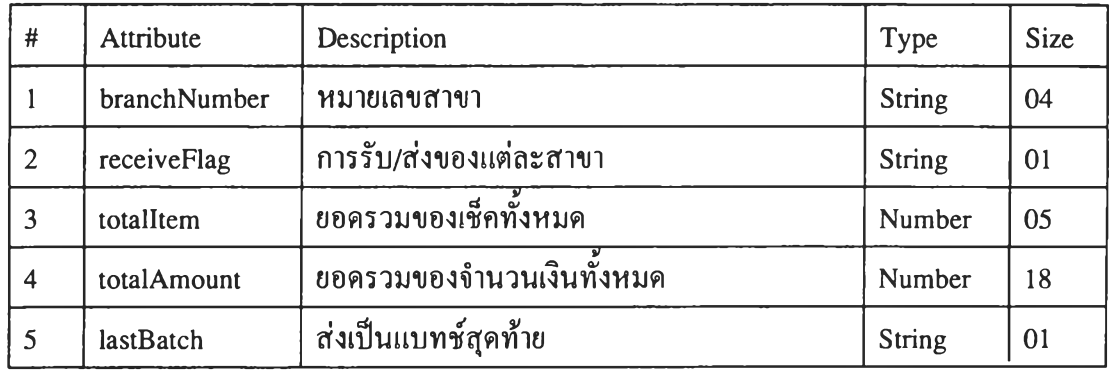

Responsibilities

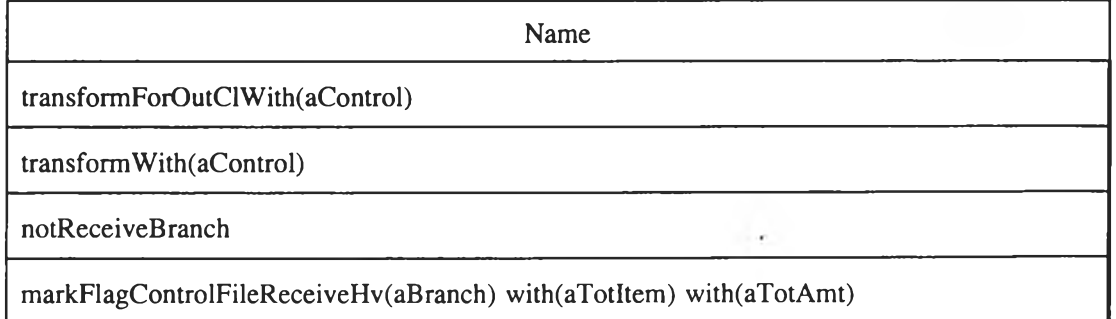

#### 2. SettingTime Class

Public Name : CWcECSSettingTime

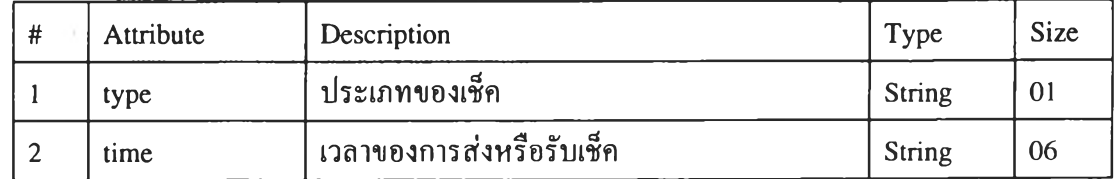

### Responsibilities

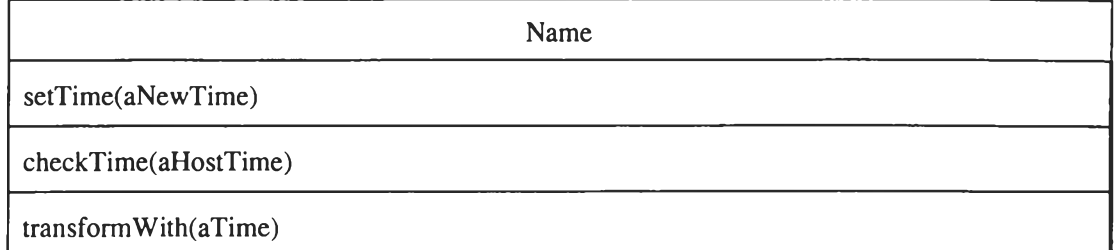

#### 3. Branch Class

Public Name : CWcECSBranch

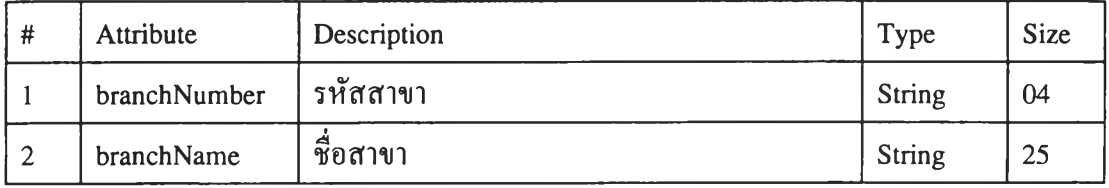

### Responsibilities

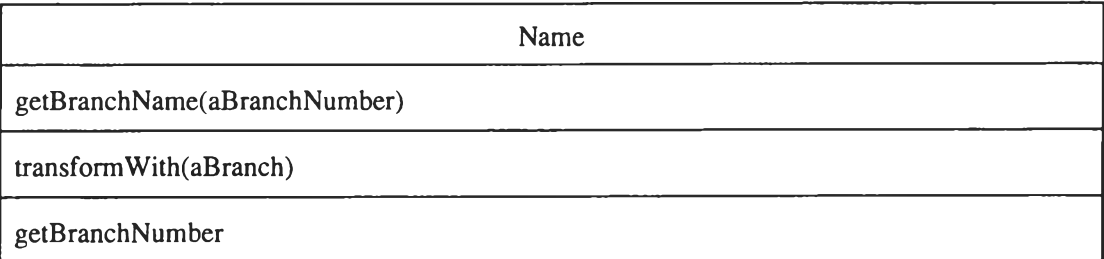

 $\cdot$  .

#### 4. Bank Class

 $\lambda$ 

Public Name : CWcECSBank

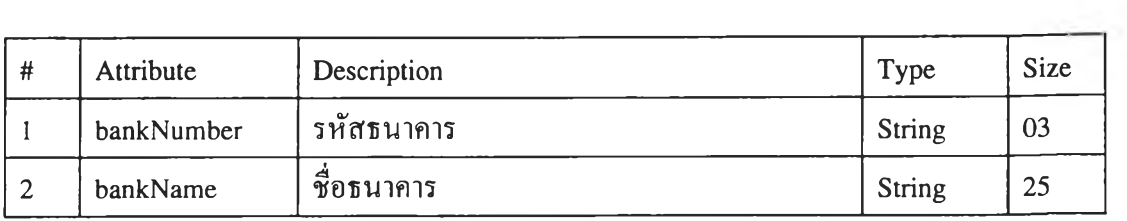
## Responsibilities

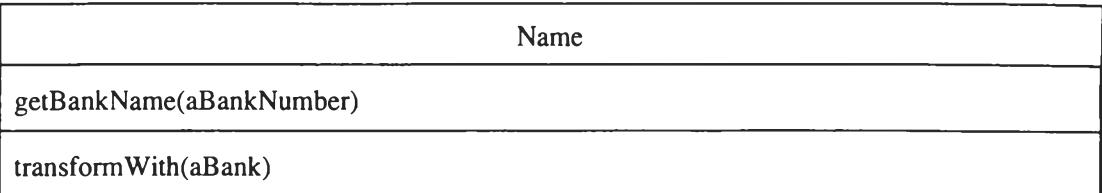

## 5. DepositAccount Class

Public Name : CWcECSDepositAccount

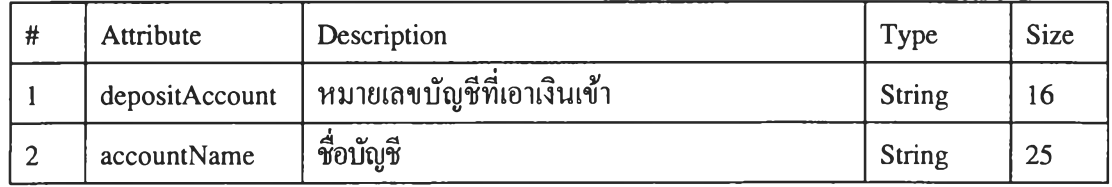

## Responsibilities

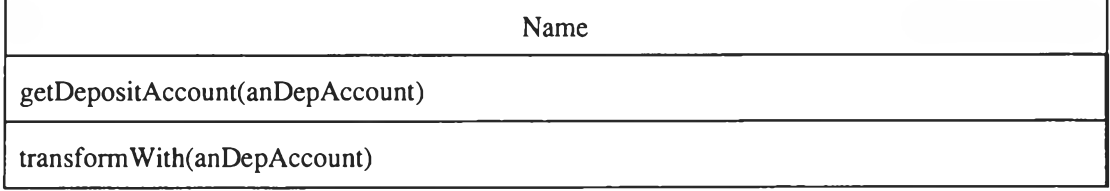

### 6. Pay Account Class

Public Name : CWcECSPayAccount

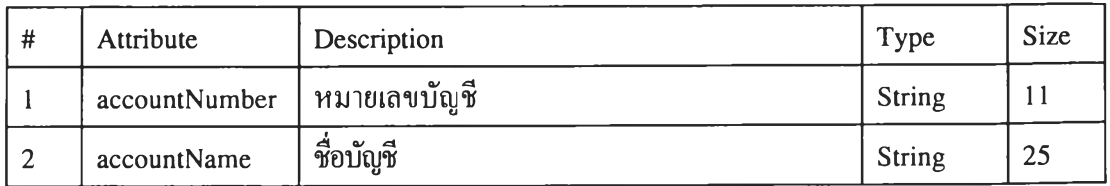

alar<br>Manazarta

## Responsibilities

÷,

¥

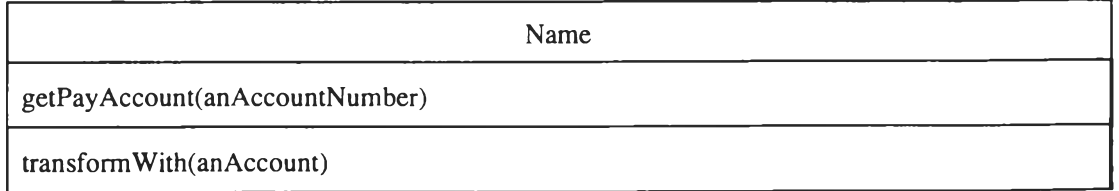

#### 7. ReturnReason Class

Public Name : CWcECSReturnReason

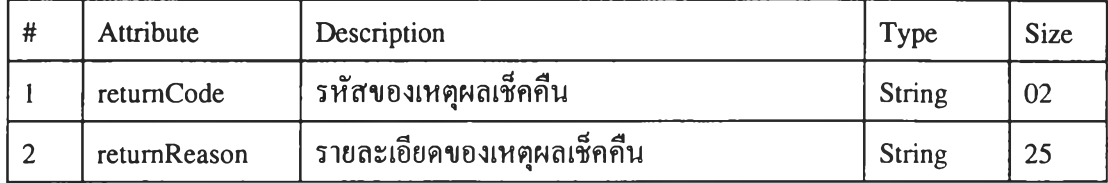

## Responsibilities

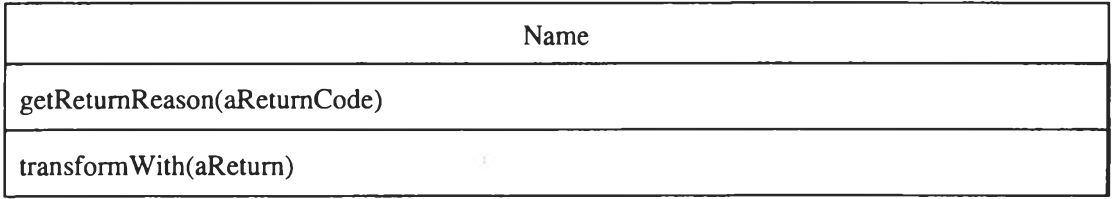

### 8. Person Class

 $\alpha$ 

 $\sim$ 

 $\sim$ 

Public Name : CWcECSPerson

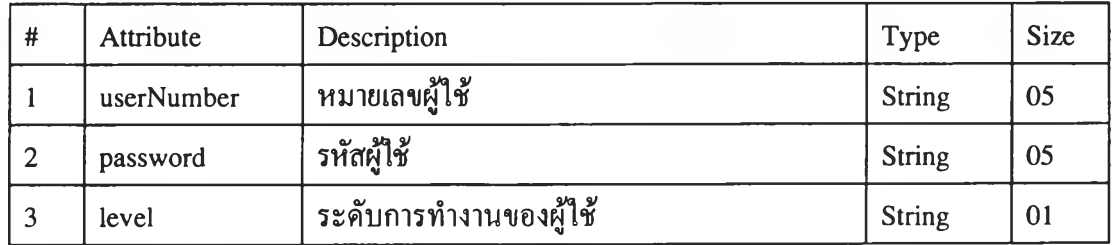

 $\mathcal{A}_{\mathcal{A}}$  .

 $\overline{a}$ 

### Responsibilities

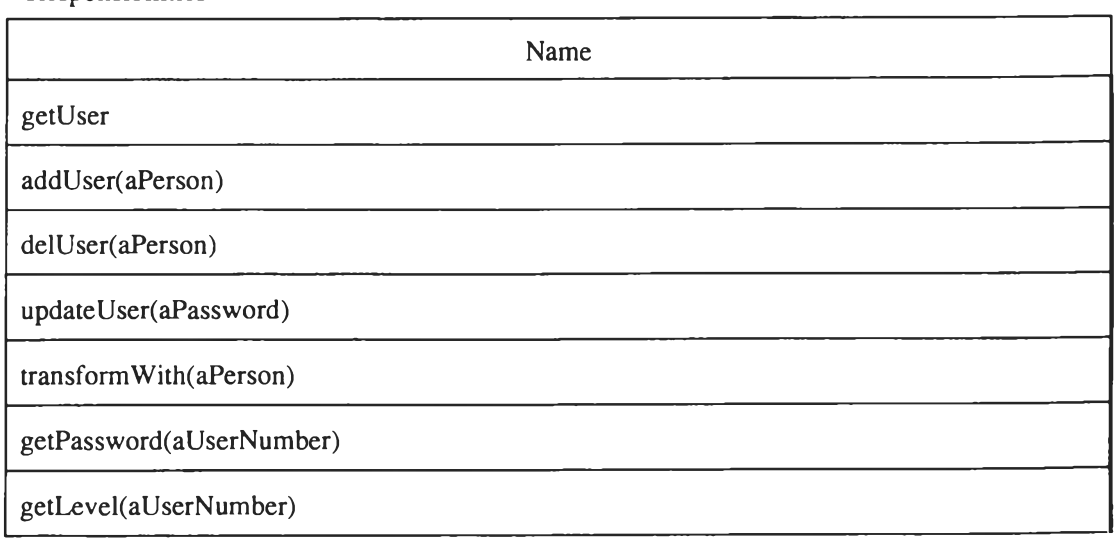

 $\sim$ 

## **9. Cheque Class**

 $\mathcal{P}$ 

 $\sim$ 

 $\lambda\leq$ 

Public Name : CWcECSCheque

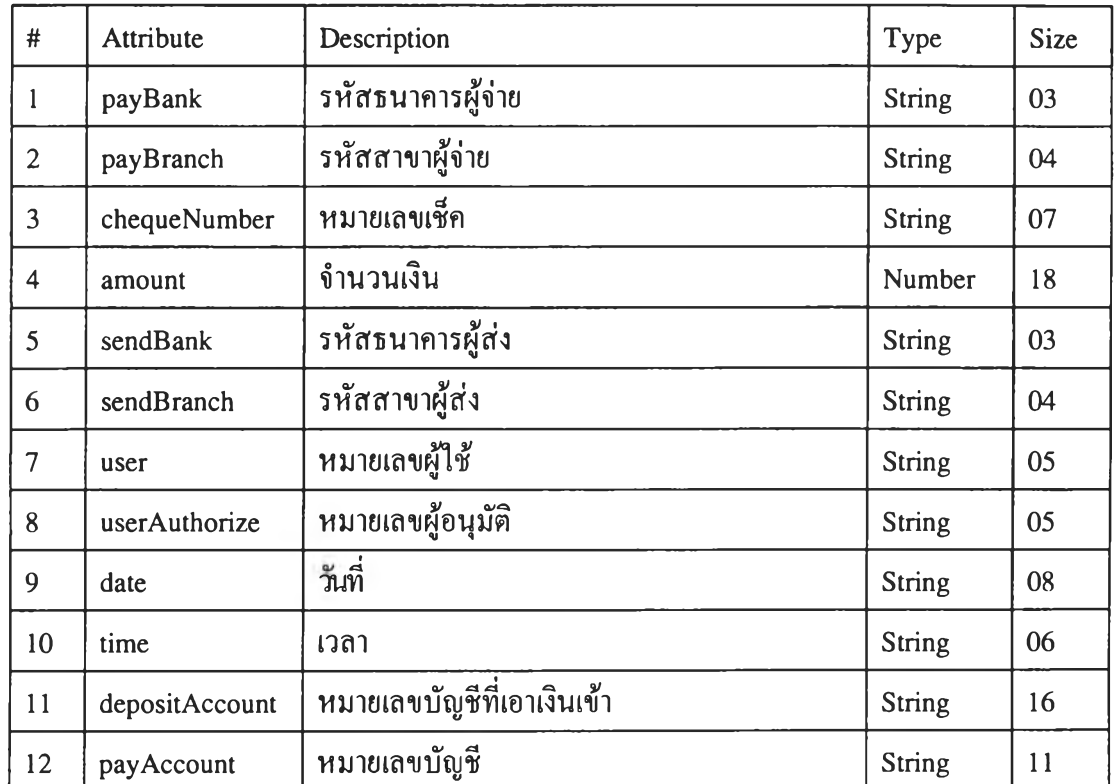

Responsibilities

Name None and the set of the set of the set of the set of the set of the set of the set of the set of the set of the set of the set of the set of the set of the set of the set of the set of the set of the set of the set of the

10. OutCICheque Class

Public Name : CWcECSOutCICheque

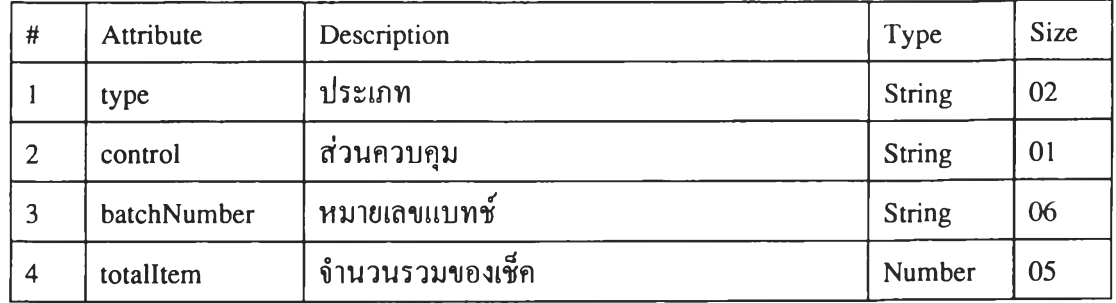

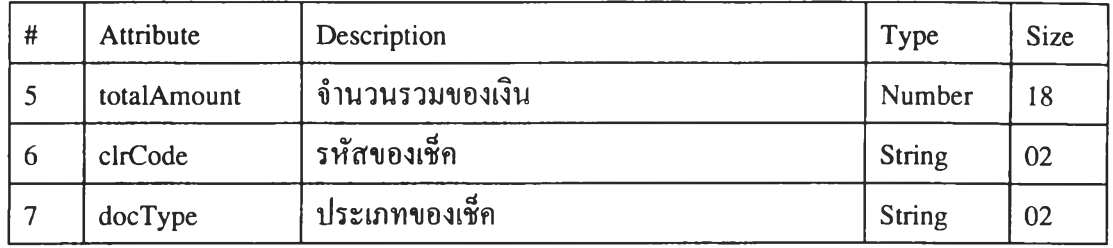

## Responsibilities

 $\alpha$ 

 $\lambda$ 

 $\mathcal{L}$ 

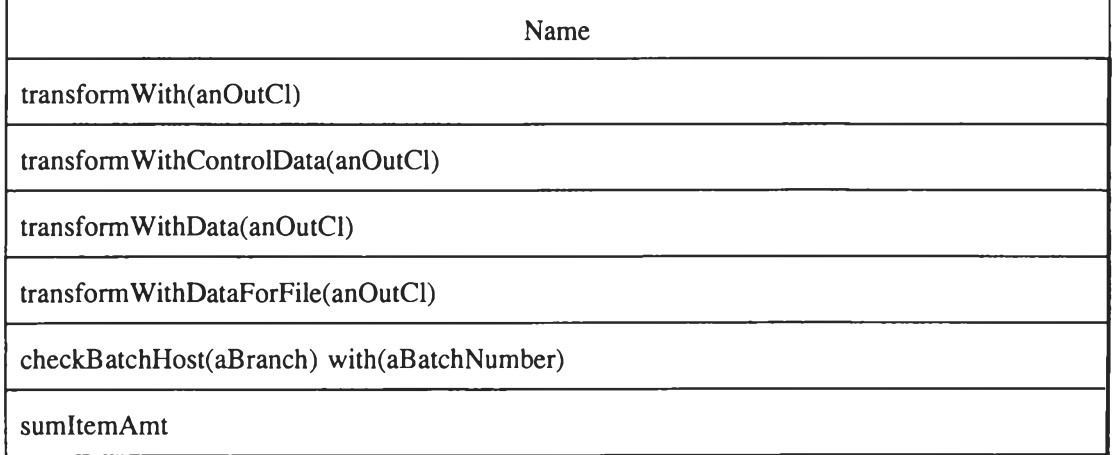

## 11. InCICheque Class

Public Name : CWcECSInClCheque

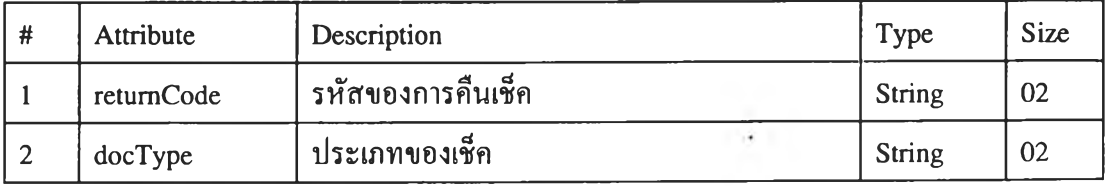

Responsibilities

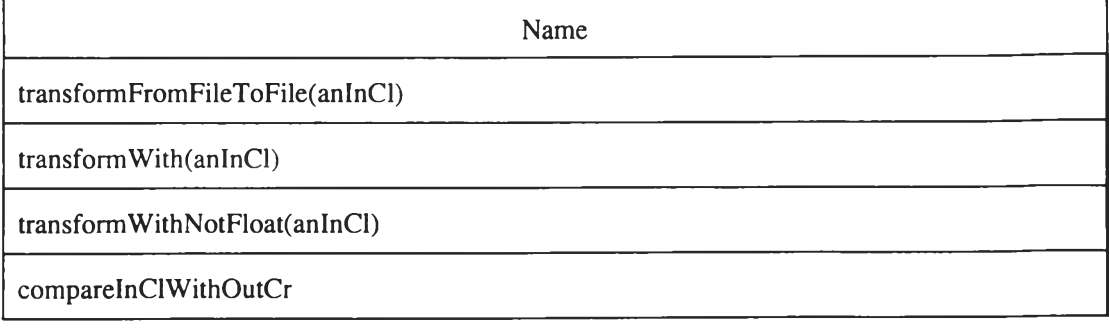

### 12. ReturnCheque Class

#### **Public Name ะ CWcECSRetumCheque**

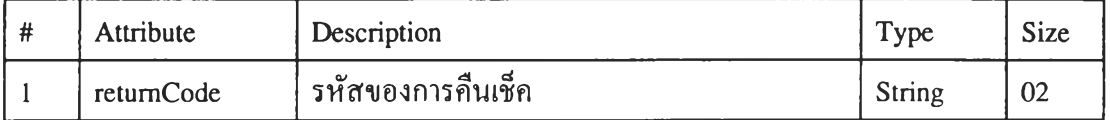

### **Responsibilities**

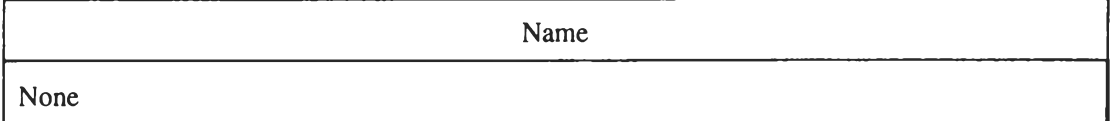

### **13. InCrCheque Class**

**Public Name ะ CWcECSInCrCheque**

**Attribute ะ None**

**Responsibilities**

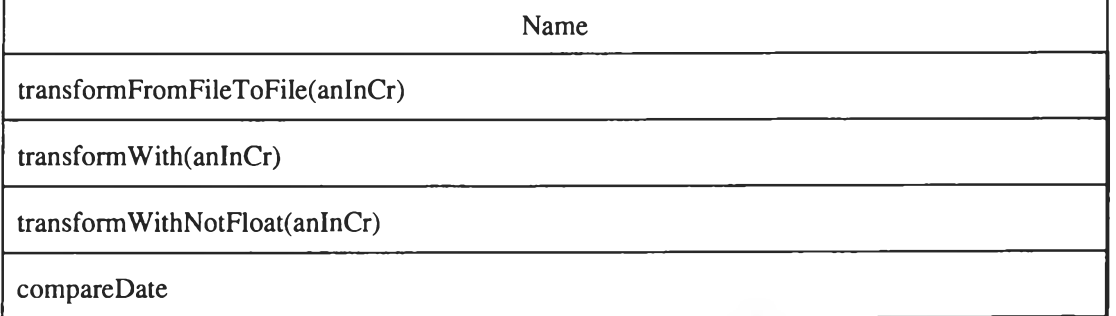

 $\mathcal{A}$  .

**14. InNgHvCheque Class**

**Public Name : CWcECSInNgHvCheque**

**Attribute ะ None**

**Responsibilities**

 $\cdot$ 

**Name transformFromFileToFile(anlnNgHv) transformWith(anlnNgHv) transformWithNotFloat(anlnNgHv) sumltemAmt**

## 15. OutNgHvCheque Class

**Public Name : CWcECSOutNgHvCheque**

×

**Attribute ะ None**

## **Responsibilities**

 $\bar{\phantom{a}}$ 

 $\sim$  6

 $\sim$ 

 $\mathcal{R}$ 

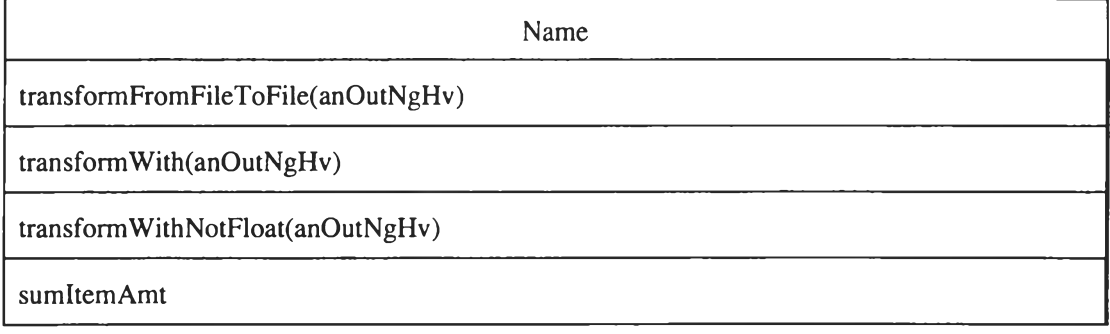

**16. OutCrCheque Class**

**Public Name ะ CWcECSOutCrCheque**

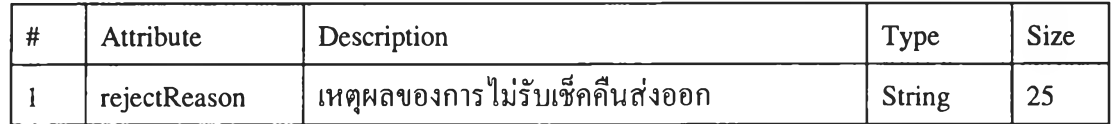

## **Responsibilities**

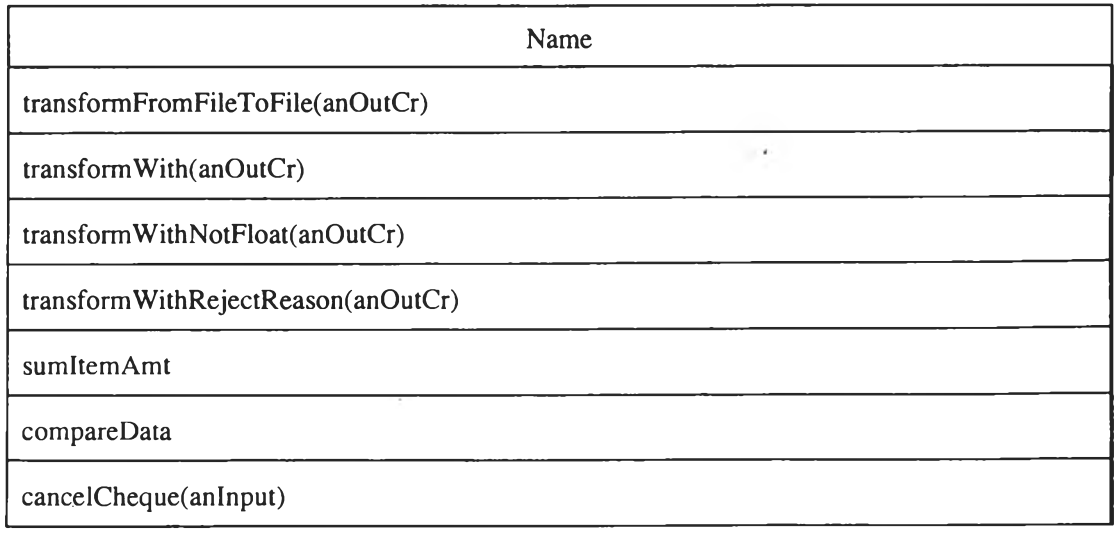

## 3. โมเคลออกแบบ

3.1 การออกแบบโมเคลเชิงวัตถุ

จากการออกแบบโมเคลเชิงวัตถุในระบบ ECS ได้โมเคลเชิงวัตถุดังแสดงในรูปที่ 4.42 และรูปที่ 4.43

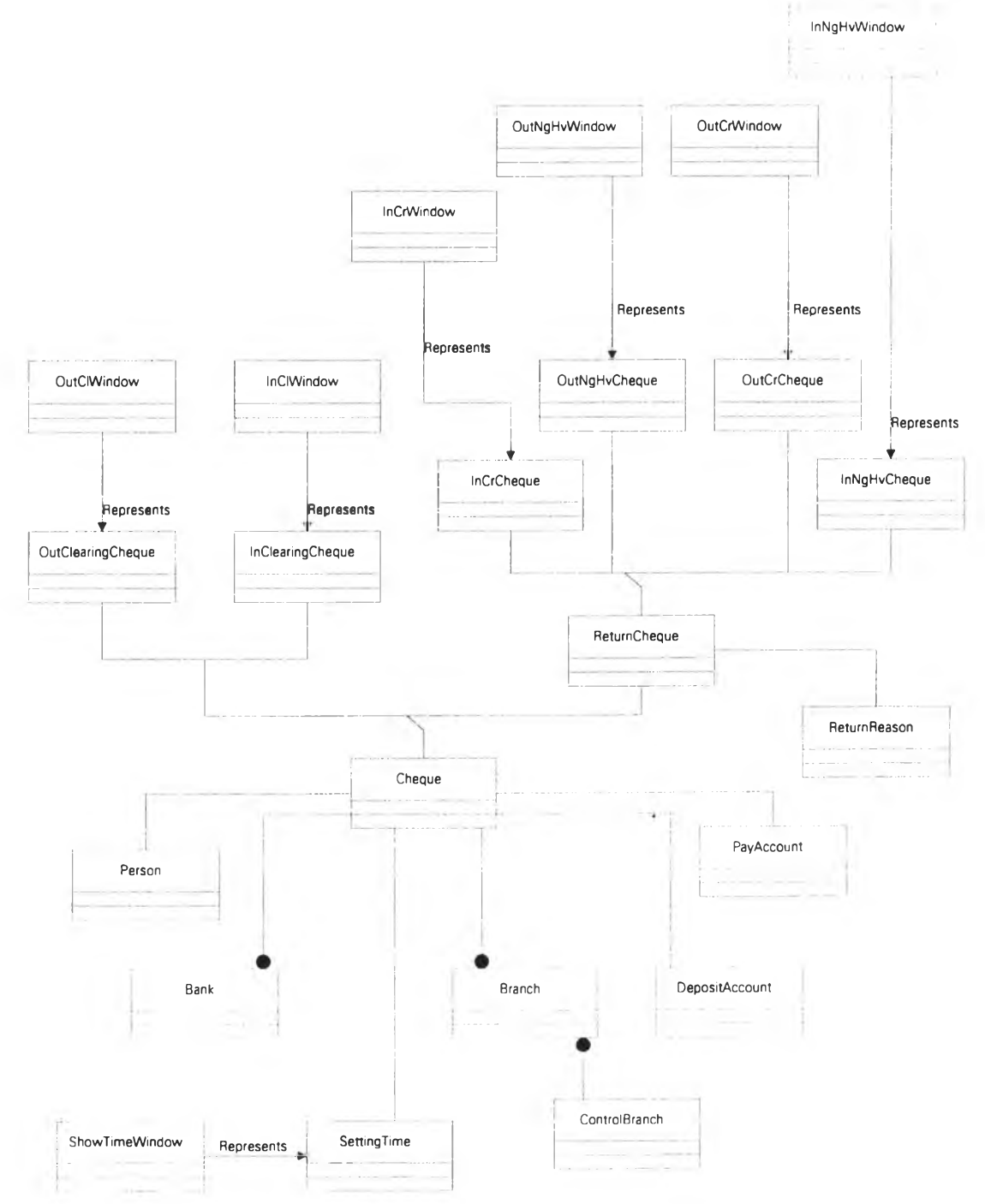

รูปที่ 4.42 โมเคลเชิงวัตถุที่ได้งากการออกแบบของระบบ ECS

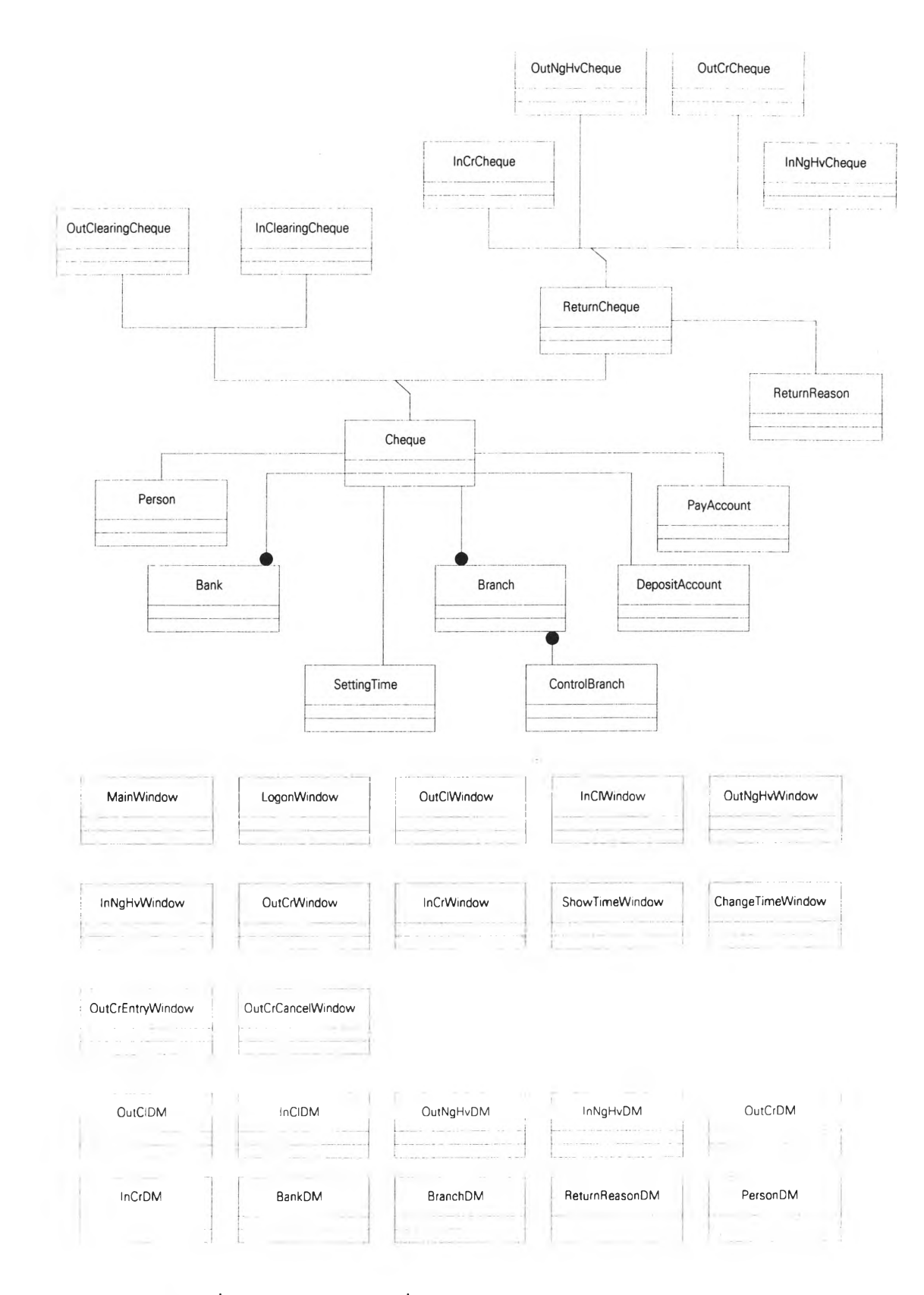

รูปที่ 4.43 โมเคลเชิงวัตถุที่ได้งากการออกแบบของระบบ ECS (ต่อ)

 $\sim$ 

# **คลาสวินโดว์ของระบบ ECS จากโมเดลเชิงวัตถุมีรายละเอียดของความรับผิดชอบ หรือ รายละเอียดอื่น ๆ ดังนี้**

**1. Main Window Class**

Public Name : CWcECSMainWindow

**Responsibilities**

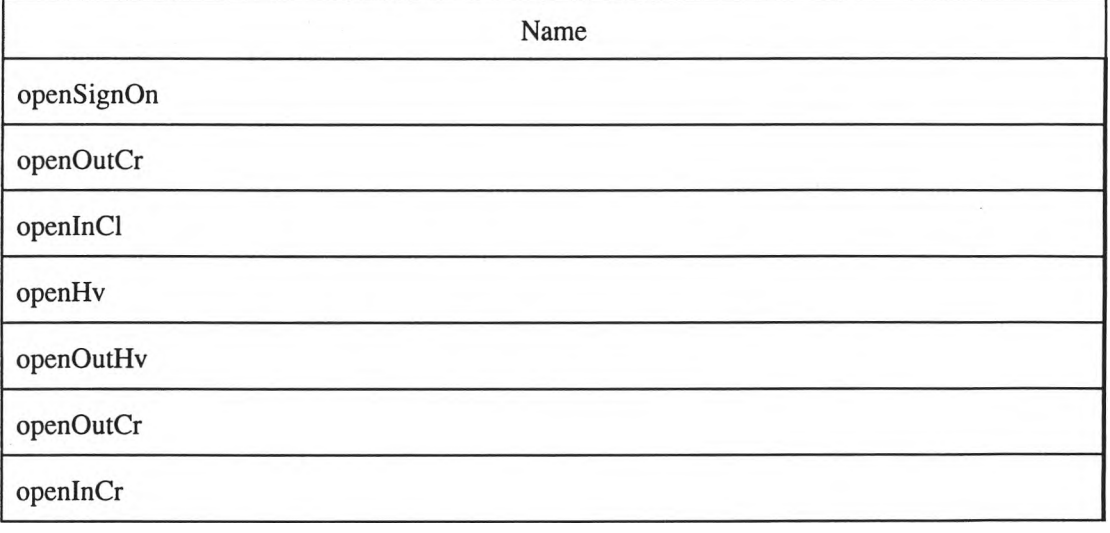

**2. LogonWindow Class**

**Public Name ะ CWcECSLogonWindow**

**Responsibilities**

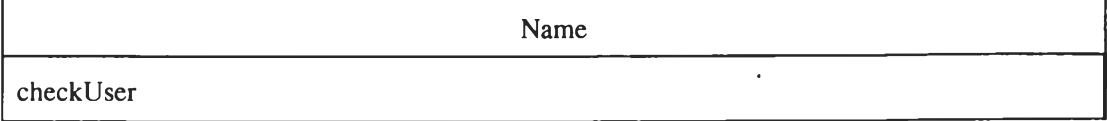

#### **3. OutClWindow Class**

**Public Name ะ CWcECSOutCIWindow**

**Responsibilities**

×

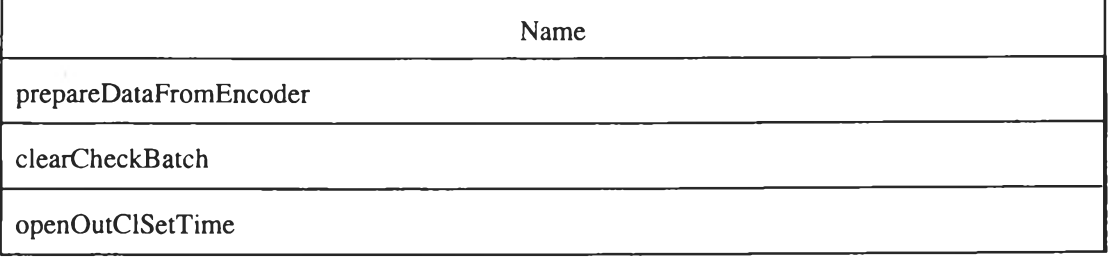

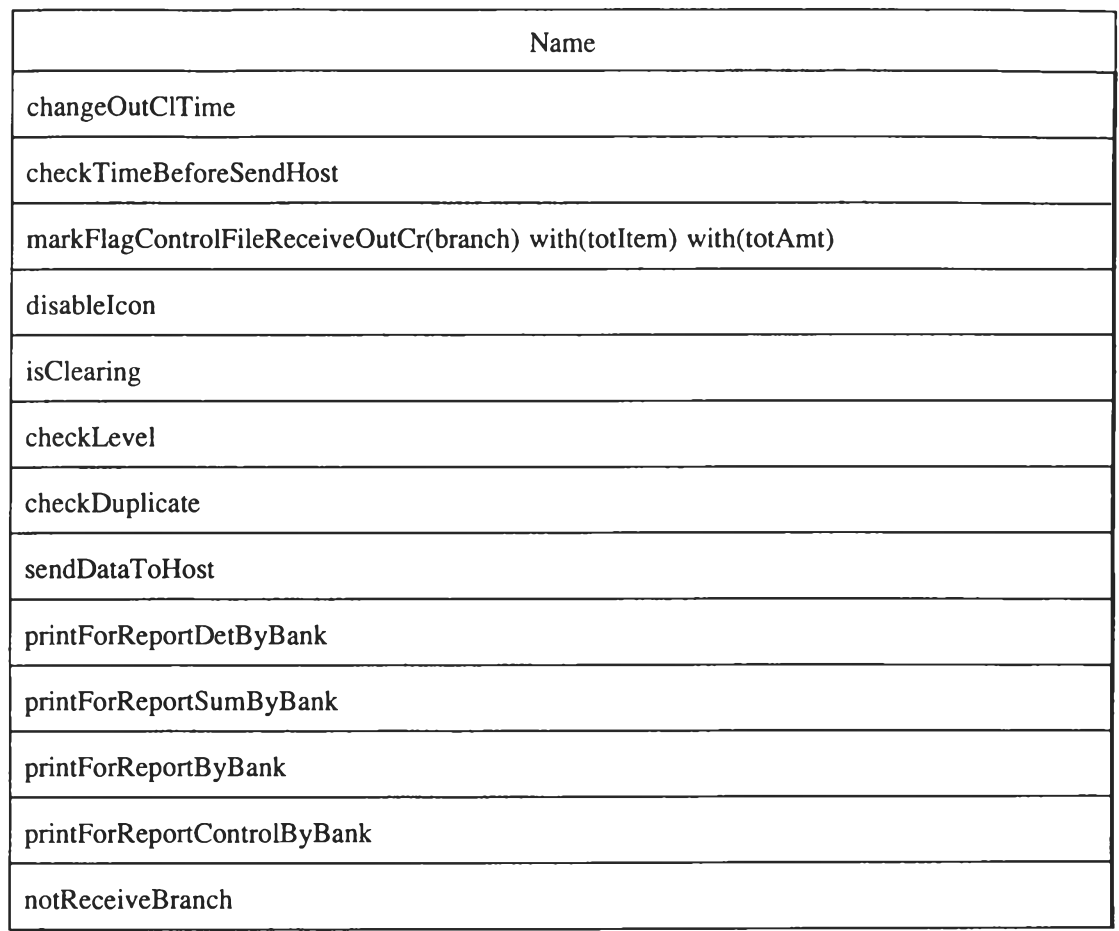

### **4. InCIWindow Class**

**Public Name ะ CWcECSInCIWindow**

**Responsibilities**

 $\mathcal{K}=\mathcal{K}$ 

 $\mathcal{C}(\mathbb{R}^d)$ 

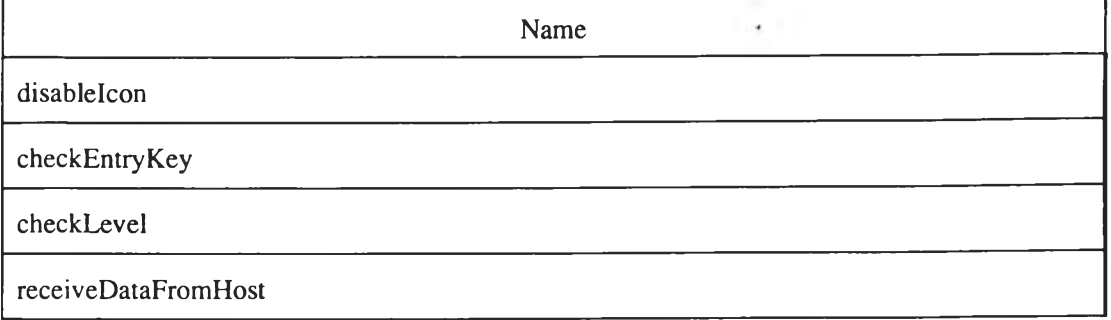

## 5. OutNgHvWindow Class

## Public Name : CWcECSOutNgHvWindow

**Responsibilities**

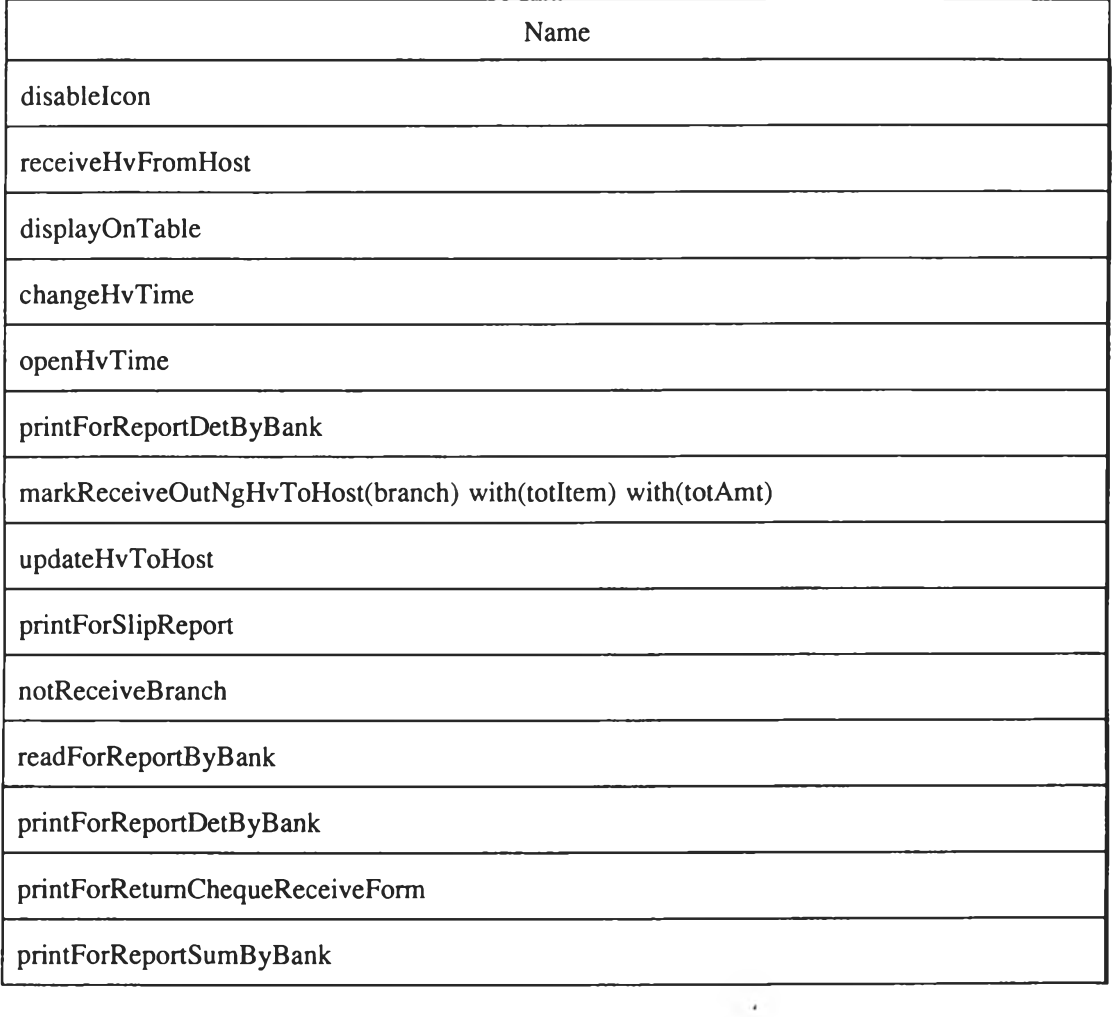

## 6**. InNgHvWindow Class**

**Public Name ะ CWcECSInNgHvWindow**

**Responsibilities**

 $\rightarrow$  .

 $\sim$ 

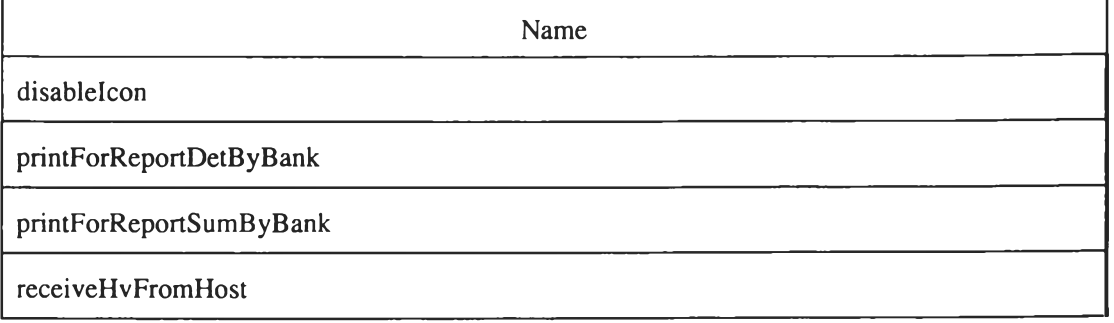

### 7. OutCrWindow Class

**Public Name ะ CWcECSOutCrWindow**

**Responsibilities**

 $\alpha$ 

 $\mathcal{A}_i$ 

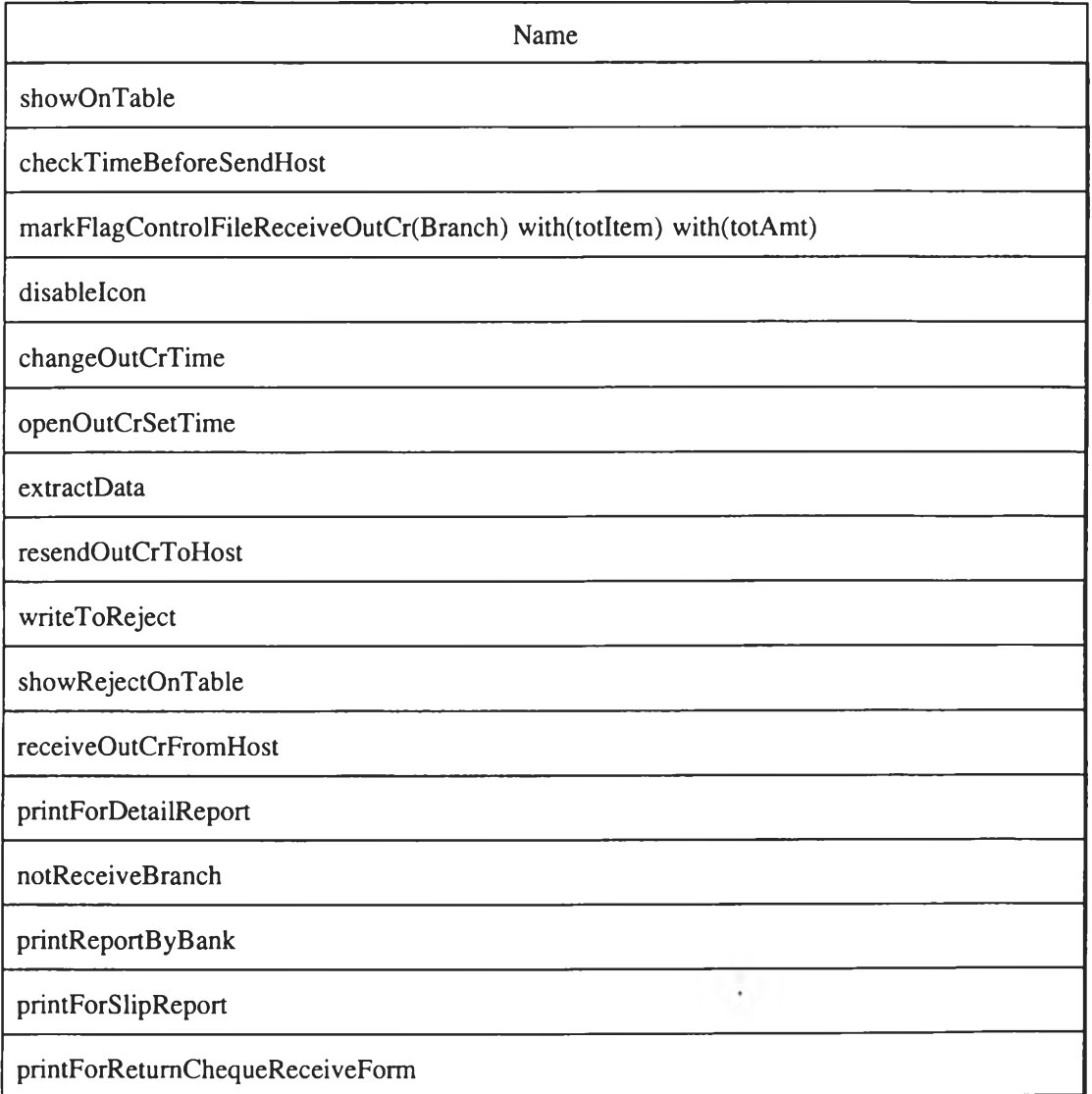

#### 8**. InCrWindow Class**

**Public Name : CWcECSInCrWindow**

**Responsibilities**

**Name**

**disablelcon**

 $\sim 10$ 

**receivelnCrFromHost**

#### **Name**

**printForReportDetB y B ank**

**printForReportS ubBy B ank**

### **9. ShowTimeWindow Class**

**Public Name ะ CWcECSShowTimeWindow**

**Responsibilities**

**Name getTime(type)**

#### **10. ChangeTimeWindow Class**

**Public Name ะ CWcECSChangeTimeWindow**

**Responsibilities**

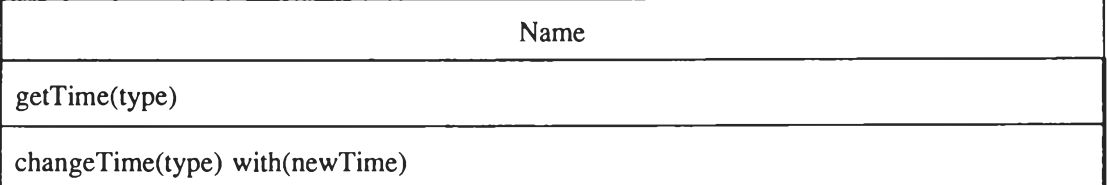

#### **11. OutCrEntryWindow Class**

**Public Name ะ CWcECSOutCrEntryWindow**

Responsibilities

 $\sim$ 

à.

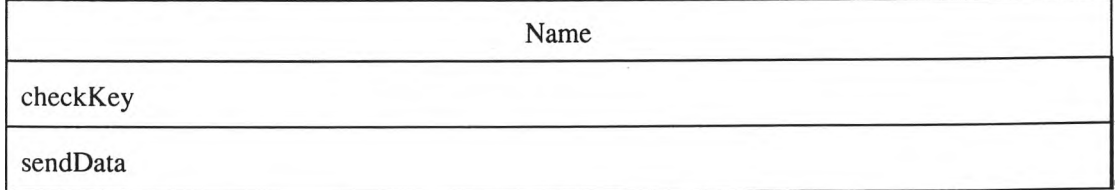

 $\lambda$ 

#### **12. OutCrCancelWindow Class**

**Public Name : CWcECSOutCrCancelWindow**

### **Responsibilities**

**Name checkKey**

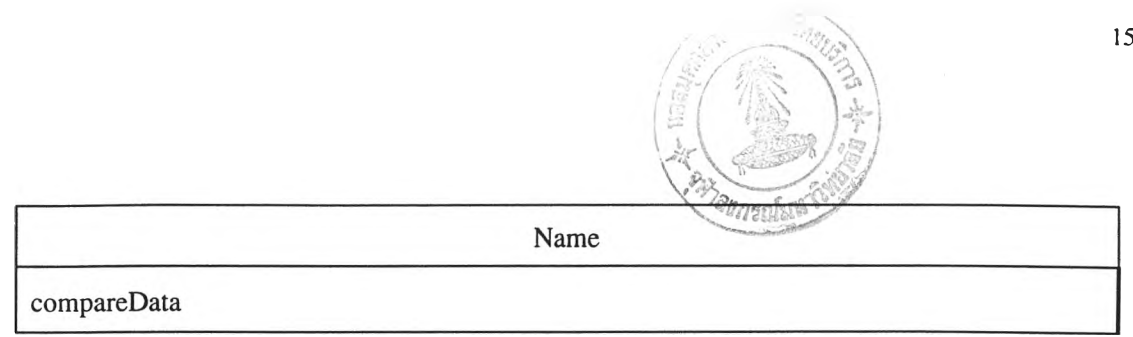

# ไฟล์ข้อมูลของระบบ ECS จากโมเดลเชิงวัตถุมีรายละเอียดของแต่ละฟิลด์ดังนี้

1. CIChkBat File ะ control File สำหรับตรวจสอบแบทช์สุดท้ายที่รับมาจากไฟล์ของระบบเอ็นโค'ด กับแบทช์สุดท้ายที่ส่งข้อมูลเช็คส่งออกไป Host

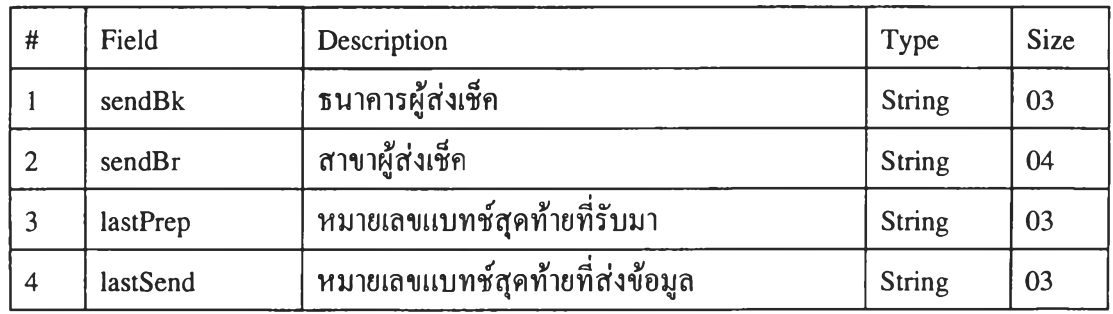

2. ClData File ะ Detail File ที่ที่รับมาจากระบบเอ็นโค๊ด

ă,

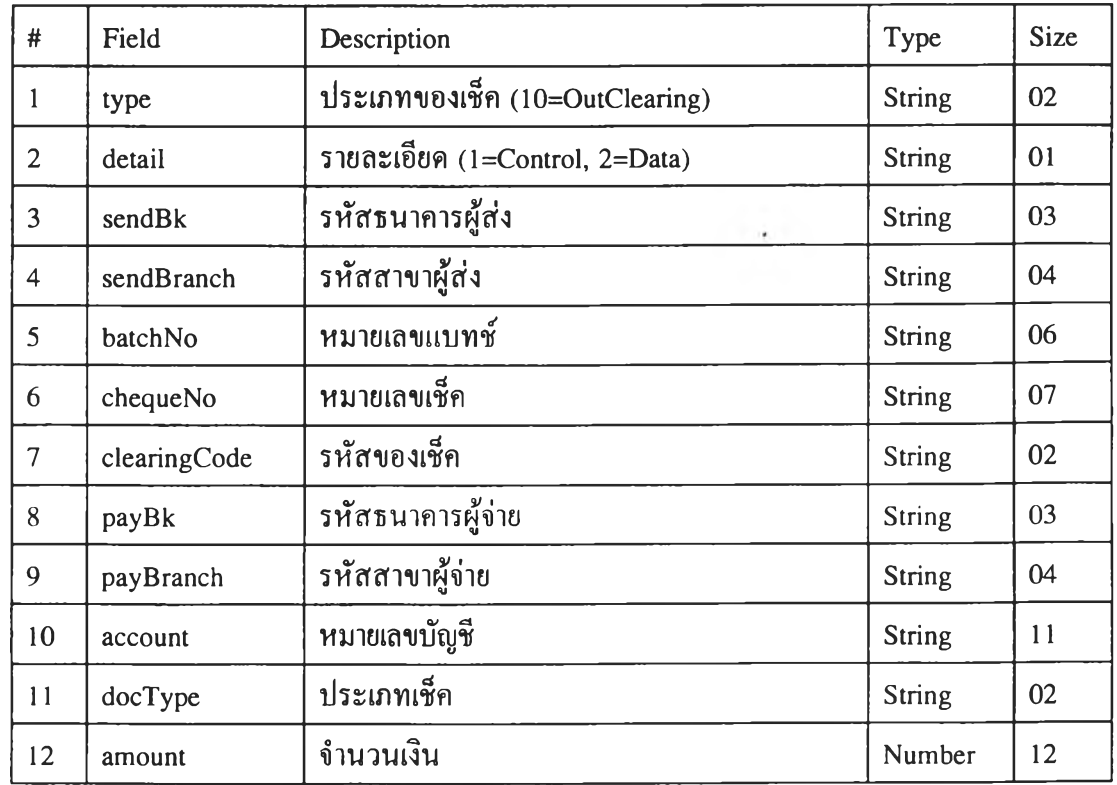

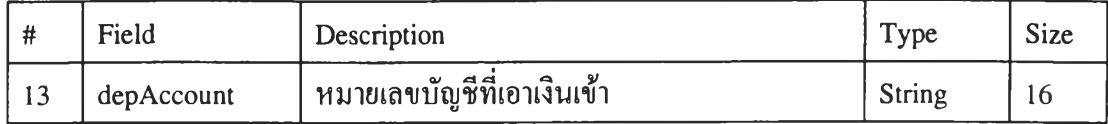

## 3.2 การคอกแบแไดอะแกรมการโต้ตอบเชิงวัตฤ

# จากบทโครงการที่ไต้จากระบบ ECS สามารถนำมาเขียนเป็นไดอะแกรมการโต้ตอบเชิง วัตถุดังแสดงในรูปที่ 4.44 - 4.70

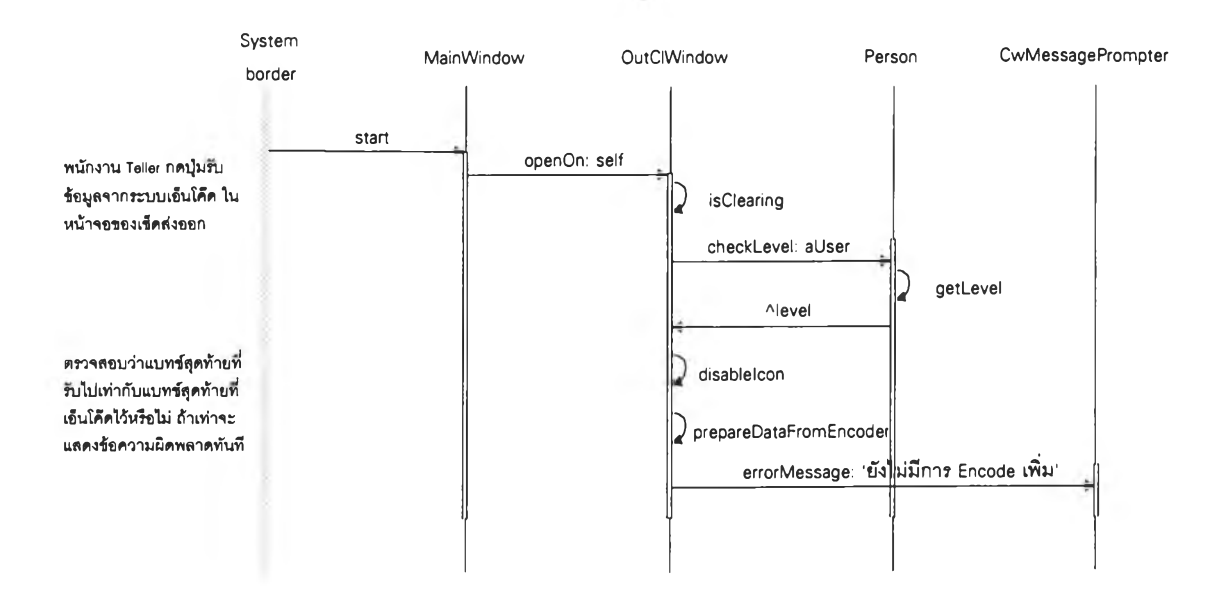

**ร ูป ท ี่ 4 .4 4 ไ ด อ ะ แ ก ร ม ก า ร โ ต ้ต อ บ เช ิง ว ัต ถ ุจ า ก บ ใๆ โค ร ง ก า ร ท ี่ 1.1**

Ŷ.

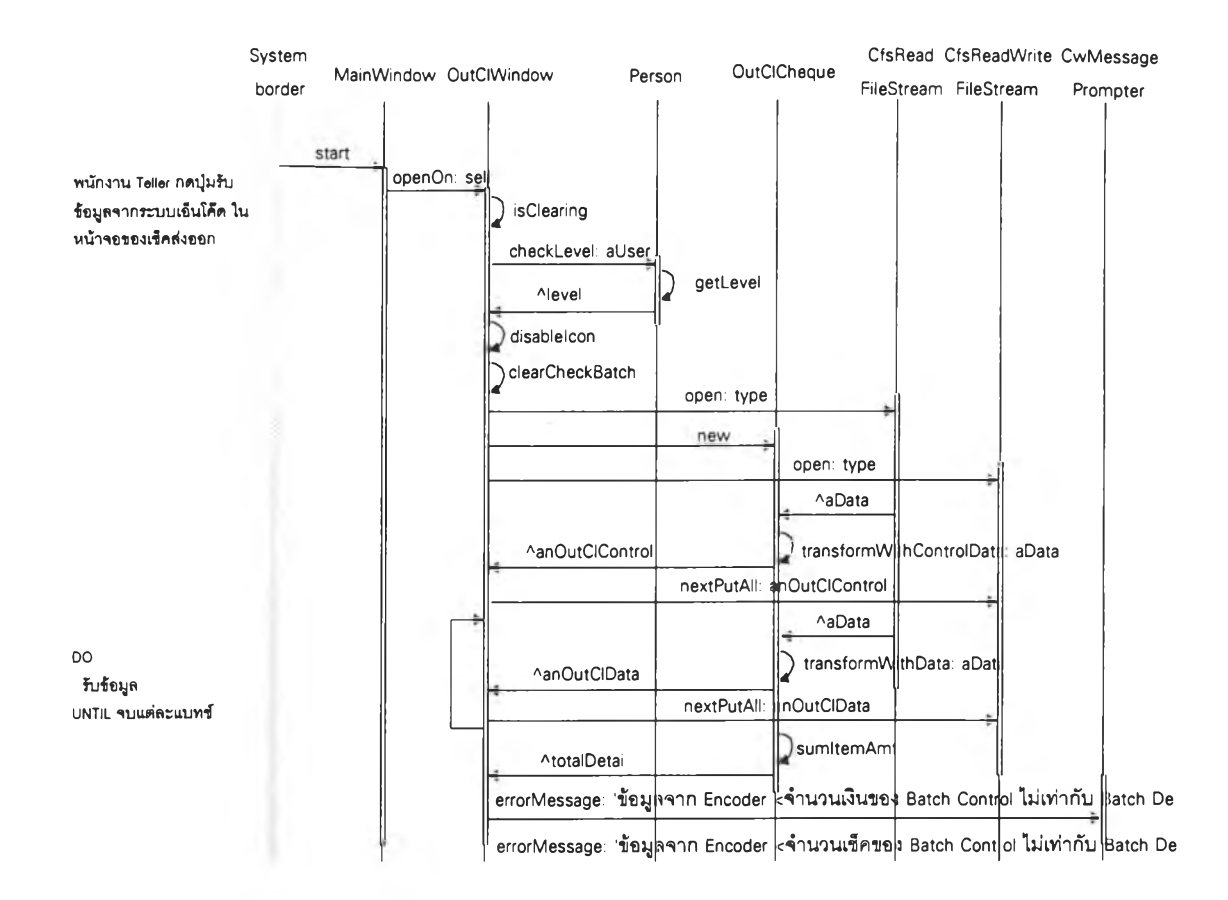

# รูปที่ 4.45 ใดอะแกรมการโต้ตอบเชิงวัตถุจากบทโครงการที่ 1.2

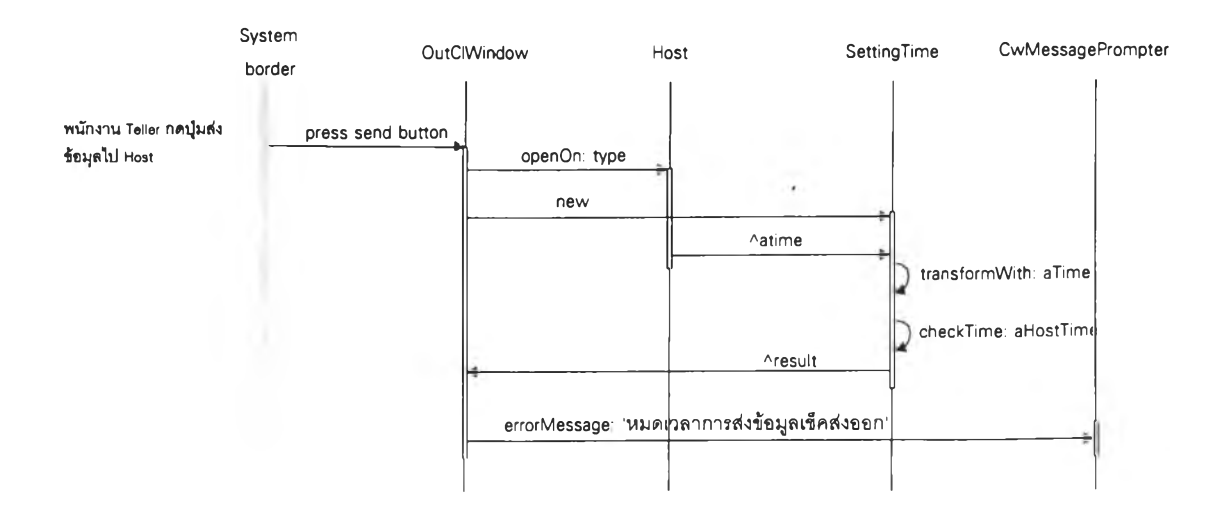

## รูปที่ 4.46 ใดอะแกรมการโต้ตอบเชิงวัตถุจากบทโครงการที่ 1.3

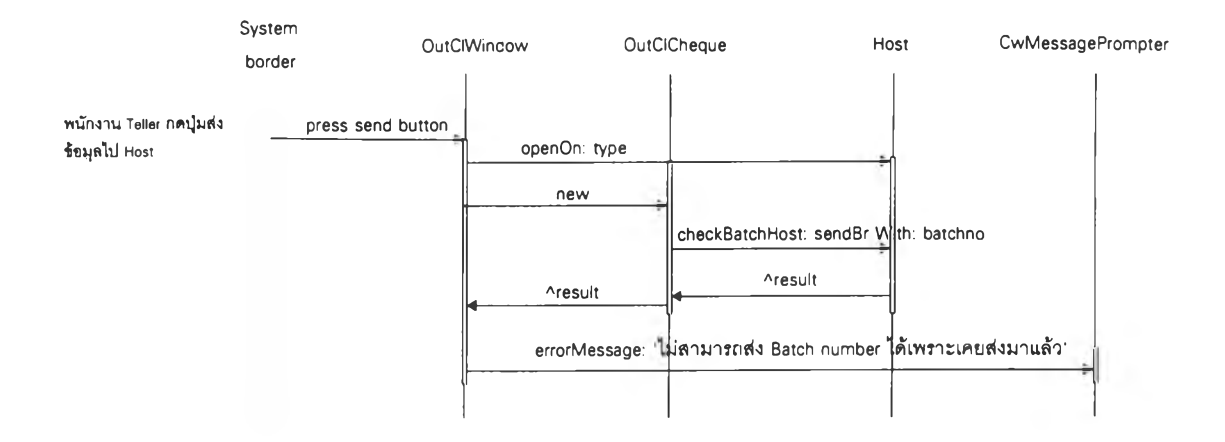

รูปที่ 4.47 ใดอะแกรมการโค้ตอบเชิงวัตถุจากบทโครงการที่ 1.4

 $\mathcal{L}_1$ 

 $\sim$ 

- 1

 $-$ 

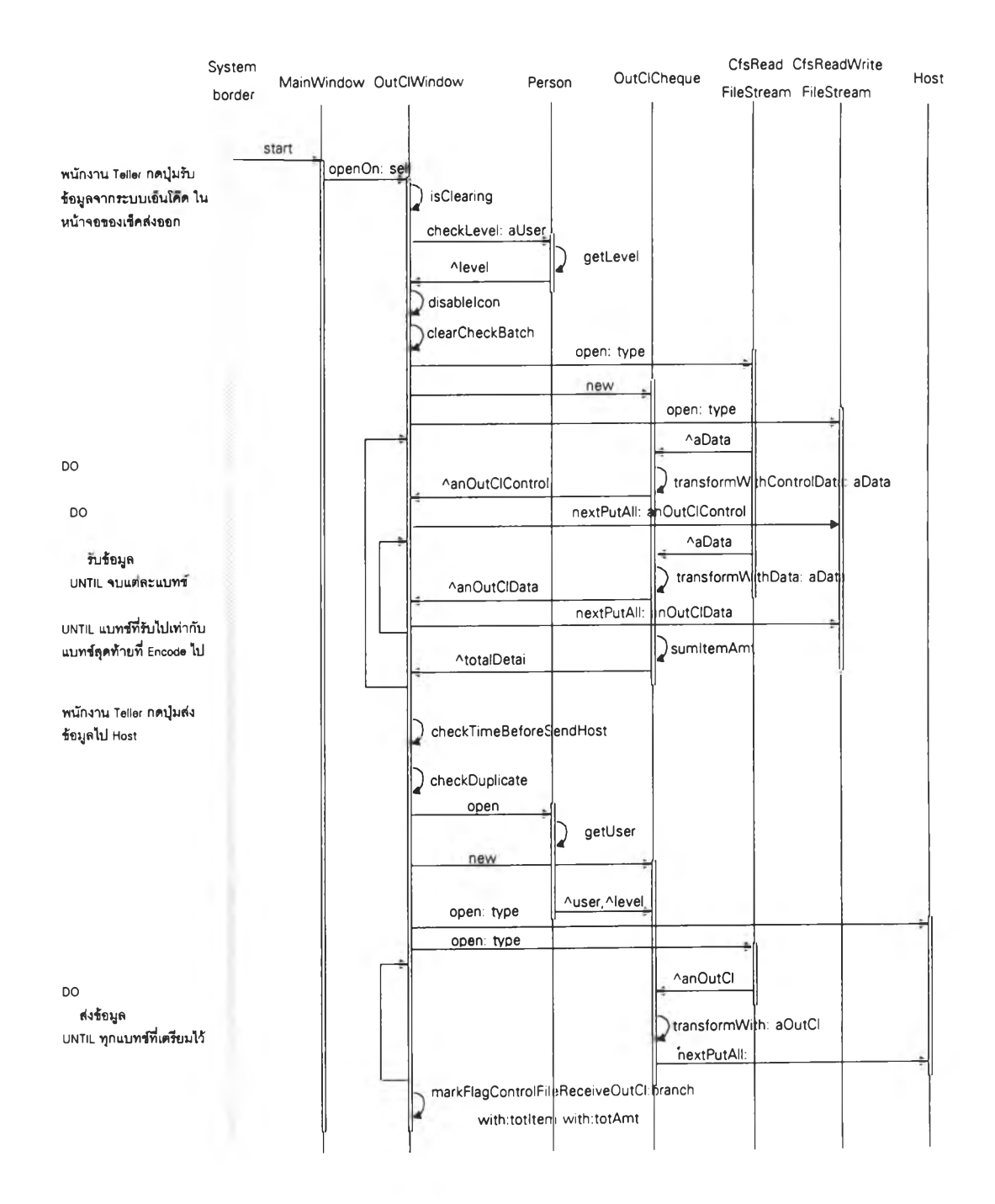

# รูปที่ 4.48 ใดอะแกรมการโต้ตอบเชิงวัตถุจากบทโครงการที่ 1.5

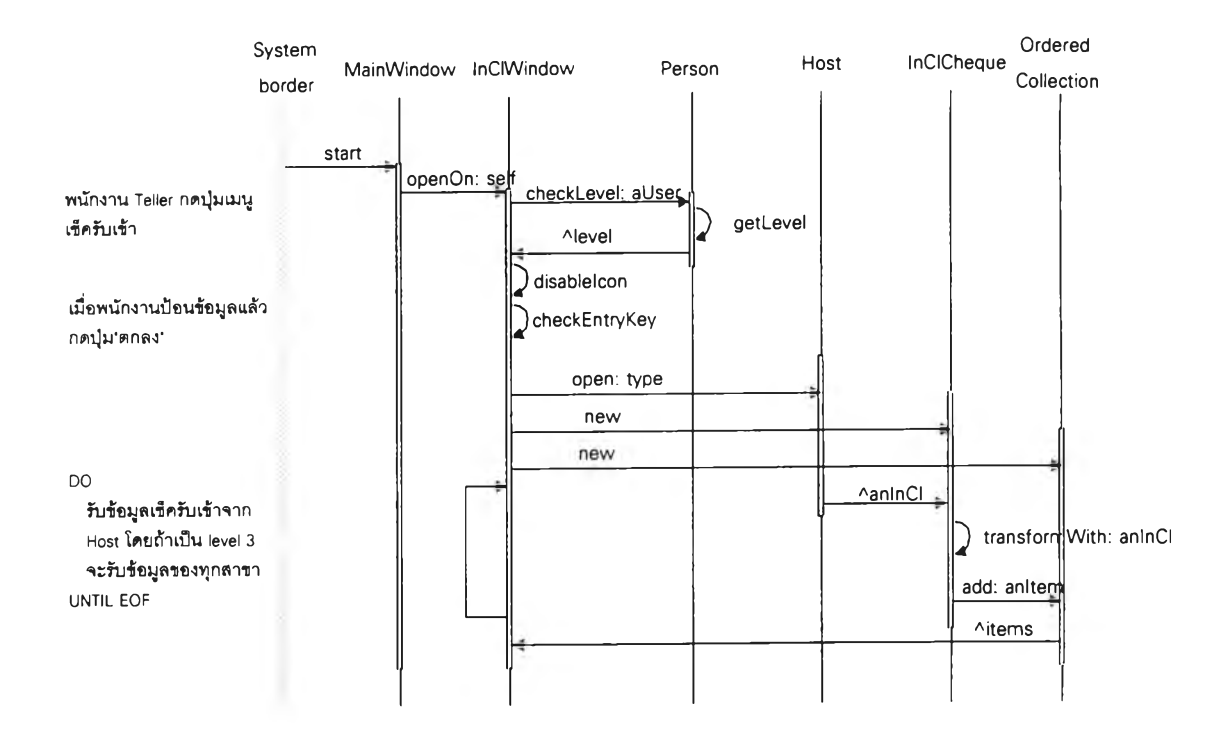

รูปที่ 4.49 ไดอะแกรมการโต้ตอบเชิงวัตถุจากบทโครงการที่ 2.1

i,

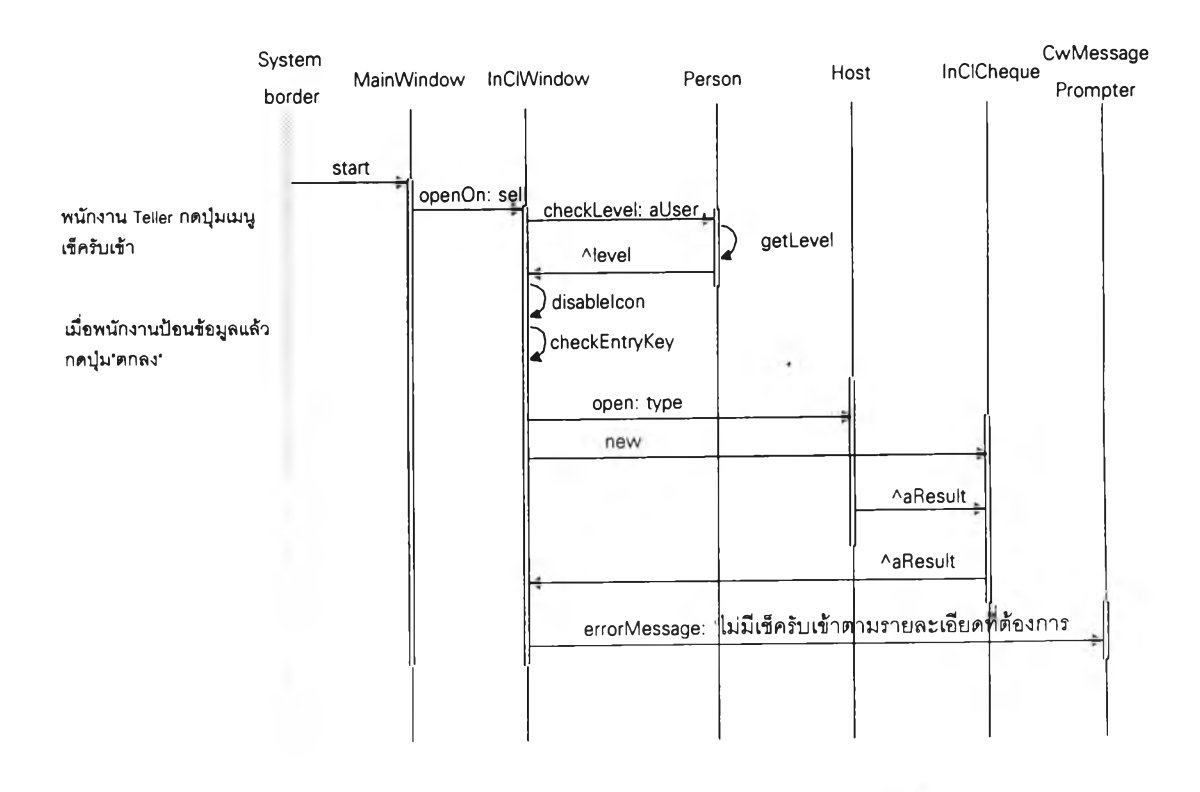

# **ร ป ท ี่ 4 .5 0 ไ ด อ ะ แ ก ร ม ก า ร โ ต ้ต อ บ เช ิง ว ัต ถ ุจ า ก บ ท โค ร ง ก า ร ท ี 2 .2**

**162**

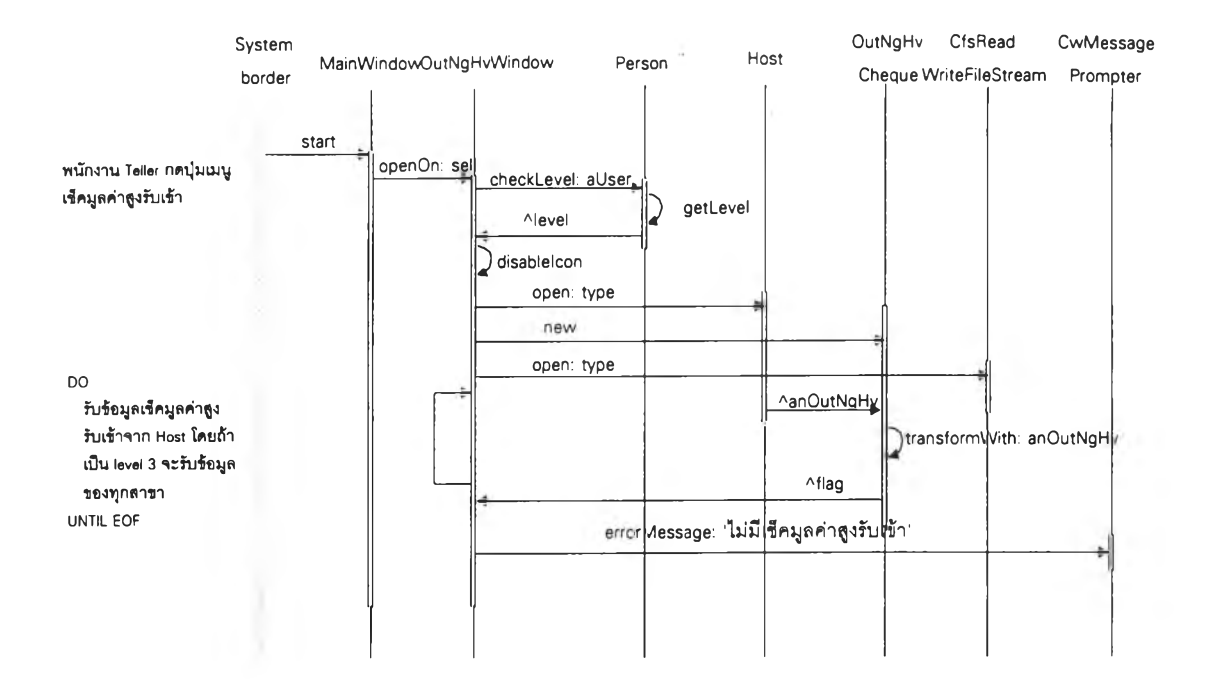

# รูปที่ 4.51 ไดอะแกรมการโต้ตอบเชิงวัตถุจากบทโครงการที่ 3.1

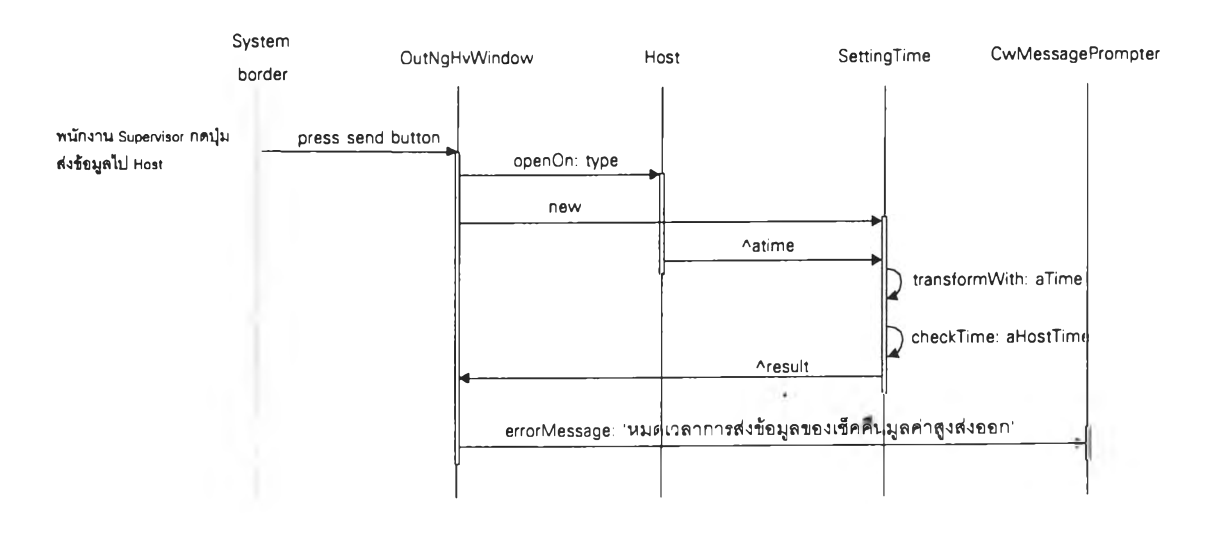

## รปที่ 4.52 ไดอะแกรมการโต้ตอบเชิงวัตถุจากบทโครงการที่ 3.2

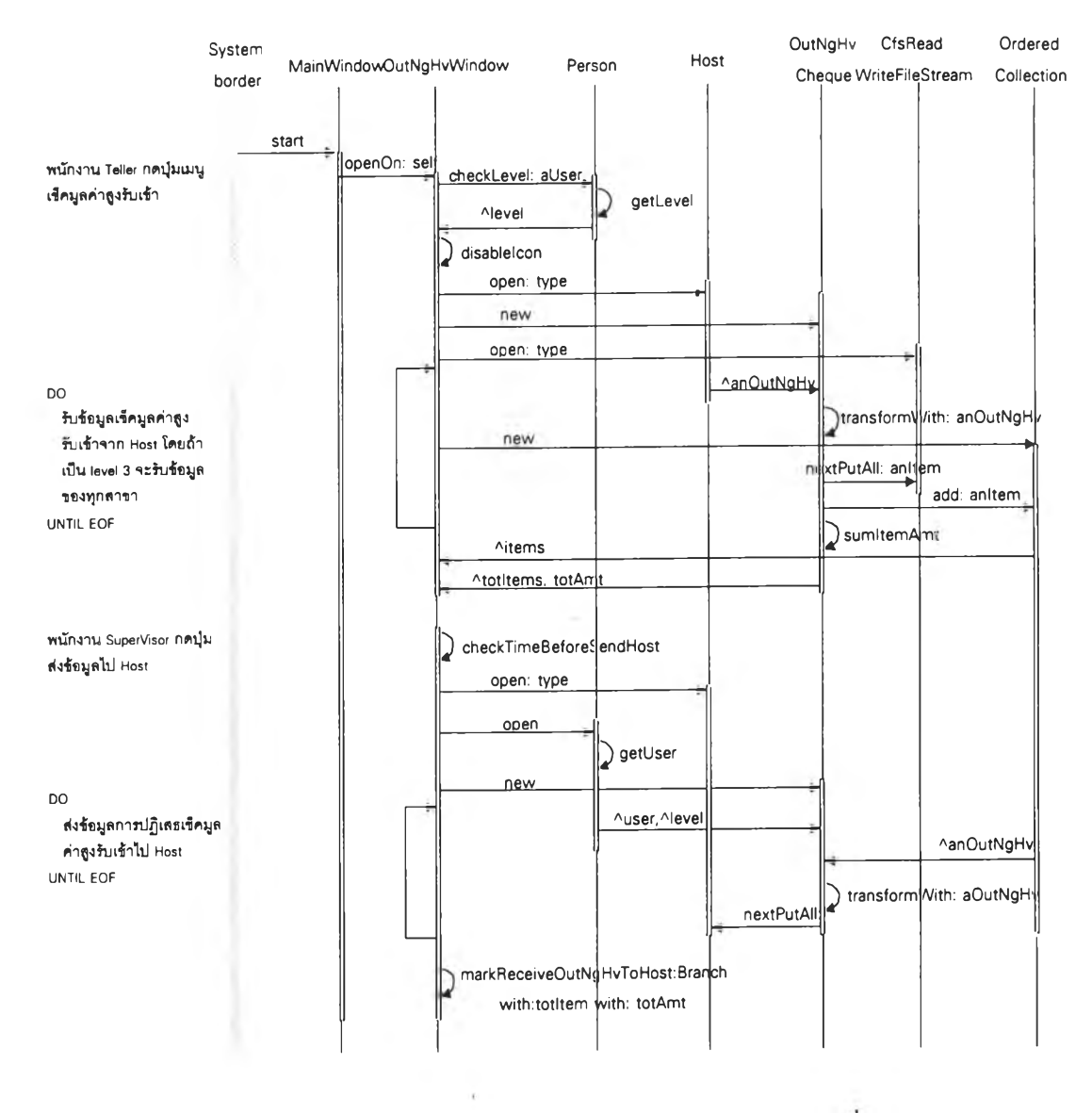

รูปที่ 4.53 ใดอะแกรมการโต้ตอบเชิงวัตถุจากบทโครงการที่ 3.3

p.

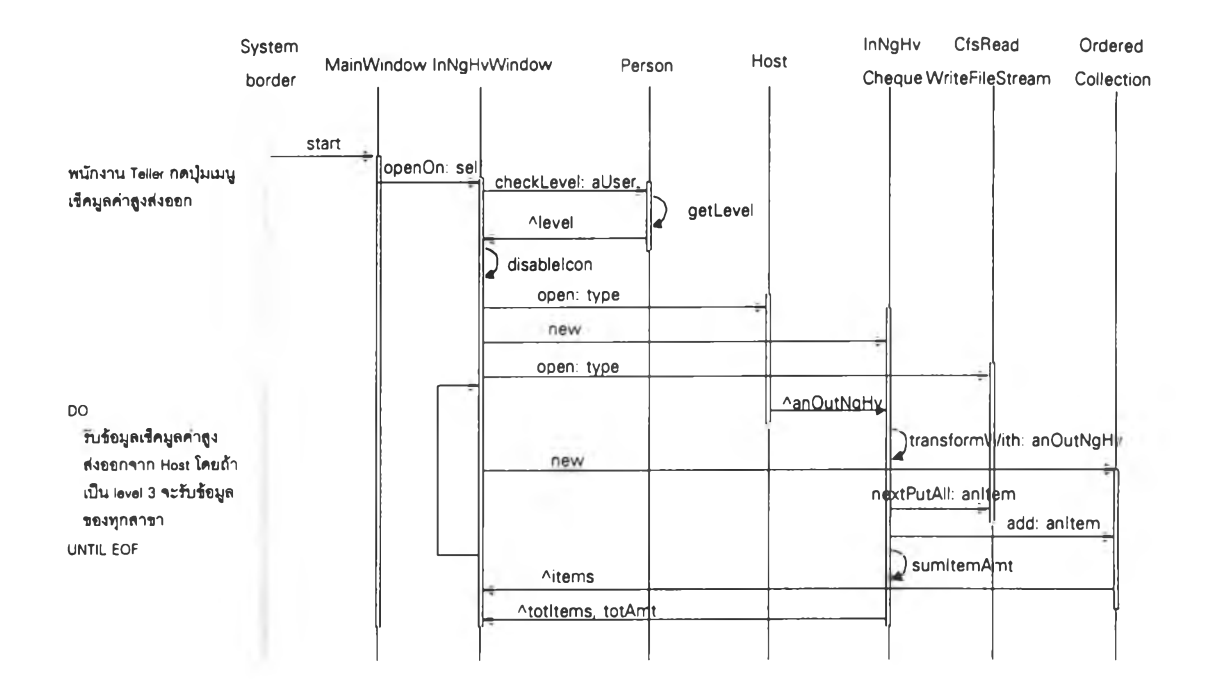

รูปที่ 4.54 ใดอะแกรมการโต้ตอบเชิงวัตถุจากบทโครงการที่ 4.1

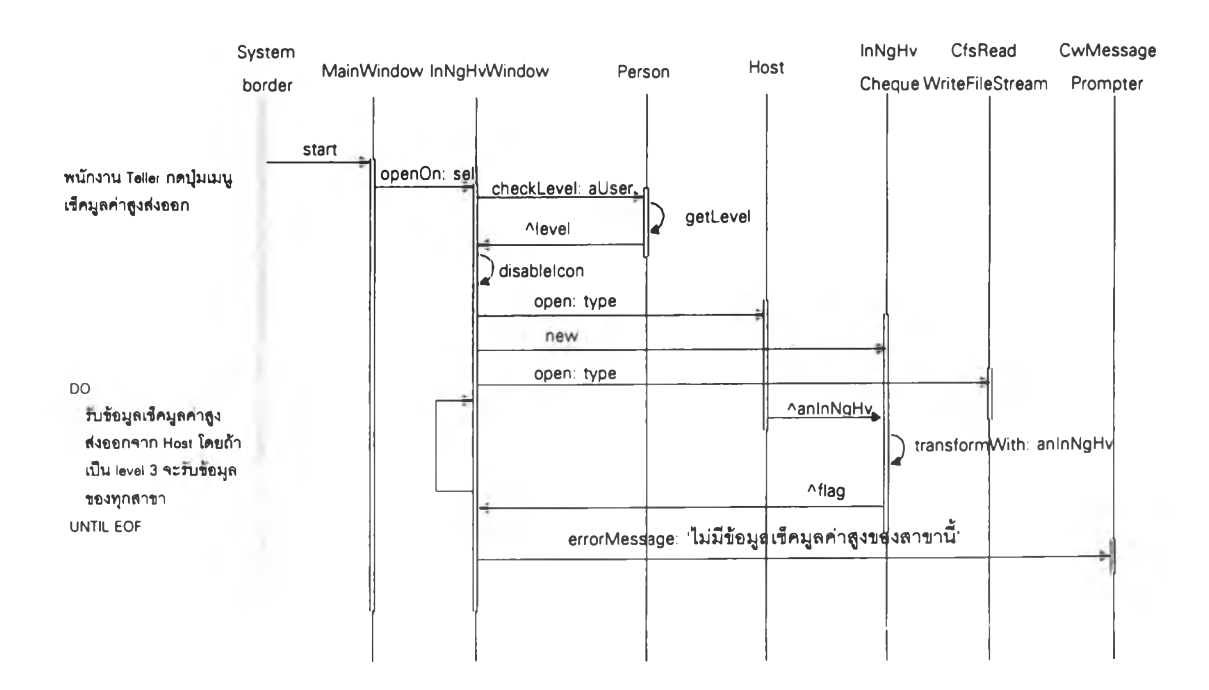

รูปที่ 4.55 ใดอะแกรมการโต้ตอบเชิงวัตถุจากบทโครงการที่ 4.2

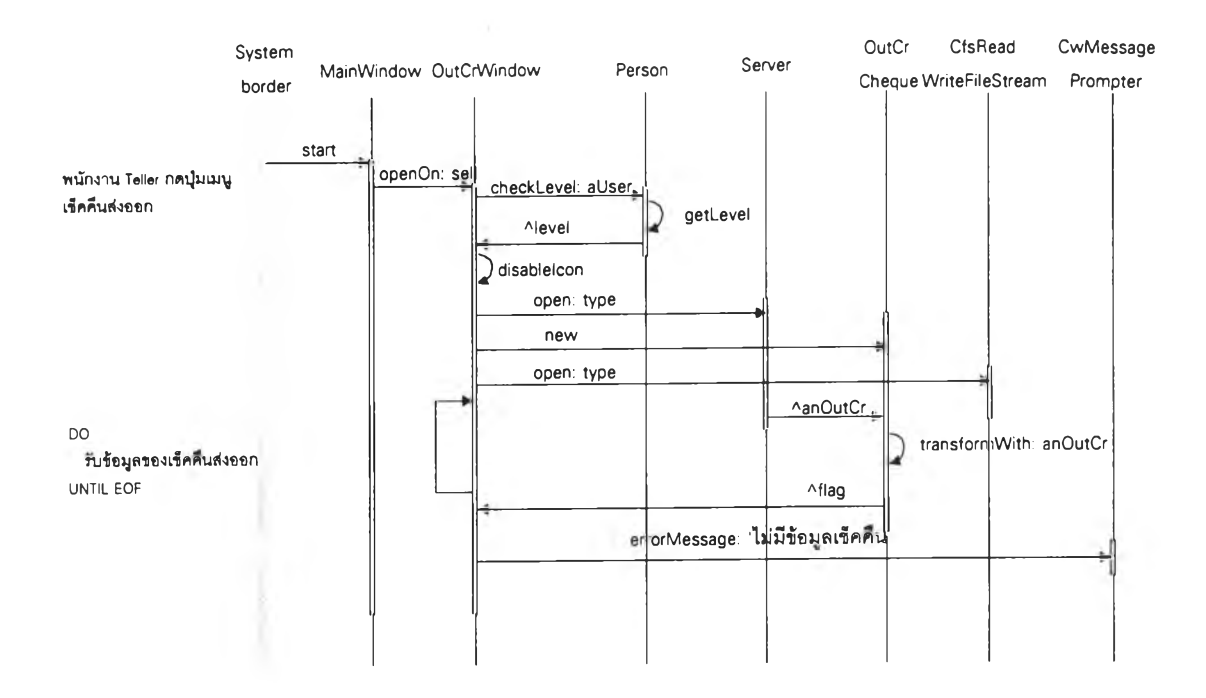

รูปที่ 4.56 ไดอะแกรมการโต้ตอบเชิงวัตถุจากบทโครงการที่ 5.1

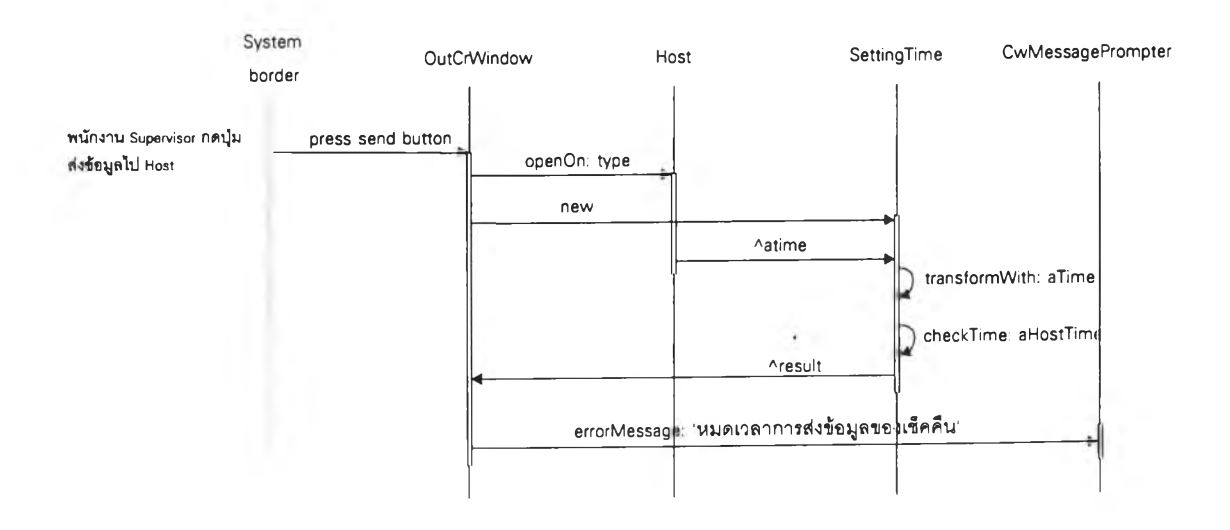

รูปที่ 4.57 ไดอะแกรมการโต้ตอบเชิงวัตถุจากบทโครงการที่ 5.2, 9.1

 $\mathcal{L}_{\mathcal{A}}$ 

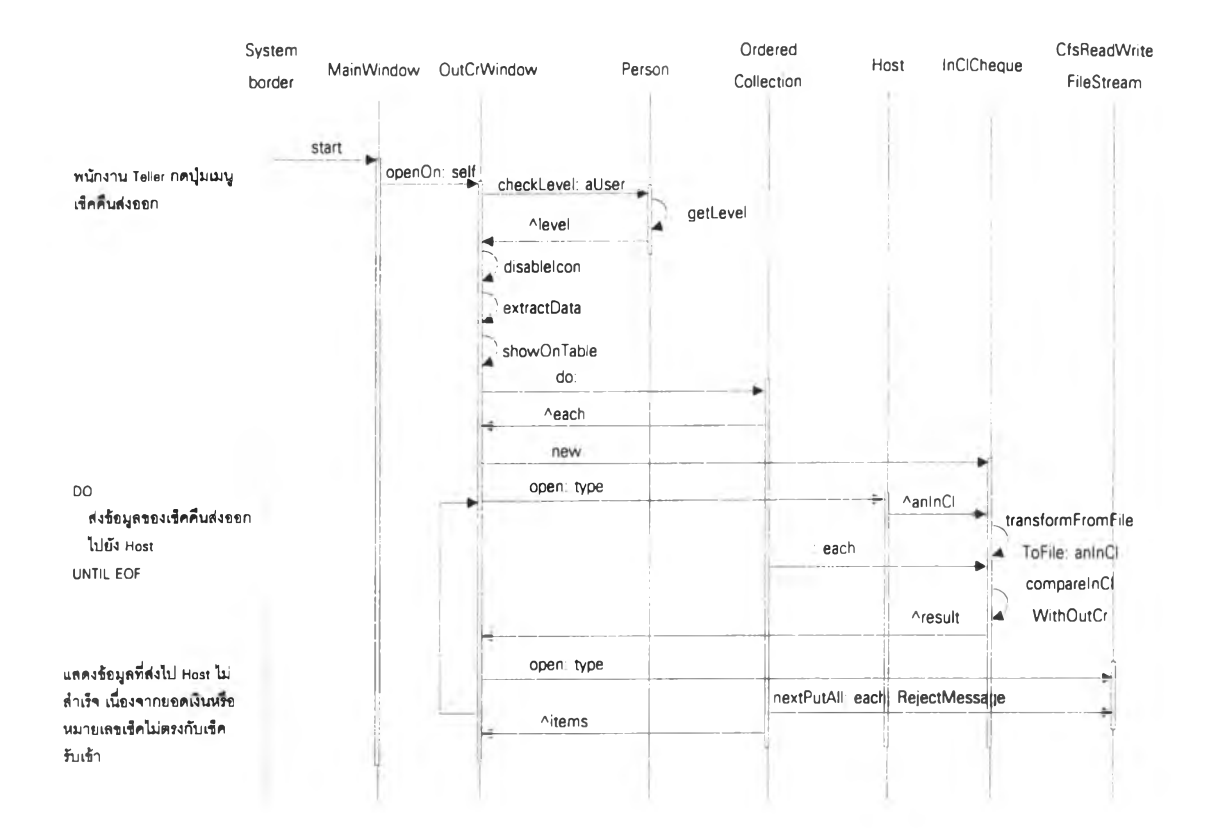

# รูปที่ 4.58 ใดอะแกรมการโต้ตอบเชิงวัตถุจากบทโครงการที่ 5.3, 9.2

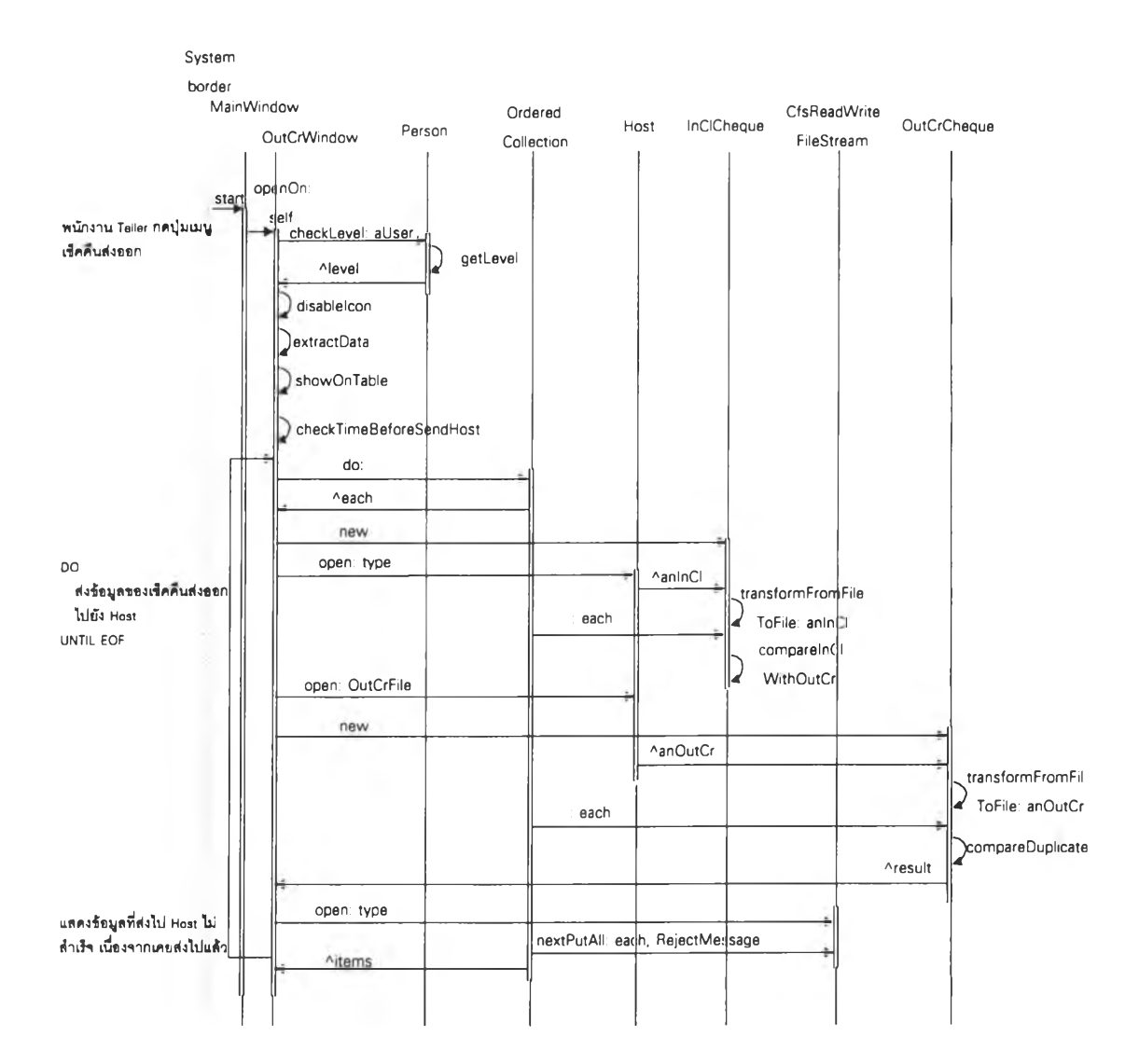

รูปที่ 4.59 ใคอะแกรมการโต้ตอบเชิงวัตถุจากบทโครงการที่ 5.4, 9.3

 $\epsilon$ 

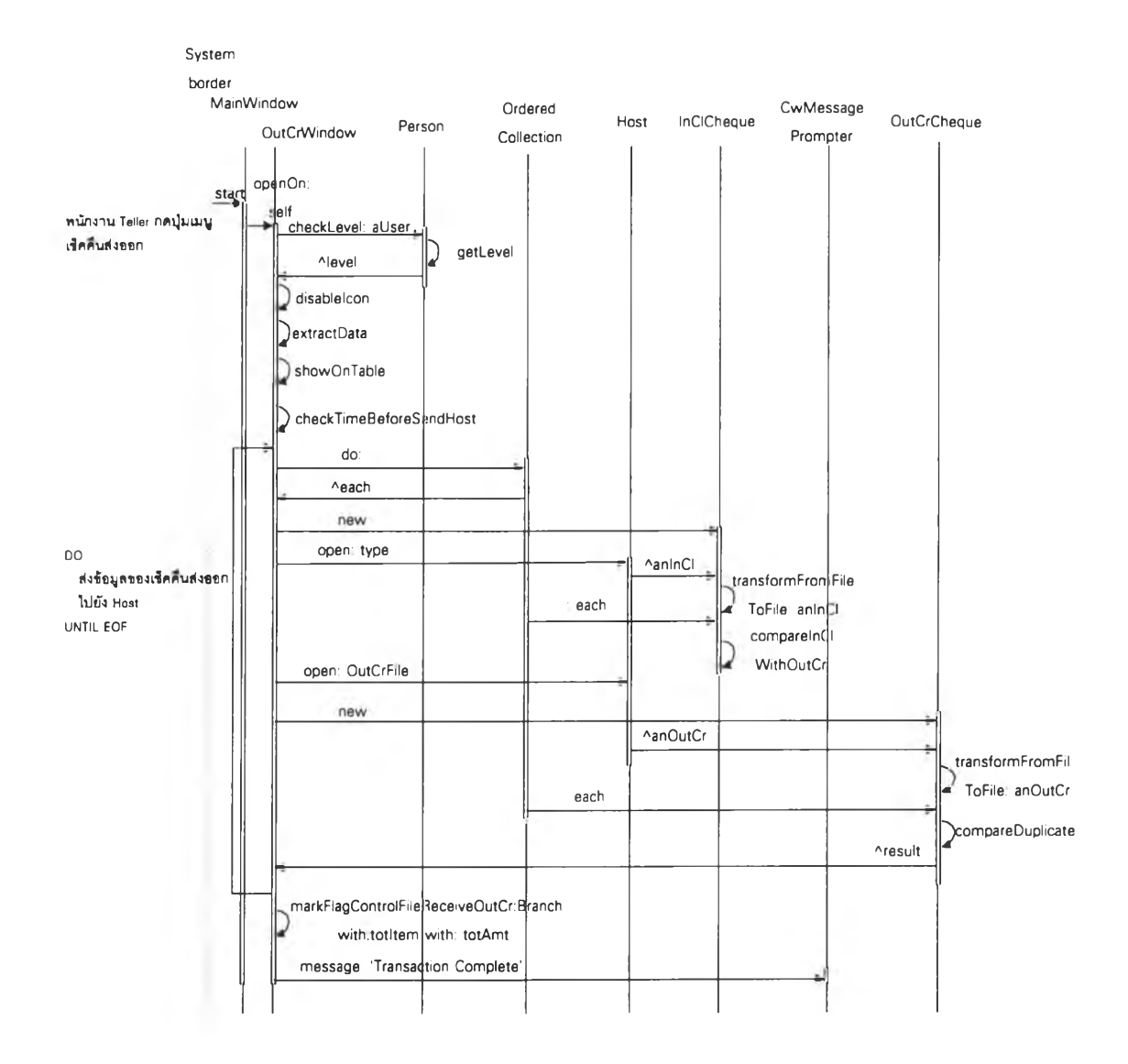

 $\langle \phi \rangle$ 

รูปที่ 4.60 ใดอะแกรมการโต้ตอบเชิงวัตถุจากบทโครงการที่ 5.5, 9.4

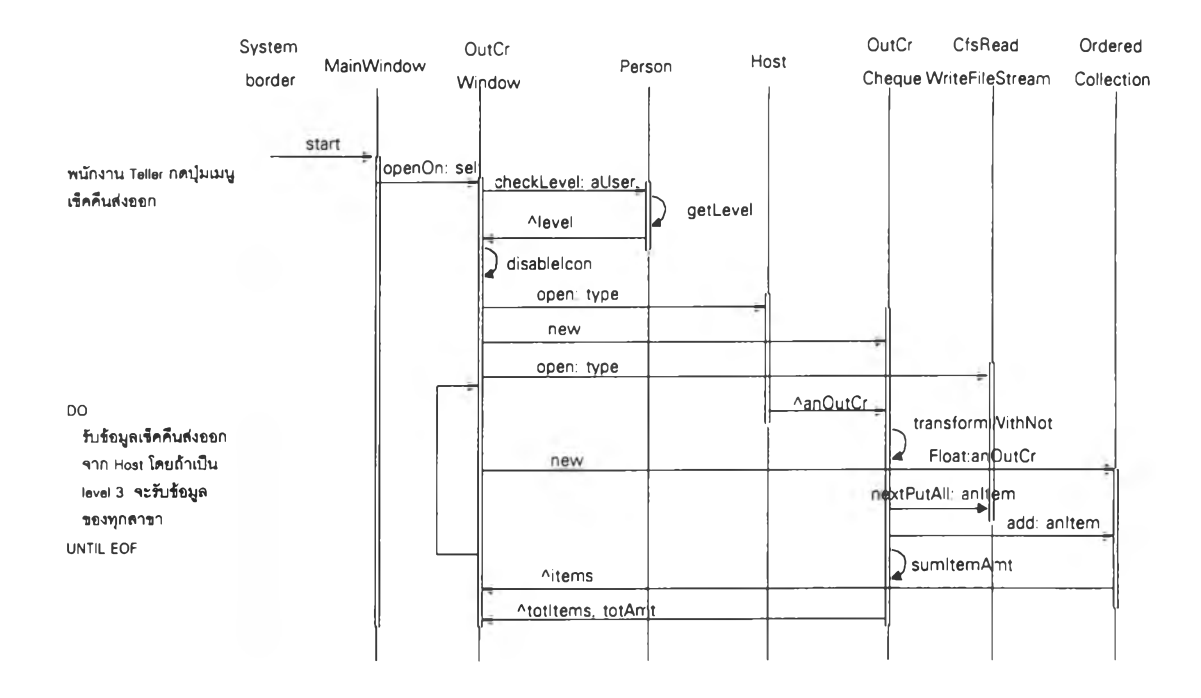

รูปที่ 4.61 ใดอะแกรมการโต้ตอบเชิงวัตถุจากบทโครงการที่ 5.6

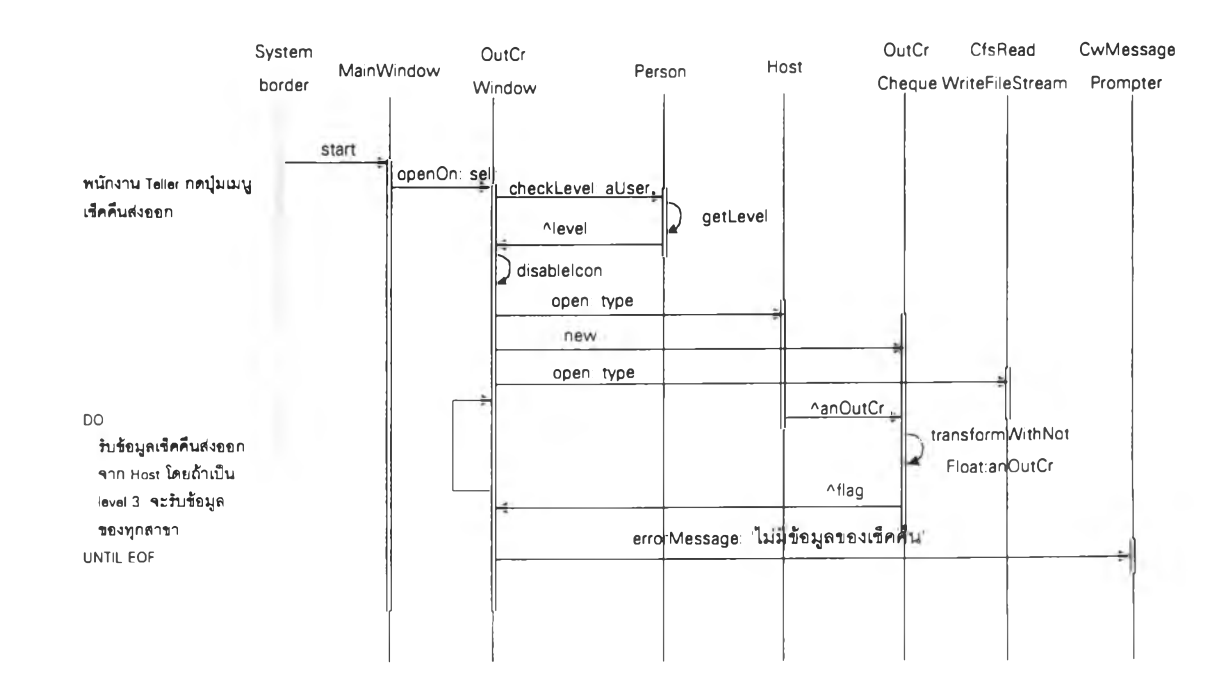

รูปที่ 4.62 ใคอะแกรมการโต้ตอบเชิงวัตถุจากบทโครงการที่ 5.7

170

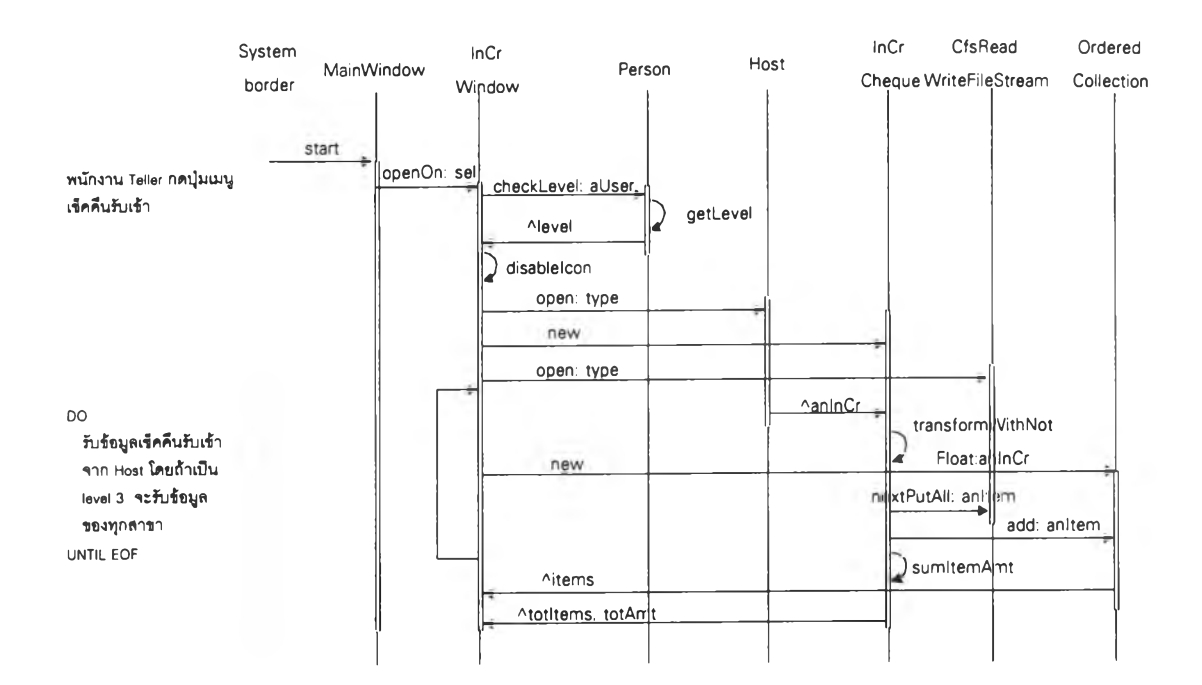

รูปที่ 4.63 ใดอะแกรมการโต้ตอบเชิงวัตถุจากบทโครงการที่ 6.1

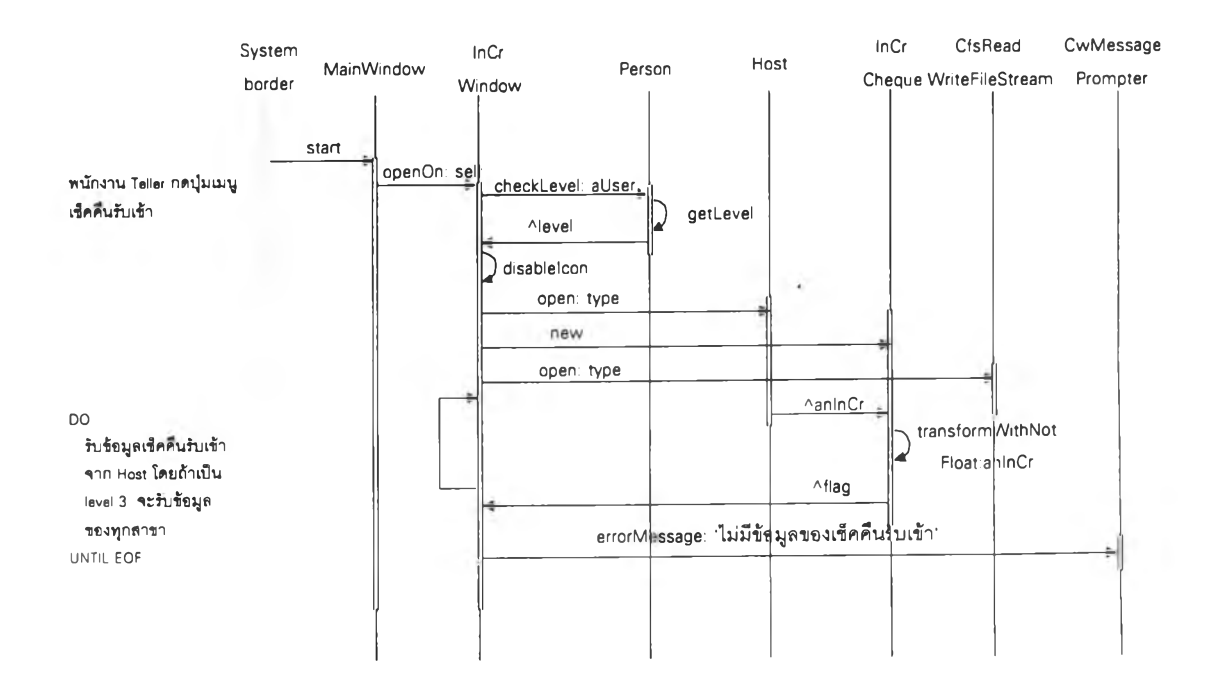

รูปที่ 4.64 ใดอะแกรมการโต้ตอบเชิงวัตถุจากบทโครงการที่ 6.2

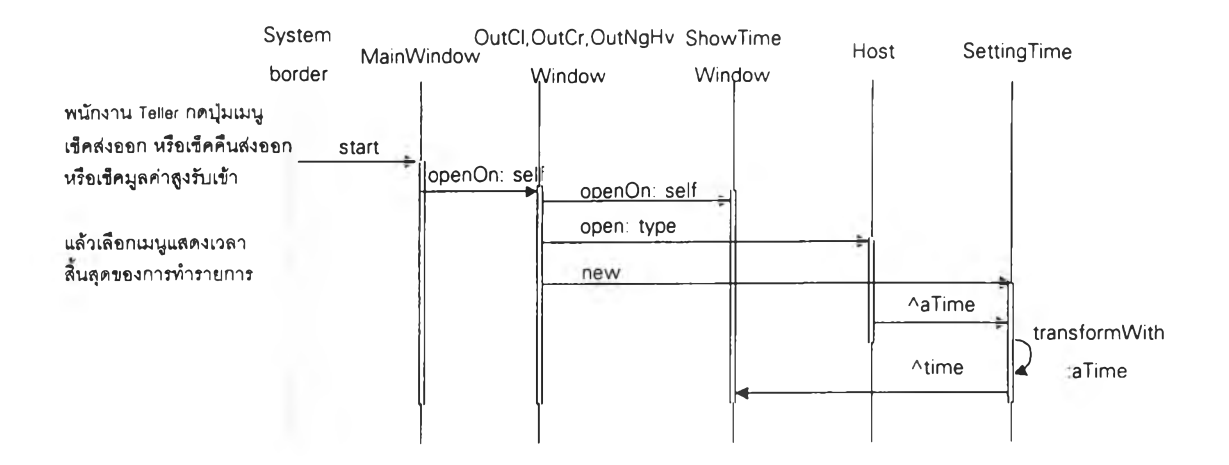

# **รูปที่ 4.65 ไดอะแกรมการโต้ตอบเชิงวัตถุจากบทโครงการที่ 7.1**

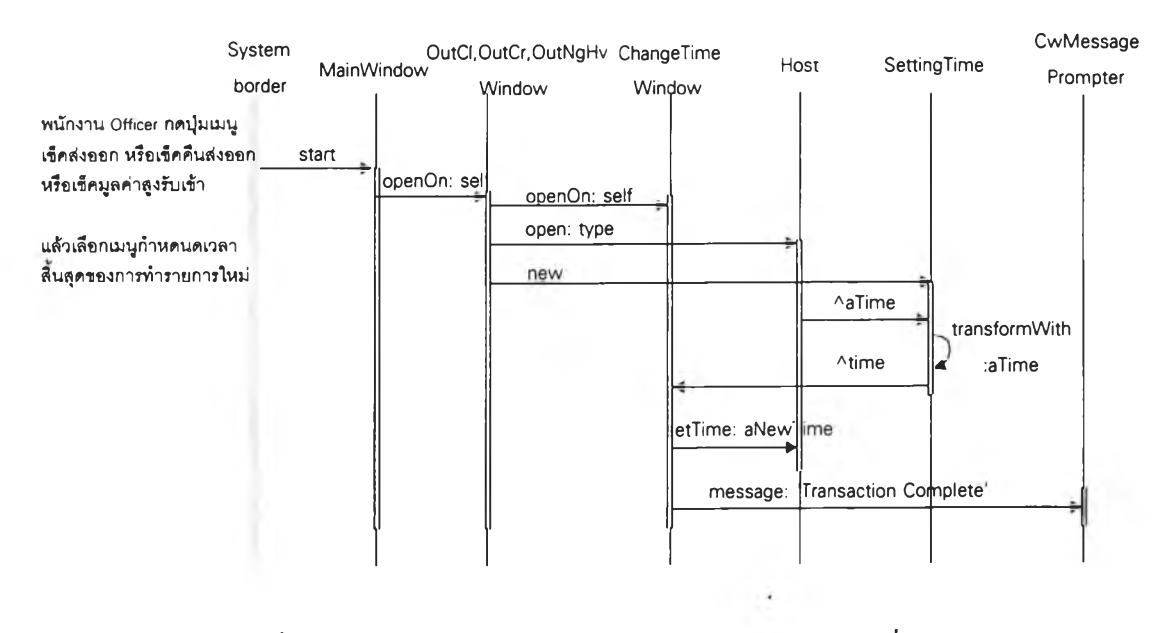

**รูปที่ 4.66 ไดอะแกรมการโต้ตอบเชิงวัตถุจากบทโครงการที่ 7.2**

V.

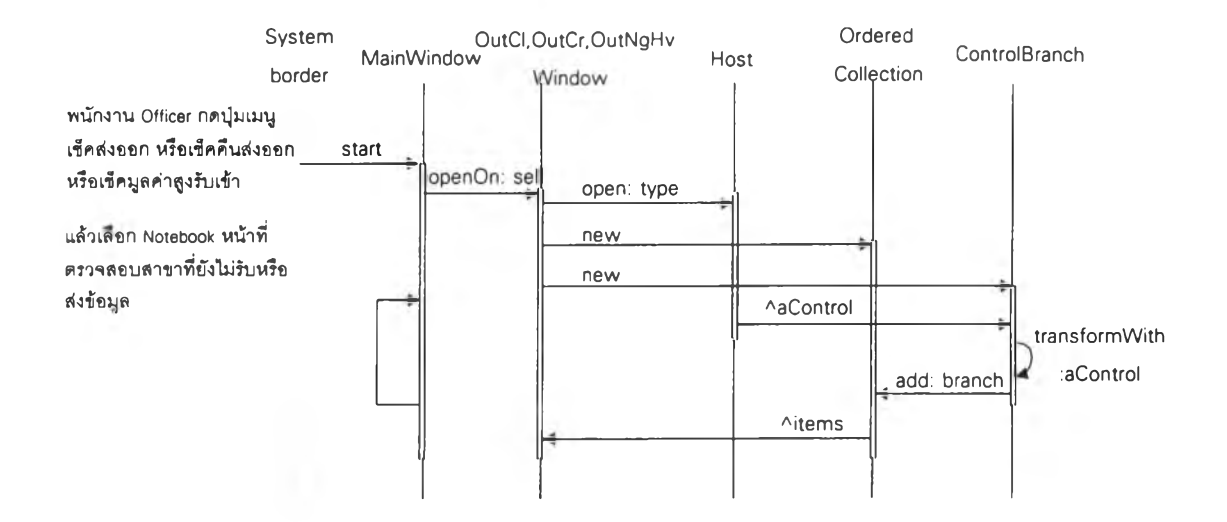

# รูปที่ 4.67 ใคอะแกรมการโต้ตอบเชิงวัตถุจากบทโครงการที่ 7.3

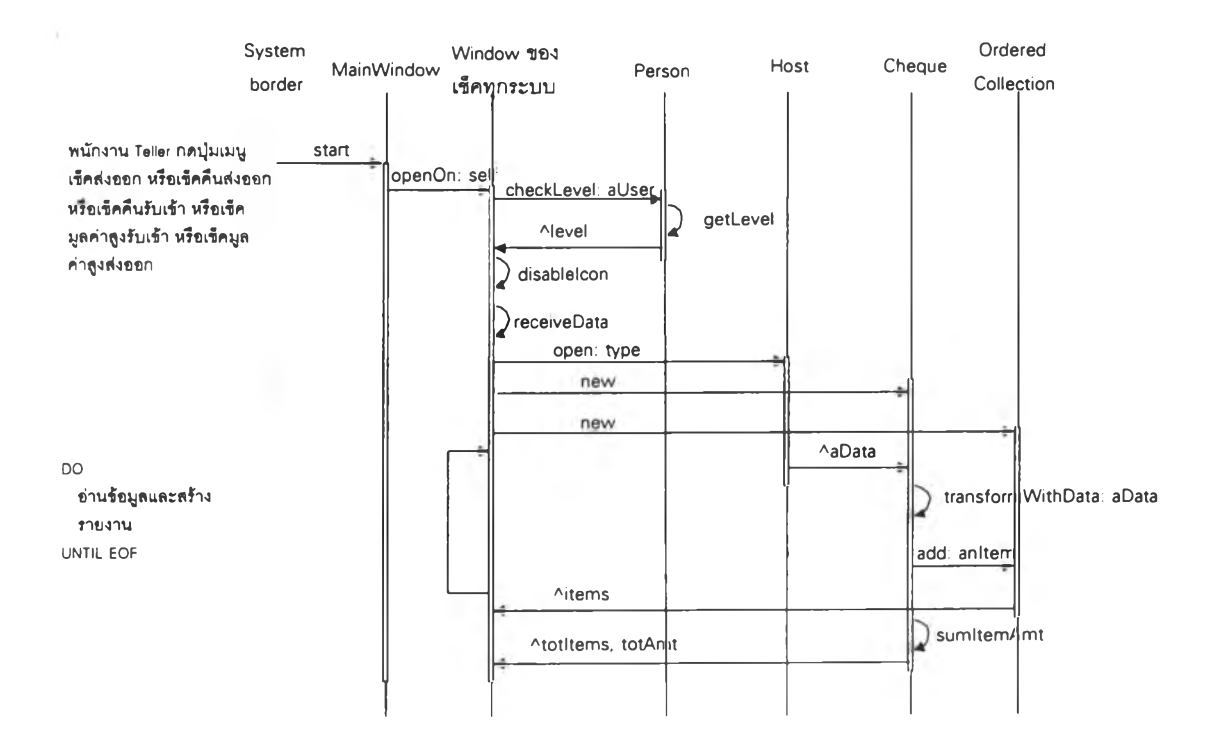

## รูปที่ 4.68 ใคอะแกรมการโต้ตอบเชิงวัตถุจากบทโครงการที่ 8.1,8.2,8.3,8.4,8.5

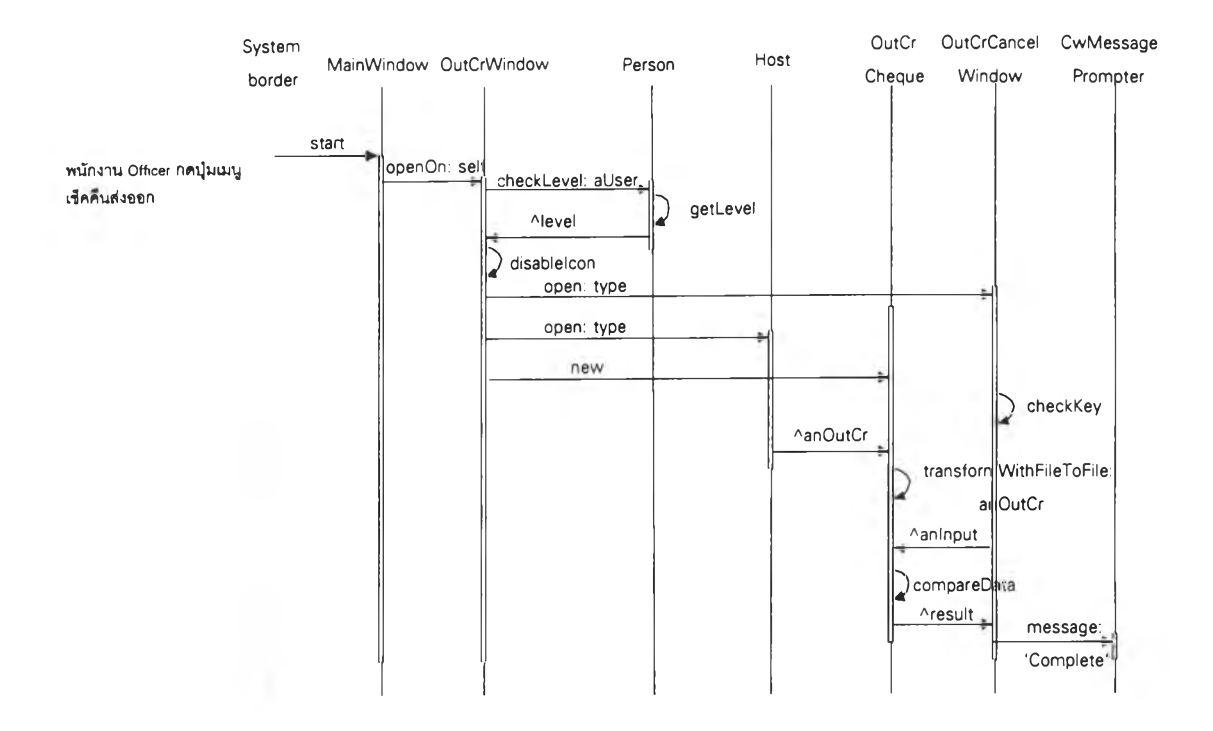

**รูปที่ 4.69 ไดอะแกรมการโต้ตอบเชิงวัตถุจากบทโครงการที่ 9.5**

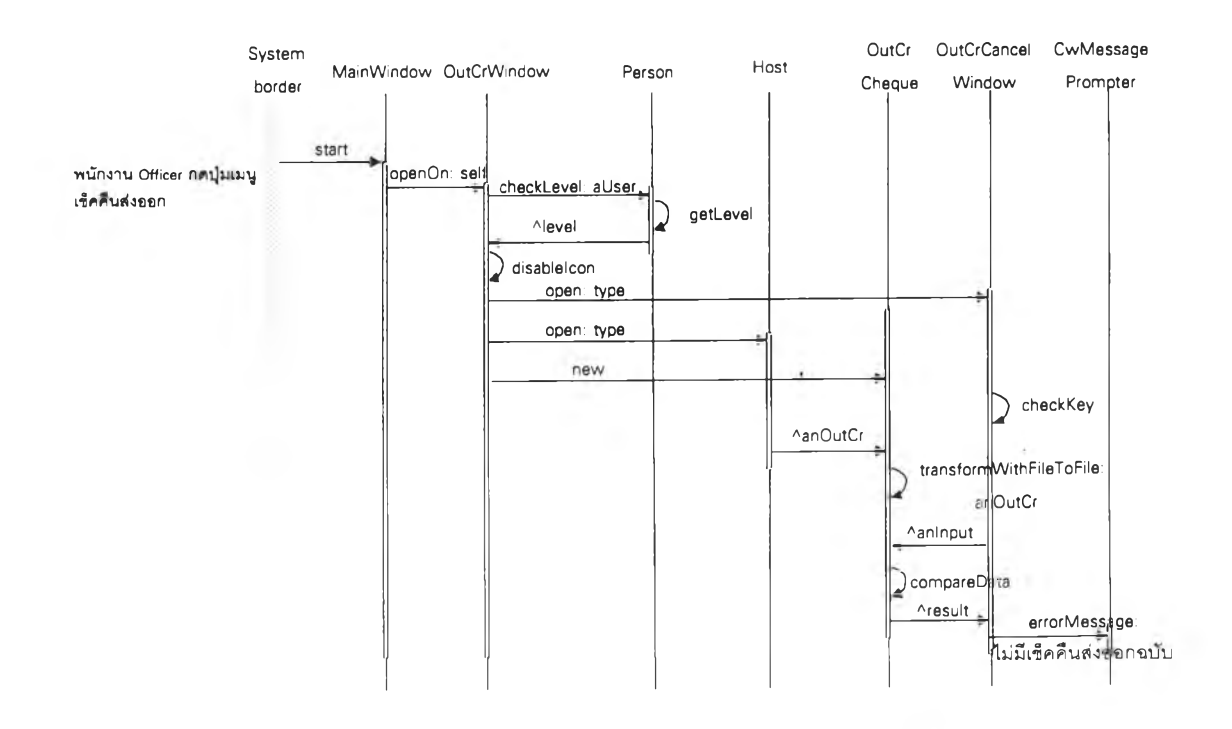

**รปที่ 4.70 ไดอะแกรมการโต้ตอบเชิงวัตถุจากบทโครงการที 9.6**

ได้แบ่งกลุ่มผู้ใช้เป็น 3 กลุ่ม โดยแต่ละกลุ่มมีสิทธิเรียกใช้ข้อมูลต่างกัน คือ

กลุ่ม 1 เจ้าหน้าเตรียมข้อมูล หรือผู้ที่มีระดับอำนาจเป็น " l" ที่ทำการเตรียม ข้อมูลที่ได้รับมอบหมายเพียงอย่างเดียว และออกรายงานต่าง ๆ แต่ไม่ มีสิทธิแก้ไขรายการ ในกลุ่มนี้จะได้แก่พนักงานในสาขาระดับปฏิบัติ งาน

- กลุ่ม 2 ผู้ควบคุมงาน หรือผู้ที่มีระดับอำนาจเป็น "2" ที่ทำการบันทึกข้อมูล และแก้ไขข้อมูล โดยสามารถทำงานได้ทุกรายการของระบบงาน สำหรับสาขา แต่ไม่มีสิทธิในการทำงานในส่วนที่ใช้ตรวจสอบเพื่อ ควบคุมสาขา เช่น เวลาในการส่งข้อมูลของเช็คส่งออก ในกลุ่มนี้จะ ได้แก่ พนักงานของสาขาในระดับหัวหน้าส่วน
- กลุ่ม 3 ผู้ควบคุมระดับสูง หรือผู้ที่มีระดับอำนาจเป็น "3" ที่ทำการเรียกดู ข้อมูลเป็นส่วนใหญ่ สามารถทำได้ทุกรายการในระบบงานทั้งของสาขา และรายการพิเศษเฉพาะศูนย์หักบัญชี เช่น เวลาในการส่งเช็คข้อมูลของ เช็คส่งออก อีกทั้งเป็นผู้ควบคุมการทำงานเกี่ยวกับเรื่องเช็คทั้งหมด หากมีปิญหาในการส่งและรับข้อมูลต้องแก้ไขปิญหาได้ทันที เช่น หากทางสาขาส่งข้อมูลไม่ทัน ทางศูนย์ต้องป้อนข้อมูลให้โดยอาศัย ระบบงานที่พัฒนาใหม่นี้ เพื่อส่งให้ธนาคารแห่งประเทศไทยได้ตาม กำหนดเวลาในกลุ่มนีจะได้แก่พนักงานใ-นศูนย์การหักบัญชีทางธนาคาร **ส ย าม**